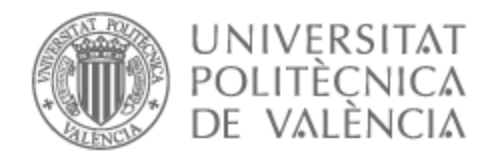

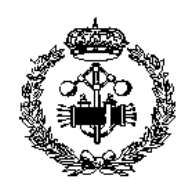

# UNIVERSITAT POLITÈCNICA DE VALÈNCIA

## Escuela Técnica Superior de Ingeniería Industrial

## Selección e implementación de un software libre de gestión del mantenimiento aplicado a una empresa de inyección de plásticos

Trabajo Fin de Grado

Grado en Ingeniería de Organización Industrial

AUTOR/A: Sáinz-Pardo Crespín, Bernardo Tutor/a: Salavert Fernández, José Miguel Cotutor/a: Lerma Peris, María José CURSO ACADÉMICO: 2022/2023

## RESUMEN

El presente trabajo se enfoca en los procesos de selección e implementación de un software libre de gestión del mantenimiento, el cual tiene como propósito proporcionar una metodología del procedimiento a seguir y automatizar un plan de mantenimiento desarrollado. Así pues, la finalidad radica en una correcta implantación de un GMAO libre en un proceso productivo de una planta industrial dedicada a la fabricación de plásticos, que sea funcional y útil, y cumpla con unas especificaciones mínimas dentro de un plazo de tiempo razonable, suficiente para comprobar su adaptación e idoneidad de funcionamiento.

Se hace una introducción previa al cuerpo de estudio del trabajo, donde se establecen los objetivos y motivaciones del proyecto, así como los fundamentos teóricos e información de interés para lograr acometer en tiempo y forma el trabajo de análisis, selección y puesta en marcha. Se tratan, en primer lugar, los términos y teorías de decisión experimentales que se usan y sobre los que se sostienen el plan, para posteriormente dar a conocer el escenario de aplicación industrial sobre el que se comprueba la competencia de la herramienta software.

Una vez introducidos estos puntos, se lleva a cabo un estudio minucioso y sistemático del proceso de selección del software libre de gestión que mejor se adapte a las necesidades actuales del escenario de aplicación. Seguidamente, se verifica la compatibilidad del software, así como su integración y accesibilidad, mediante un plan de implementación capaz de automatizar el proceso productivo.

Finalmente, se realizan unos presupuestos con los valorar económicamente el proyecto, estimando su rentabilidad y viabilidad económica objetiva.

## RESUMEN

El present treball s'enfoca en els processos de selecció i implementació d'un programari lliure de gestió del manteniment, el qual té com a propòsit proporcionar una metodologia del procediment a seguir i automatitzar un pla de manteniment desenvolupat. Així doncs, la finalitat radica en una correcta implantació d'un GMAO lliure en un procés productiu d'una planta industrial dedicada a la fabricació de plàstics, que siga funcional i útil, i complisca amb unes especificacions mínimes dins d'un termini de temps raonable, suficient per a comprovar la seua adaptació i idoneïtat de funcionament.

Es fa una introducció prèvia al cos d'estudi del treball, on s'estableixen els objectius i motivacions del projecte, així com els fonaments teòrics i informació d'interés per a aconseguir escometre dins del termini i en la forma escaient el treball d'anàlisi, selecció i posada en marxa. Es tracten, en primer lloc, els termes i teories de decisió experimentals que s'usen i sobre els quals se sostenen el pla, per a posteriorment donar a conéixer l'escenari d'aplicació industrial sobre el qual es comprova la competència de l'eina programari.

Una vegada introduïts aquests punts, es duu a terme un estudi minuciós i sistemàtic del procés de selecció del programari lliure de gestió que millor s'adapte a les necessitats actuals de l'escenari d'aplicació. Seguidament, es verifica la compatibilitat del programari, així com la seua integració i accessibilitat, mitjançant un pla d'implementació capaç d'automatitzar el procés productiu.

Finalment, s'elaboren pressupostos per a l'avaluació econòmica del projecte, estimant la seua rendibilitat i viabilitat econòmica objectiva.

## ABSTRACT

This work focuses on the selection and implementation processes of a free maintenance management software, which aims to provide a methodology of the procedure to follow and automate a maintenance plan developed. Thus, the aim lies in a correct implementation of a free CMMS in a production process of an industrial plant dedicated to the manufacture of plastics, which is functional and useful, and meets minimum specifications within a reasonable period, sufficient to verify its adaptation and suitability of operation.

An introduction is made prior to the body of the study of the work, where the objectives and motivations of the project are established, as well as the theoretical foundations and information of interest to be able to undertake the work of analysis, selection and start-up in time and form. Firstly, the terms and experimental decision theories used and on which the plan is based are dealt with, and then the industrial application scenario on which the competence of the software tool is tested is presented.

Once these points have been introduced, a thorough and systematic study of the selection process of the free management software that best suits the current needs of the application scenario is carried out. Next, the compatibility of the software is verified, as well as its integration and accessibility, by means of an implementation plan capable of automating the production process.

Finally, budgets are drawn up for the economic evaluation of the project, estimating its profitability and objective economic viability.

## Índice

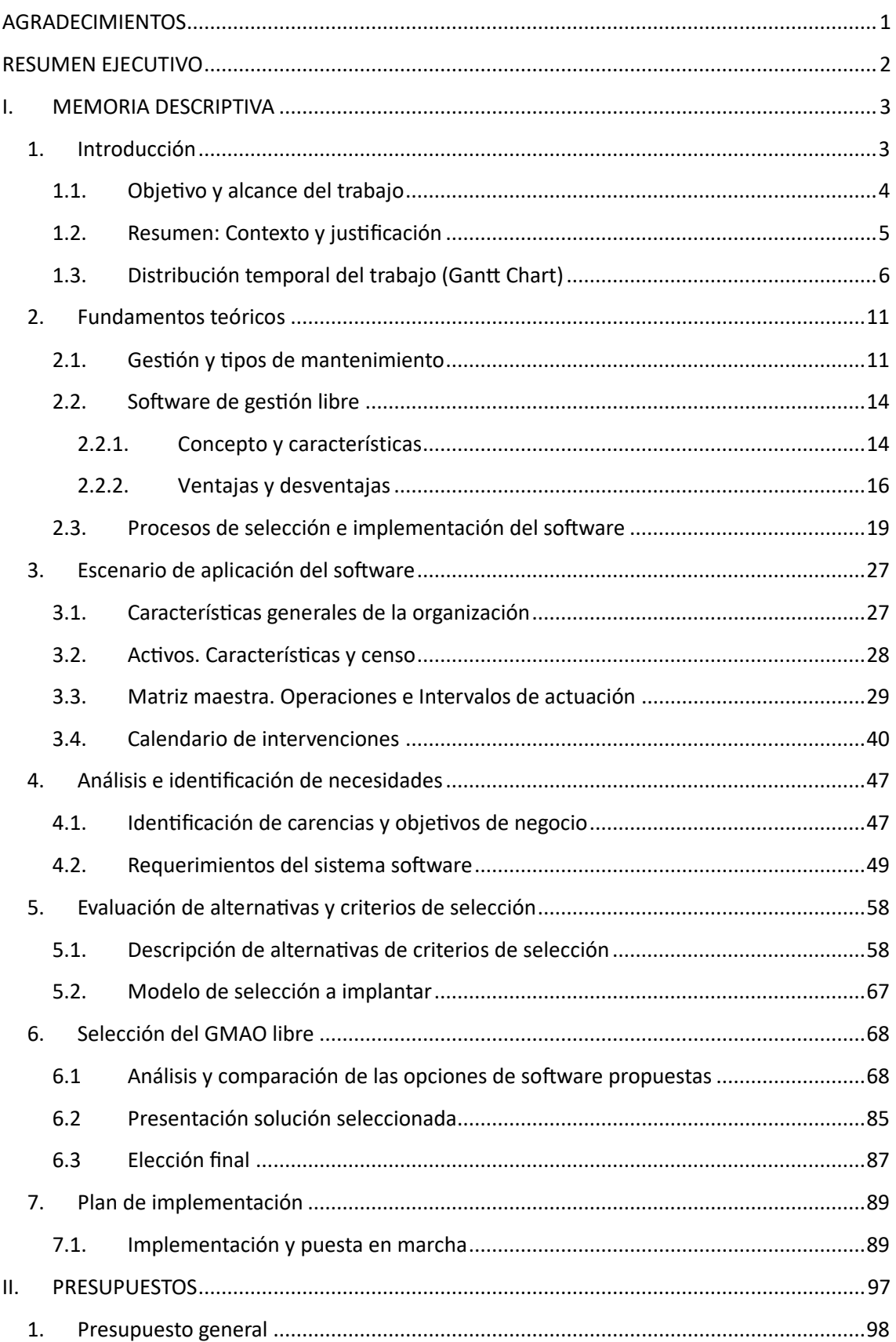

### Selección e implementación de un software libre de gestión del mantenimiento aplicado a una empresa de inyección de plásticos

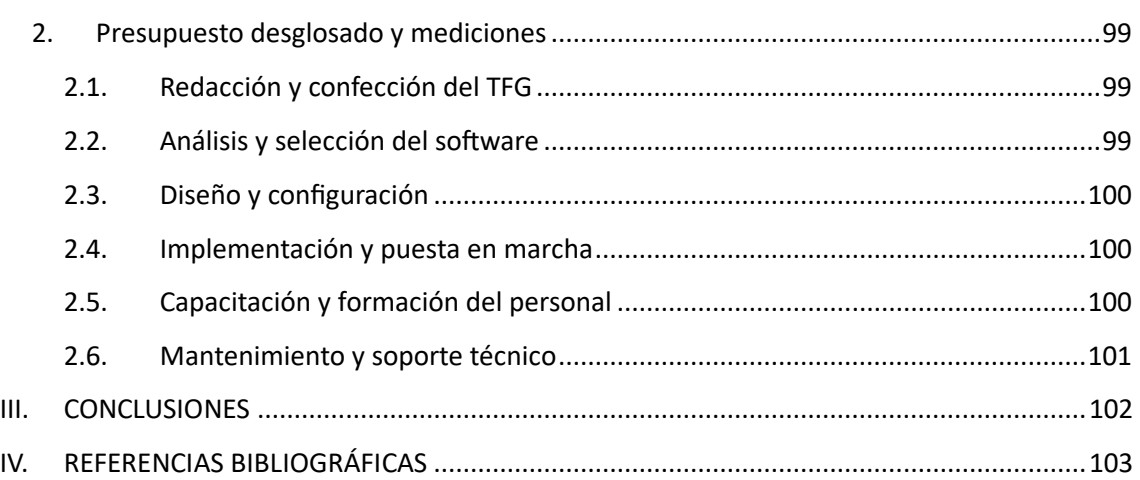

## Índice de figuras

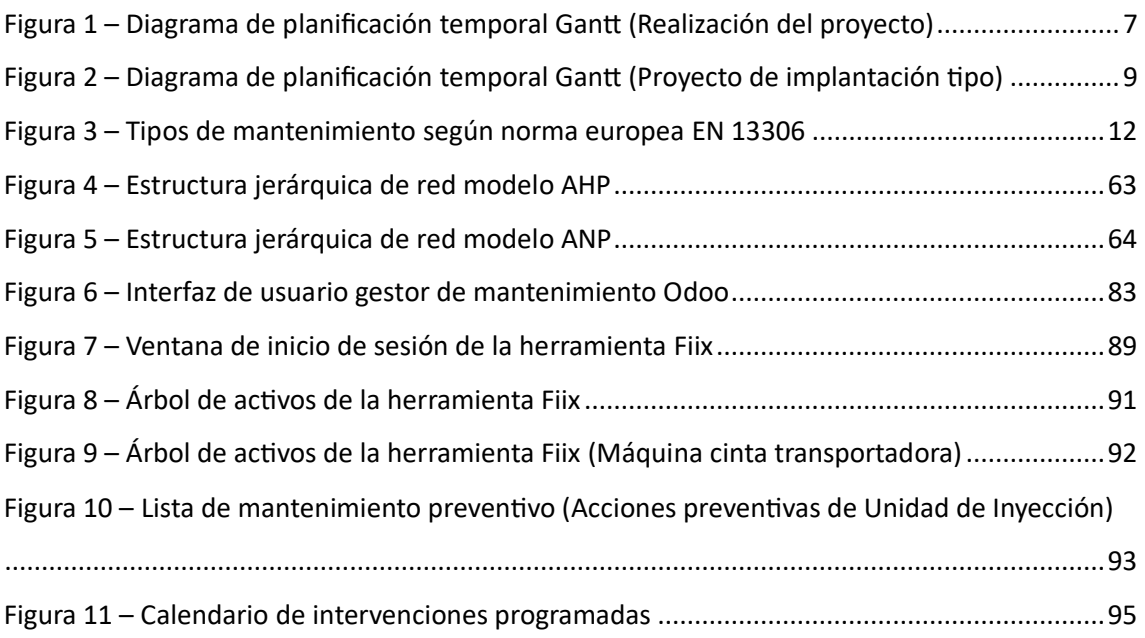

## Índice de tablas

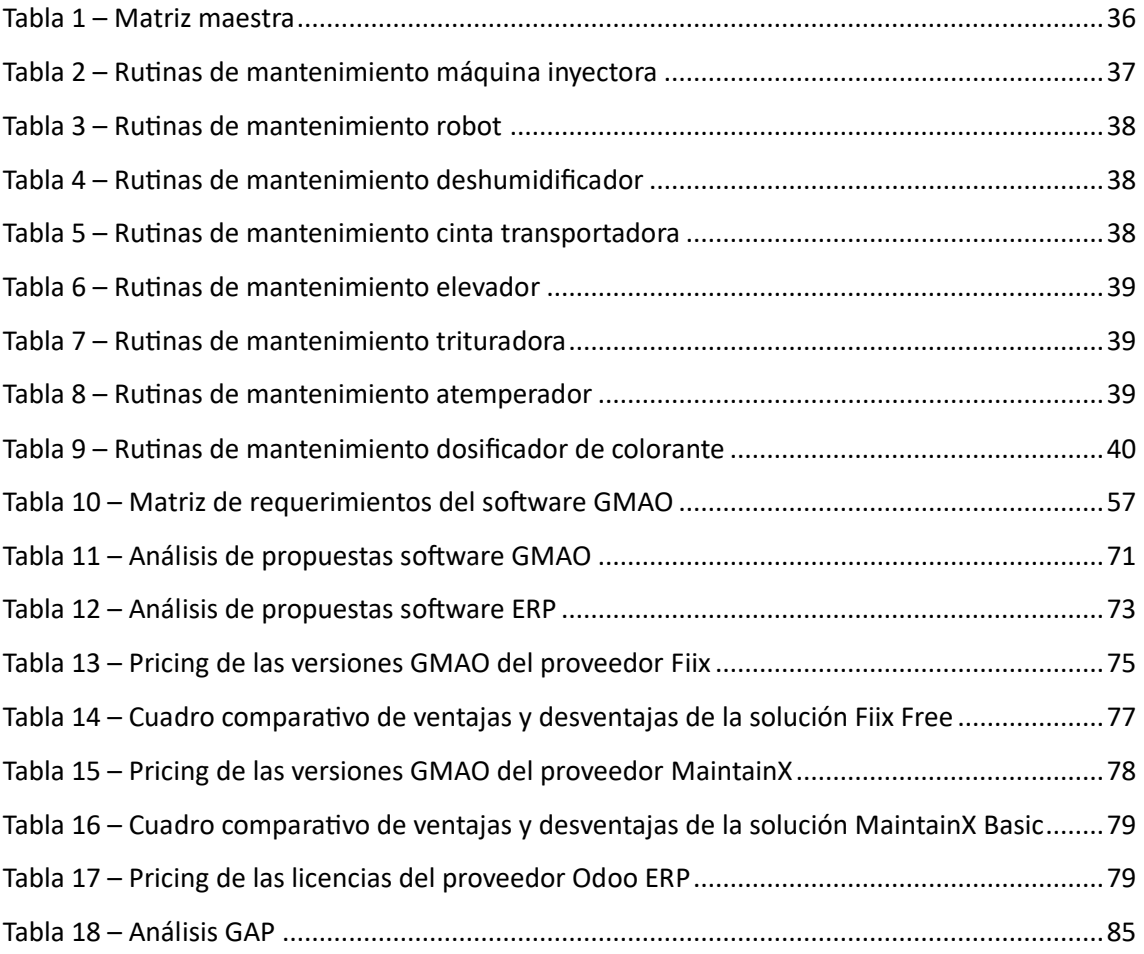

## AGRADECIMIENTOS

<span id="page-8-0"></span>La realización y culminación de este proyecto no habría sido posible sin el esfuerzo y la ayuda que han aportado una serie de personas que son muy importantes para mí.

Primer de todo, darle las gracias a mis padres y hermano, sin su apoyo constante y sin la dedicación que han tenido conmigo, no tan solo en este proyecto, si no en los años previos de grado, no habría sido posible llegar hasta donde estoy ahora.

También me gustaría darles las gracias a todos mis compañeros, ya que con ellos he compartido experiencias increíbles, tanto dentro como fuera del aula.

En último lugar, también me gustaría mencionar a mi tutor, José Miguel Salavert Fernández, que ha sido un apoyo constante y ha estado en todo momento presente para solucionarme las dudas y aclararme los conceptos clave del trabajo, enseñándome multitud de conocimientos relacionados con la gestión del mantenimiento.

## RESUMEN EJECUTIVO

<span id="page-9-0"></span>El presente resumen ejecutivo resume los principales hallazgos e indicaciones relacionados con el proceso de selección e implantación de un software libre de gestión del mantenimiento para una empresa de inyección de plásticos.

## Contexto

Hoy en día existe una gran competitividad dentro de las empresas que va incrementando de manera exponencial, sobre todo en áreas como el mantenimiento. Por tanto, hay una necesidad continua de innovar en sus funciones y prácticas con tal de mejorar la rentabilidad para la organización. Para atender a esta exigencia, se propone desarrollar una metodología que sea capaz de analizar y seleccionar un GMAO libre, con la finalidad de implantarlo en un proceso productivo industrial genérico, y así poder comprobar la viabilidad técnica y económica del proyecto.

### Metodología

Se realiza un primer una primera descripción para dar a conocer las bases y fundamentos teóricos sobre los que se va a desarrollar todo el proceso de investigación. Posteriormente, se incluye el escenario de aplicación sobre el que se realiza el proceso de implantación, destacando sus objetivos, activos y tareas.

A continuación, se analizan las necesidades que presenta el problema, así como sus objetivos y requerimientos de software, con el objetivo de llevar a cabo un estudio profundizado sobre el proceso de evaluación de alternativas y su consecuente selección, para finalmente comprobar la compatibilidad y el desempeño de la herramienta a través de su implementación.

### Valoraciones

Con todo el proceso que se lleva a cabo, se espera poder obtener una solución software que sea compatible y cumpla con una serie de requisitos funcionales mínimos exigidos. Por tanto, se recomienda adoptar una estrategia de selección en fases, haciendo uso de distintas metodologías de decisión aplicables a softwares de gestión del mantenimiento y de procesos analíticos con los que poder evaluar la utilidad de las herramientas.

## Conclusión

La selección e implantación del GMAO "Fiix Free" es una decisión que ha corroborado la validez de la metodología empleada, dado que el desempeño y compatibilidad que presenta la herramienta cumple con las expectativas y es capaz de cubrir las necesidades y la gran mayoría de requerimientos software exigidos. Además, el conjunto de pruebas realizadas a modo de comprobación sobre sus funciones ha conseguido llevarse a cabo dentro de un plazo de tiempo estimado y adaptado a la realidad del proyecto.

## <span id="page-10-0"></span>I. MEMORIA DESCRIPTIVA

## <span id="page-10-1"></span>1. Introducción

Hoy en día existe una gran competitividad dentro de las empresas, y esta va incrementando de manera casi exponencial debido a la fuerte innovación tecnológica que están experimentando casi todos los mercados. Cada día es más necesario aplicar estas nuevas prácticas dentro de los procesos productivos, ya que la situación exige casi de manera ineludible la adopción de nuevas técnicas que sean capaces de aportar beneficios significativos que mejoren la rentabilidad y funcionalidad de la organización.

Las ventajas que atribuyen en forma de automatización y su facilidad para gestionar situaciones complejas que exigen un registro numeroso de datos, así como la prevención de errores humanos, y la maximización y aprovechamiento del tiempo efectivo del personal de operaciones, evitan tareas y operaciones repetitivas que aportan poco valor al proceso de producción, como la revisión y elaboración manual de informes, el análisis de medidores o la búsqueda de información, materializando todo esto en beneficios sustanciales para la organización.

El departamento de mantenimiento es una de las piezas imprescindibles para cualquier tipo de empresa, ya que, sin sus labores y funciones, no sería posible llevar a cabo ningún proceso productivo. Es por este motivo por lo que desde hace años se están haciendo fuertes inversiones en esta área, dado que los beneficios y ventajas que cubren son imprescindibles para maximizar la rentabilidad de cualquier negocio. Desde la automatización y ahorro de costes, hasta la agilización y mejora de la toma de decisiones, pasando por la implementación de métodos de trazabilidad.

Es casi evidente que las grandes compañías optan por la adopción de sistemas software de gestión de pago, que tengan un prestigio y ofrezcan la activación de distintos módulos, permitiendo trabajar en distintos ámbitos y ofreciendo, por ende, unas mejores funcionalidades. Sin embargo, también existe la posibilidad de adoptar sistemas software de libre gestión, es decir, gratuitos, que también son capaces de cubrir muchas de las necesidades que presentan las empresas en relación con la gestión del mantenimiento, permitiendo mejorar la planificación, seguimiento y control de las actividades de mantenimiento.

Esto es más evidente en el sector plástico, dado que, de forma general, los sistemas de gestión de este tipo de empresas tienen un reducido grado de desarrollo y presentan unas metodologías de mantenimiento muy simples, limitadas a la mera aplicación de operaciones correctivas que impiden el correcto desarrollo de una buena programación de prevenciones. Sin embargo, las características técnicas de este tipo de organizaciones las hacen idóneas a ojo de cualquier software de gestión del mantenimiento, dado que su implementación es un proceso que no requiere de excesiva dificultad.

Es dentro de este contexto, en la selección de uno de estos softwares libres de gestión, donde se centra el objetivo principal del trabajo, para posteriormente implementarlo en un ejemplo tipo de célula de

fabricación que se encuentra dentro de una de estas empresas de inyección de plásticos, para comprobar la utilidad tangible y el grado en el que le puede facilitar las tareas un software de estas características a un equipo experto de mantenimiento.

Estos procesos de adquisición e implantación implican diversos recursos en términos de costes y tiempo que tiene de afrontar la empresa que decida ejecutarlos. Por ejemplo, en cuanto a la selección y contratación del GMAO, la empresa debe de incurrir en unos costes de compra del software, esto es el coste de la licencia, dado que los proveedores ofrecen diversas modalidades en función del nivel de personalización y funciones que se contraten. También hay casos en los que se ofertan versiones gratuitas o de código abierto, que son las que se estudian en este trabajo, en las que no se requiere de una dotación económica. Los costes de implementación son otro tipo de gastos referidos a la configuración, personalización e integración del GMAO en los sistemas de la empresa. En aquellos casos en los que su proceso sea muy complejo para que pueda ser llevado a cabo por el propio personal de la empresa, sería necesario contratar a expertos para que la realicen correctamente.

Como gastos complementarios, tomando en cuenta todos aquellos que no son directos e imprescindibles para el proceso, se tienen los costes por capacitación del personal, necesarios en caso de que tus empleados no sean conocedores del funcionamiento de la herramienta, costes de hardware y equipos, necesarios en función de las necesidades y requerimientos de la empresa en particular, y costes por migración de datos, que se dan en las empresas que ya tienen automatizado el mantenimiento de sus equipos y su información requiere de un proceso de análisis, extracción, transformación e importación de datos al nuevo sistema.

Así pues, el proceso completo de implantación de una empresa tiene una duración que varía en función de varios factores, como su tamaño, complejidad o la adaptación del entorno industrial en el que se ubique. En general, puede llevar desde unos pocos meses hasta más de un año, aunque para tener una estimación más precisa de este intervalo, se necesita trabajar muchas veces de la mano de un proveedor cualificado con el que sea posible elaborar un plan detallado basado en los objetivos y requisitos de la empresa y software escogido.

#### <span id="page-11-0"></span>1.1. Objetivo y alcance del trabajo

El objetivo del presente Trabajo Fin de Grado es comprobar la realidad de la metodología de implantación de un GMAO libre en una organización del sector de inyección plástico, verificando su funcionalidad y utilidad, así como el cumplimiento de una serie de especificaciones mínimas, todo ello en un plazo temporal razonable para la naturaleza de este proyecto.

Se pretende llevar a cabo un estudio profundizado sobre el proceso de selección de un software de libre gestión del mantenimiento, siendo capaz de ligarlo a una serie de necesidades, objetivos y requerimientos que conduzcan la propia metodología de elección. En este sentido, se estudian y valoran las opciones más potenciales con el objetivo de ser capaz de justificar el método empleado a través de una serie de resultados que sean prometedores en la posterior implantación del software.

Es de vital importancia destacar el hecho de que, pese a la gran evolución que ha experimentado el mantenimiento en los últimos años, motivado por la aparición de la Industria 4.0, muchas de las empresas de nuestro país, en especial las de ciertos sectores manufactureros, como es en este caso el plástico, siguen quedándose muy atrás en cuanto a innovación de muchas de sus áreas, como el mantenimiento e informatización.

Es por esto por lo que un correcto proceso de selección sobre uno de estos GMAO ayudará en gran medida a contrarrestar todas estas carencias funcionales del sector, motivando una correcta implantación y automatización del escenario de aplicación industrial seleccionado.

### <span id="page-12-0"></span>1.2. Resumen: Contexto y justificación

Se coge una empresa de inyección de plásticos como ejemplo de escenario de aplicación, debido a que la actividad del moldeo por inyección es una práctica relativamente común en la Comunidad Valenciana. Según la página web de "elEconomista" (Inyeccion plasticos en valencia - empresite, s. f.), tan solo en Valencia ya hay un listado de 64 empresas dedicadas y especializadas en el sector del plástico. Además, por sus características técnicas y modo de funcionamiento, este tipo de plantas cuentan con una metodología de trabajo que se puede trasladar fácilmente a otros sectores industriales, ya que tienen diversidad de máquinas y componentes que presenta muchos modelos en común, adecuándolos para el proceso de prueba y verificación de la compatibilidad del software que se pretende implantar.

La industria de fabricación de plásticos es muy competitiva en términos de eficiencia y calidad. Las empresas de este sector presentan diariamente nuevos retos a los que deben de hacerles frente, como la gestión y el mantenimiento de los equipos de fabricación, la optimización de los procesos de fabricación, la necesidad de minimizar los tiempos de inactividad no planificados y el ahorro de costes a la vez de agilizar y mejorar la toma de decisiones.

Es dentro de este contexto, la selección e implementación de un sistema software libre de gestión del mantenimiento, la que se presenta como una solución estratégica para mejorar la gestión del mantenimiento y optimizar la productividad.

A modo de justificación, se exponen una serie de puntos para tratar de argumentar el motivo de la implantación de la herramienta software de gestión dentro de esta empresa del sector de la fabricación de plásticos:

• Optimización del mantenimiento: El uso de un software de Gestión de Mantenimiento Asistido por Ordenador en una empresa de inyección de plásticos permitirá una gestión más eficiente y efectiva. Se podrán programar y planificar tareas de mantenimiento preventivo de manera sistemática, reduciendo los tiempos de inactividad y mejorando la disponibilidad de los equipos críticos.

- Seguimiento de equipos, así como de sus tiempos de actividad e inactividad para predecir las necesidades futuras: Permitirá un seguimiento preciso de los activos utilizados en el proceso de inyección de plásticos. Esto incluye moldes, maquinaria, equipos auxiliares y herramientas. Asimismo, se podrán registrar datos sobre el rendimiento, consumo de recursos, tareas, procesos y tiempos de vida útil, mantenimientos realizados y costos asociados, lo que proporcionará información valiosa para la toma de decisiones.
- Control de costes: Se podrán registrar y analizar los gastos relacionados con las actividades de mantenimiento, permitiendo una gestión más eficiente de los recursos y la identificación de áreas de mejora en términos de costos operativos.

### <span id="page-13-0"></span>1.3. Distribución temporal del trabajo (Gantt Chart)

Para la correcta consecución de los objetivos que se plantean en el presente trabajo y para cumplir con las fechas acordadas, tanto en las propias reuniones con el tutor de prácticas, como con la entrega final del Trabajo Fin de Grado, desde un principio se le da gran importancia a la planificación, organización y equilibrado de las tareas, así como a la propia consecución del plan.

Desde el momento inicial, dónde se ha tenido la primera idea en relación con la propuesta del título del trabajo y el planteamiento de las ideas más genéricas, así como el planteamiento de los objetivos que se pretenden lograr, se ha detallado y analizado el proceso de planificación de las tareas a través del uso del siguiente Diagrama de Gantt, el cual me ayudará en gran medida a llevar un seguimiento día a día de mi trabajo y de su situación.

En el diagrama mostrado en la **figura 1** se observa de forma genérica la distribución de tareas realizadas y de qué forma se implementan en el tiempo, así como las reuniones de seguimiento que se realizan a lo largo de las 9 semanas de duración del proyecto.

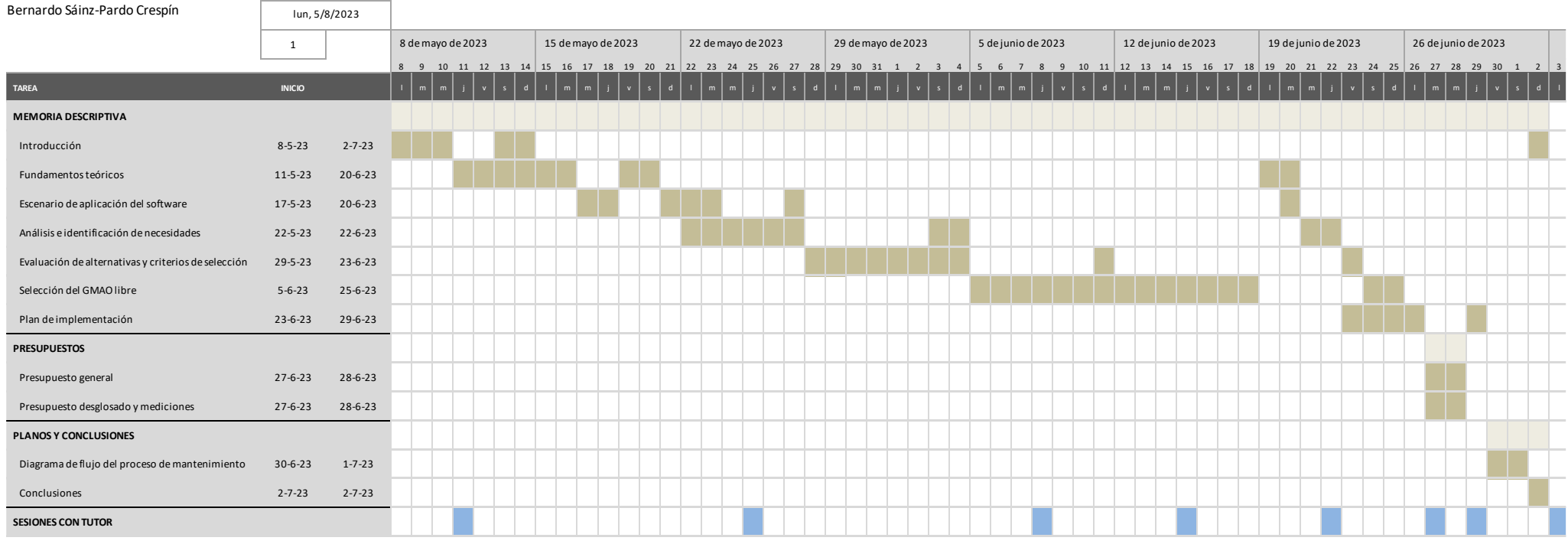

#### Diagrama planificació<sup>n</sup> temporal

Bernardo Sáinz-Pardo Crespí<sup>n</sup>

<span id="page-14-0"></span>*Figura 1 – Diagrama de planificación temporal Gantt (Realización del proyecto)*

Cómo se puede apreciar, se aborda la planificación desde varios enfoques o perspectivas que atienden a las necesidades, características y recursos de los que se dispone para este proyecto en concreto.

En primer lugar, para encarar el trabajo, se adopta inicialmente un enfoque por objetivos, ya que una de las primeras tareas que se realizan, e imprescindibles para cualquier trabajo de estas características, es definir los objetivos generales del proyecto y establecer posteriormente los objetivos específicos que se deben de alcanzar para lograrlos, dado que un trabajo de tal magnitud necesita mantener un cierto enfoque y coherencia inicial para tratar de organizarse de la manera más eficiente posible.

En segundo lugar, y para lo que es el desarrollo del trabajo hasta su consecución, se plantea un enfoque cronológico, esencial para organizar el trabajo y establecer una estructura clara, dado que los puntos de control son imprescindibles para que, tanto yo como mi tutor, seamos capaces de coordinarnos y de conocer el estado en el que se encuentra constantemente el trabajo.

Entrando más en detalle en la tabla y la forma en la que se ha cumplimentado, se puede observar cómo se han distribuido sus distintos puntos a lo largo de 8 semanas, iniciándose el día 8 de mayo y terminando el lunes 3 de julio con la última sesión de tutorías. Se ha trabajado una media de 40h/semana, distribuyéndose la carga de trabajo entre los días laborables, dónde se ha dedicado un menor tiempo, ya que solo tenía disponibilidad por las tardes, y durante los fines de semana, dónde además hacía un repaso de los puntos que se habían completado a lo largo de la semana, con tal de verificar la información. Esto da un total de 320 horas trabajadas, suficientes para cumplir con las que se indican para la duración del TFG (300h) y a su vez presentar un trabajo dónde se ha podido argumentar con detalle los contenidos expuestos.

Más allá del tiempo que se le ha dedicado expresamente a la confección del trabajo, se puede considerar la elaboración de una planificación "estimada" del tiempo que debería de ocuparle a una empresa del sector industrial un proceso de implantación de un GMAO completo, como posible escenario futuro, a consecuencia de la memoria de este proyecto. En su caso, se tienen que consideran muchas variables y procesos que, por limitación temporal y de extensión del propio trabajo, no se han podido ejecutar.

Además, para el caso de este proyecto se indica que la implementación se realiza sobre una de las partes de la planta de fabricación, tomando únicamente aquellos equipos y herramientas que conforman el grueso del sistema, e integrando en el software la información incluida del escenario de aplicación, omitiendo muchas de las funciones y herramientas de las que provee el GMAO. En cambio, para un caso real de un proceso completo de implantación de estas características, es necesario que se ajuste a la realidad de la empresa, teniendo que incluir todos los equipos e instalaciones con los que cuenta la planta de fabricación.

A continuación, en la **figura 2** se resume, en un diagrama de planificación temporal, la distribución de actividades y tiempos que se debería de seguir para llevar a cabo de una forma óptima la consecución del proceso de implantación.

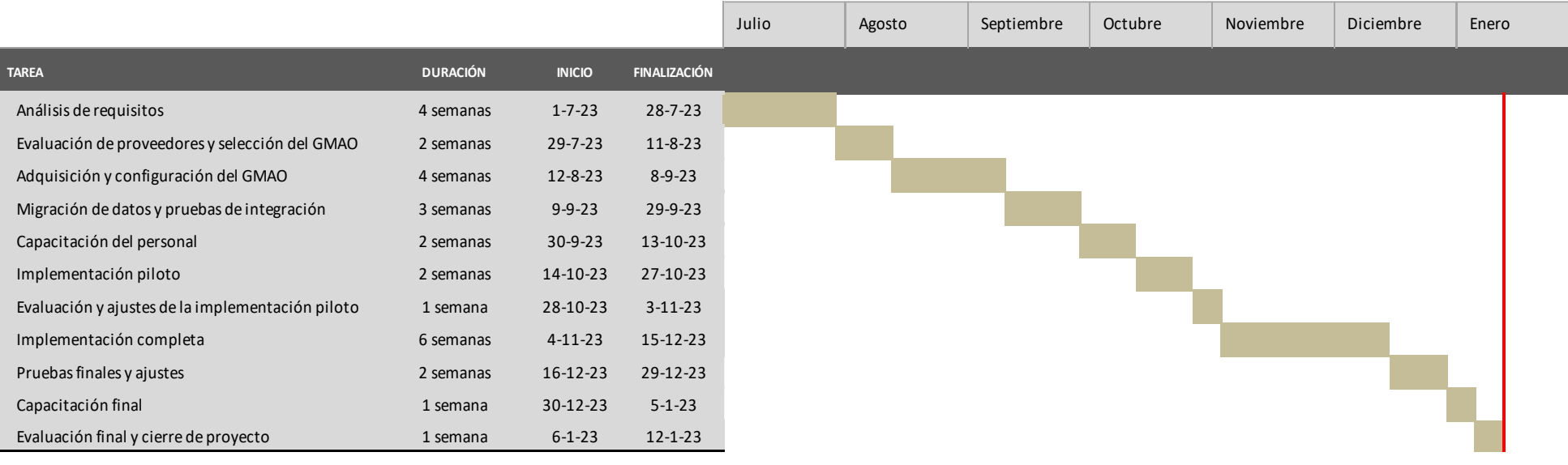

<span id="page-16-0"></span>*Figura 2 – Diagrama de planificación temporal Gantt (Proyecto de implantación tipo)*

Como se puede apreciar en la imagen superior, un plan de implantación completo del GMAO, teniendo en cuenta todos los activos y ubicaciones que forman parte de la planta, supondría un total de 28 semanas, poco más de 6 meses. Muy diferente al plan que se ha llevado a cabo en este trabajo, se deben de considerar diversas fases para lograr acometer la implementación con el menor número de ineficiencias y errores posibles. Para ello, debería de hacerse una correcta capacitación del personal y diversas pruebas piloto con las que se pudiera evaluar y ajustar los datos migrados a la realidad del software, ya que al final se llevaría a cabo la implementación completa, con la que se daría por finalizado el proyecto.

## <span id="page-18-0"></span>2. Fundamentos teóricos

En este punto se exploran y analizan las teorías y marcos conceptuales clave relacionados con los sistemas de gestión de mantenimiento, para buscar establecer un contexto que permita conocer y comprender lo que es la información más importante sobre los GMAOs y sus metodologías de selección de alternativas de software de mantenimiento.

### <span id="page-18-1"></span>2.1. Gestión y tipos de mantenimiento

En primer lugar, se deber de comenzar explicando qué es el mantenimiento, ya que es el eje central sobre el que se vertebra el trabajo y un término que se va a repetir en numeradas ocasiones.

Según la Norma europea relativa a la terminología de mantenimiento (UNE-EN 13306:2018), éste lo define como la *"Combinación de todas las acciones técnicas, administrativas y de gestión realizadas durante el ciclo de vida de un ítem con el fin de mantenerlo, o restaurarlo, a un estado en el cual pueda desempeñar la función requerida"* (UNE - Asociación Española de Normalización, s. f.).

También se puede hacer uso de esta misma norma para entender lo que es el proceso de gestión del mantenimiento de una empresa del sector industrial, el cual lo expone como el proceso de seguimiento de los activos de la empresa y la supervisión de las actividades de mantenimiento, siendo capaces de determinar los objetivos, las estrategias y las responsabilidades del mantenimiento y la implantación de dichas actividades por medios tales como el control, planificación y control de este.

Es normal encontrar opiniones similares entre los profesionales del mantenimiento cuando hay que tratar el tema de los tipos o políticas de mantenimiento. De hecho, suele haber muchas veces confusiones entre este término y lo que se conoce como las llamadas "estrategias de mantenimiento".

De hecho, existen tantas clasificaciones de tipos de mantenimiento, que muchas veces es imposible comprender e interpretar de una manera lógica los términos de esta expresión sin que dé lugar a contradicciones que afecten negativamente a aspectos tan imprescindibles como lo son la comunicación y la propia toma de decisiones. Como solución a este inconveniente, se ideó la **norma europea EN 13306**, conocida como el documento normativo estándar de adopción obligatoria por los 28 países que conforman la Unión Europea (Felipe Sexto, 2018). Con intención de llegar a un lenguaje común en el tema y de ofrecer una visión con el mayor consenso posible entre los expertos, la norma fue elaborada por el Comité Europeo de Normalización en Mantenimiento (*CEN/TC 319 Maintenance*), obteniendo su última actualización en el año 2017 (Felipe Sexto, 2018).

Cabe mencionar que los órganos de normalización, empresas y todas las asociaciones nacionales de mantenimiento de la UE, pertenecientes o no a la *European Federation of National Maintenance Societies* (EFNMS), la utilizan como referencia de términos y definiciones de mantenimiento.

Para resumir todos estos conceptos que se han explicado con anterioridad, en la **figura 3** se sintetiza en un esquema conceptual (Felipe Sexto, 2018) el escenario de clasificación de los tipos de mantenimiento aplicables a los activos físicos objetos de mantenimiento según

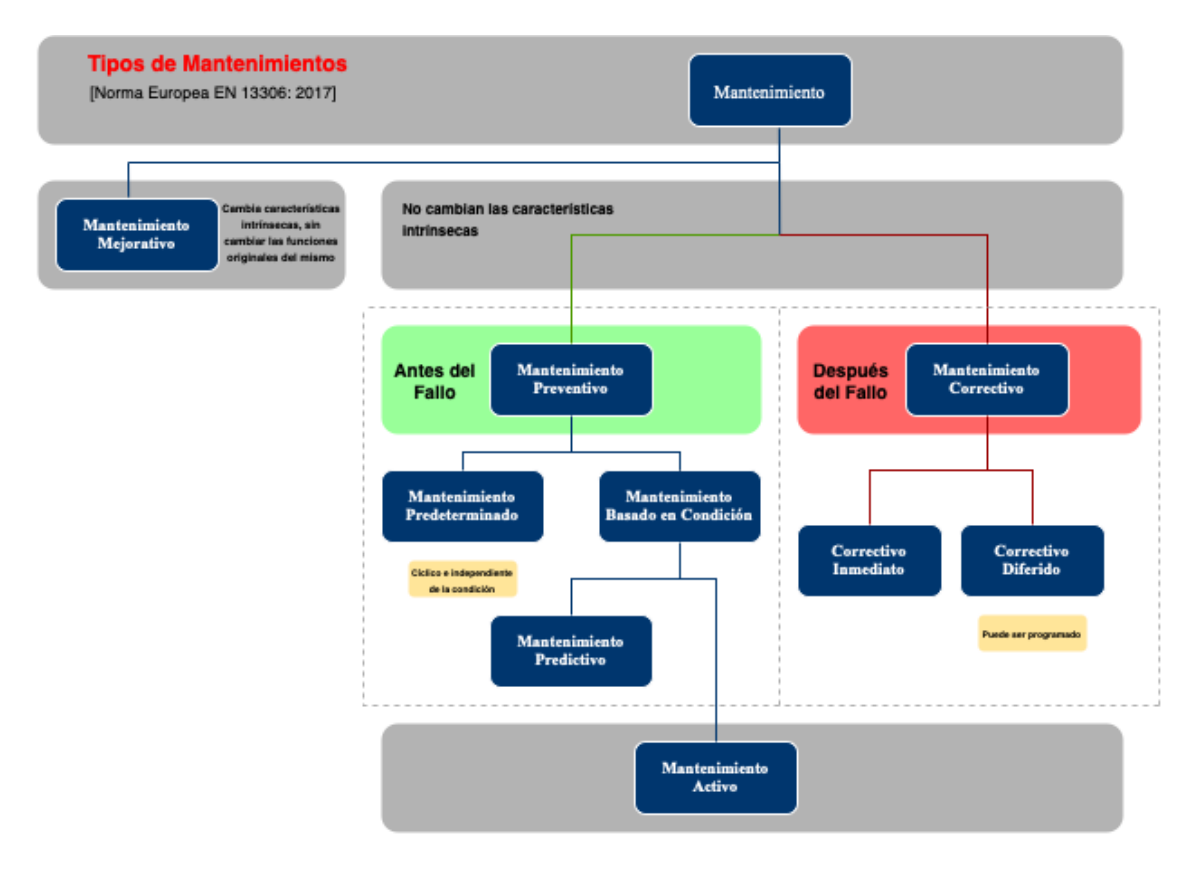

*Figura 3 – Tipos de mantenimiento según norma europea EN 13306*

<span id="page-19-0"></span>Esencialmente, la proyección de la **figura 3** indica si cambian o no las características intrínsecas de los activos que se someten a procesos de mantenimiento, por eso se diferencian en primer lugar los dos tipos de mantenimiento en los cuales se estructura la realización de las labores de mantenimiento. Se tiene por un lado el *mantenimiento preventivo* (antes de que se produzca el fallo) y por otro el *mantenimiento correctivo* (después de que se dé el fallo), es decir, se tomará como suceso discriminatorio la ocurrencia del fallo.

Para el caso en el que se ejecute un mantenimiento sobre el activo con tal de tratar de crear un cambio positivo en alguna de las características intrínsecas, pero sin cambiar las funciones originales del mismo, se tendrá presente el concepto de *mantenimiento mejorativo*.

Dentro de la propia rama de mantenimiento preventivo, se encuentran 3 subclasificaciones, todas ellos con ocurrencia previa al fallo. Por un lado, estaría el *mantenimiento predeterminado*, conocido más tradicionalmente como *mantenimiento preventivo planificado*, debido a su naturaleza cíclica. Por el otro lado estaría el mantenimiento basado en condición (en adelante, CBM) y su variante, el *mantenimiento predictivo*. Tras realizar una evaluación de la condición del sistema, propio de las actividades que se desarrollan a partir de los dos últimos tipos de mantenimientos mencionados, nos encontramos con el mantenimiento activo, una tipología de mantenimiento que puede dar lugar a la generación de lo que conocemos como **Órdenes de Trabajo**.

Se procede a visualizar cómo están jerarquizados los mantenimientos dentro de la rama del mantenimiento correctivo. Éste se subdivide en dos categorías, en función de si se realiza inmediatamente después de la verificación del fallo funcional y se impone como necesidad de intervención no prevista, teniendo, por ende, el correctivo de tipo inmediato, o si, por el contrario, existe la posibilidad de programarse, teniendo en su lugar un mantenimiento de tipo diferido.

Con el objetivo de sintetizar todos estos conceptos, se dan unas breves definiciones (Felipe Sexto, 2018) de los mantenimientos vistos previamente, para tratar de caracterizarlos y diferenciarlos atendiendo a sus particularidades y atributos.

#### **Mantenimiento correctivo:**

*"Mantenimiento realizado luego del reconocimiento de una falla y con el fin de llevar el ́ítem a un estado en el cual pueda realizar una función requerida"*

#### **Mantenimiento correctivo inmediato:**

*"Acciones de mantenimiento realizadas de forma inmediata y urgente para restaurar la funcionalidad de un equipo o sistema después de una avería o fallo inesperado"*

#### **Mantenimiento correctivo diferido:**

*"No se realiza inmediatamente después de la detección de un fallo, sino que se retarda de acuerdo con reglas dadas por mantenimiento."*

#### **Mantenimiento preventivo:**

"Mantenimiento realizado en intervalos predeterminados o de acuerdo con criterios prescritos y con el fin de reducir la probabilidad de falla o la degradación de la funcionalidad del ítem"

#### **Mantenimiento mejorativo:**

"Se basa en la observación y análisis del rendimiento actual del equipo para identificar áreas de mejora y realizar las modificaciones necesarias"

#### **Mantenimiento predeterminado:**

"Realizado de acuerdo con intervalos establecidos de tiempo o unidades de uso, pero sin investigación previa de la condición"

#### **Mantenimiento basado en condición:**

"Basado en el monitoreo del desempeño y/o en parámetros y en las acciones subsecuentes"

#### **Mantenimiento predictivo:**

"Mantenimiento basado en la condición que se efectúa realizando pronóstico derivado del análisis y la evaluación de los parámetros significativos de la degradación de un ítem"

#### **Mantenimiento activo:**

"Se refiere a las actividades planificadas, sistemáticas y llevadas a cabo de una manera regular, de acuerdo con un programa establecido, destinadas a mantener un equipo o sistema en un estado óptimo de funcionamiento"

#### <span id="page-21-0"></span>2.2. Software de gestión libre

El objetivo principal de este apartado es tratar desde una forma más analítica el software de gestión libre u Opensource, ya que a día de hoy sigue siendo un concepto totalmente desconocido por la gran mayoría de personas. Para ello, en el primer punto, se hace una contextualización que sea capaz de recoger, tanto el significado como la historia de este término, para posteriormente evaluar los aspectos positivos y negativos que presenta el software en el mercado internacional actual, proporcionando ejemplos prácticos en los que se muestre su aplicación.

#### <span id="page-21-1"></span>*2.2.1. Concepto y características*

Antes de adentrarse por completo en el mundo del software libre y de los GMAO, se comienza hablando de los Sistemas de planificación de recursos empresariales, o como se conoce más comúnmente en inglés, Enterprise Resource Planning (ERP), dado que son otros paquetes informáticos de gestión de la información que muchas empresas deciden utilizar al no limitarse únicamente al mantenimiento, si no que abarcan toda la estructura de una empresa.

Cuando se habla de estos sistemas, se entiende que se está haciendo referencia a las estructuras que se caracterizan por poner a disposición de las empresas un conjunto de aplicaciones integradas de gestión. Éstos comparten un proceso y un modelo de datos en común que automatizan y cubren funciones operativas de extremo a extremo en distintas áreas de la empresa, como lo pueden ser las compras, ventas, gestión de inventaros, fabricación, recursos humanos, e-commerce, SCM, contabilidad y finanzas.

El ERP actúa como un catalizador de la innovación comercial y digitalización, como una plataforma de eficiencia de los procesos de negocio, como un vínculo para la estandarización de los procesos internos y con terceros, y como un vector para maximizar el ahorro en las Tecnologías de Información de la empresa (TIC).

Sin embargo, en este trabajo se hace hincapié en aquellas opciones de software que se centren únicamente en el área de mantenimiento, es decir, en los sistemas GMAO. No es extraño que estos sistemas software se confundan en ocasiones si no eres conocedor de ambas herramientas, aunque desempeñen distintas funcionalidades, por ello se va a explicar de una forma breve qué es lo que se entiende por GMAO, y cuáles son sus diferencias con los ERP.

Un GMAO o gestión del mantenimiento asistido por ordenador, es una herramienta informática que permite el control y la gestión del mantenimiento en base al intercambio de información. Si se entiende un sistema ERP como un conjunto de datos que automatizan y cubren de extremo a extremo la gestión integral de los procesos empresariales de una organización, un GMAO, al igual que un ERP, es un conjunto de módulos, pero que conforman un programa que está totalmente centrado en la gestión del mantenimiento de activos y equipos. Es decir, en muchas ocasiones, la funcionalidad de un GMAO aparece como uno de los módulos que se encuentran habilitados dentro del ERP, sin embargo, suele tener un menor grado de definición en lo que es la propia gestión y seguimiento de las actividades de mantenimiento, aunque esta desventaja se puede compensar con la facilidad de integración y sincronización que tienen los ERP en cuanto a la información entre diferentes áreas funcionales de la organización. Es por este motivo por lo que también se toma en consideración la adopción de algunos de estos módulos de GMAO/Mantenimiento de paquetes ERP en el proceso de selección e implantación, ya que pueden ser candidatos viables, aunque la atención se dirigirá principalmente hacia los GMAO.

Una vez puesto en contexto el significado de ambos términos, explicando sus diferencias más palpables y definiendo sus campos de actuación, se puede comenzar a explicar qué es lo que se entiende por **Opensource** y **gratis** en relación con estos sistemas de planificación.

Su denominación se refiere a aquellos códigos que han sido creados y distribuidos legalmente bajo una licencia que permite que sea accesible al público. Es decir, cualquier persona puede ver, modificar, sugerir cambios o mejoras, agregar nuevas funciones y distribuir el código de la forma que crea conveniente, y por supuesto hacer uso de éste. Su característica principal es que es creado de forma colaborativa y mantenido por desarrolladores, voluntarios y estudiantes provenientes de sectores empresariales y académicos.

El desarrollador permite su utilización de forma gratuita y sin límite de tiempo, no hay que confundir estos términos con una demo, ya que es un software que cuenta con todas las propiedades para poder funcionar como uno propietario. Sin embargo, que no sea necesario pagar una licencia no significa que no tenga ningún tipo de coste asociado, ya que lo más común es que la empresa realice la implantación e implementación del software, la parametrización y personalización para que se ajuste perfectamente a los procesos y requerimientos de la empresa, la transferencia y migración de datos desde sistemas e interfaces anteriores o aplicaciones de terceros. También debe de adaptar los formularios y los documentos comerciales de la empresa, y debe de realizar el mantenimiento y la actualización periódica del sistema, lo cual implica indirectamente un coste de mano de obra por las horas trabajadas del personal de la empresa que se debe de dedicar a estas tareas.

Aunque es una buena forma de hacer negocio dentro de ecosistemas muy bien definidos, no siempre se vio este tema desde esta perspectiva. El Opensource se solía ver como una tipología de software de segunda o tercera calidad, llegando a relacionarlo con la piratería en ciertas ocasiones.

En 2001, el CEO de Microsoft no apoyaba el código abierto, llegando a decir públicamente que: "Linux y el Opensource es un cáncer". Sin embargo, todos los ataques que se han dado actualmente en el mundo de las tecnologías, como la ciberdelincuencia, ataques de negación de servicios, fraudes, ataques geopolíticos, etc., han sido contrarrestados o mitigados por las tecnologías basadas en el Opensource, según cita Eduardo Paz Lloveras en su vídeo sobre los ERP (2019). Para el caso contrario, los softwares propietarios se caracterizan por su inseguridad y vulnerabilidad a cualquier tipo de ataques. Con software propietario nos referimos a todos aquellos que han sido desarrollados en secreto para ser vendidos en forma de producto terminado, totalmente cerrado y empaquetado y, además, por restricciones de licencia, nadie puede observar ni alterar su código.

La situación actual del software Opensource en el mercado internacional es innegablemente exitosa, ya que es posible encontrar todo tipo de casos de éxito de grandes empresas. Para poner en contexto, se pueden dar ejemplos de algunos de los softwares GMAO gratuitos más exitosos que se pueden encontrar hoy en día en el mercado, como son los siguientes: Fiix Free, MaintainX Basic, Upkeep, Hipo CMMS, Limble CMMS, MaintMaster, Renovefree LITE. Todos ellos serán estudiados y analizados en profundidad en los siguientes apartados de la memoria, junto a algunos ejemplos de ERP que cuenten con módulos de GMAO operativos y funcionales, como puede ser el caso de Odoo Community Edition, ERPNext o Tryton.

#### <span id="page-23-0"></span>*2.2.2. Ventajas y desventajas*

Tras analizar críticamente el concepto de Opensource en el mercado internacional actual, se realiza una evaluación de los aspectos positivos y negativos desarrollando este apartado de ventajas y desventajas. Además, se proporcionan ejemplos de cada una de ellas dónde se muestren su aplicación práctica.

#### Ventajas del software Opensource gratuito:

- Transparencia: El código fuente de los softwares Opensource son accesibles y visibles para todo tipo de usuario. Esto brinda a los usuarios una experiencia de aprendizaje exclusiva y les permite comprender cómo funciona el software, verificando y corrigiendo los posibles problemas operativos que se encuentren.

Ejemplo: El sistema operativo Linux, ejemplo de software de código abierto, permite a los usuarios examinar su código fuente para detectar y corregir posibles vulnerabilidades de seguridad.

- Personalización: Esto es la capacidad que tienen los usuarios de modificar y adaptar libremente el código del software según sus necesidades específicas, dotándolos de unas características que los hace únicos en el mercado a cada uno de ellos. Se pueden agregar nuevas funcionalidades, corregir errores o ajustar el software para que se ajuste a su entorno. Ejemplo: WordPress, un popular sistema de gestión de contenido Opensource, permite a los usuarios personalizar su diseño, agregando plugins y desarrollando temas personalizados para adaptarse a diferentes requisitos de sitios web.
- Coste: El software de código abierto generalmente es gratuito, lo que significa que los usuarios pueden utilizarlo sin pagar ningún tipo de coste por licencia, justo al contrario que el caso del software propietario. Este es uno de los beneficios a resaltar sobre este tipo de software, ya que da la posibilidad a organizaciones y proyectos con presupuestos un poco más limitados de acceder a este tipo de servicios.

Ejemplo: Apache OpenOffice, una suite de productividad de código abierto, ofrece aplicaciones que también se pueden encontrar en sistemas software de pago, como procesador de texto, hojas de cálculo y presentaciones, sin costes añadidos.

- Colaboración: El software de código abierto, por lo general, cuenta con una comunidad activa de usuarios, por lo que se encuentra en un proceso de retroalimentación y actualización constante que proporciona mejoras continuas al software. Lo que se consigue con esto es una mayor velocidad de desarrollo, resolución rápida de problemas y disponibilidad de soporte técnico personalizado.

Ejemplo: El caso del proyecto de desarrollo de Mozilla Firefox, el cual se basa en una comunidad de colaboradores que trabajan juntos para mejorar continuamente el navegador web y brindar nuevas características y mejoras de seguridad.

Flexibilidad: El software de código abierto se distribuye bajo licencias que permiten a los usuarios utilizarlo, modificarlo y distribuirlo libremente. Esto les proporciona a los usuarios una flexibilidad a la hora de usar el software en diferentes sistemas operativos y diferentes entornos, permitiendo adaptar cada uno de sus módulos a las normativas vigentes en cada país.

Ejemplo: El sistema operativo Android, basado en el kernel de Linux de código abierto, ha sido utilizado y adaptado por varios fabricantes de dispositivos móviles para ofrecer diferentes experiencias y características a los usuarios.

Una utilidad que también es interesante destacar, es que estos sistemas software son atractivos para sectores verticales, como energía y medioambiente, industria agroalimentaria y procesamiento de alimentos, industria automotriz, industria metalmecánica y para fabricantes de productos de plásticos y derivados. Asimismo, también pueden encontrarse en hospitales, colegios y universidades y empresas del sector servicio.

#### Desventajas del software Opensource:

oficina propietarias, lo que puede

- Soporte técnico: Puede ser visto como una ventaja o, por el contrario, como una limitación, ya que, en comparación con el soporte técnico ofrecido por proveedores comerciales, la comunidad de desarrolladores y usuarios que ofrecen soporte técnico para el software de código abierto no cuenta con las mismas características y puede no ser tan estructurado o completo.

Ejemplo: Al utilizar una solución de comercio electrónico de código abierto como Magento, es posible que debas confiar en foros en línea y comunidades de usuarios para obtener ayuda técnica, en lugar de contar con un soporte dedicado de un proveedor.

Aprendizaje: Como su nombre indica, al ser un software personalizable o de código abierto, puede requerir de un cierto nivel de conocimiento sobre programación y experiencia técnica para que el usuario sea capaz de modificar y adaptar el software de código abierto según las necesidades específicas, aprovechando de esta forma las prestaciones que nos ofrece esta tipología de sistema. Cabe mencionar que no es necesario acceder al código del propio software, como es el caso de este trabajo, simplemente puedes aprovecharte de la destreza de otros usuarios haciendo uso de las herramientas que te proporcione y que sean de utilidad para tu empresa.

Ejemplo: Cuando se utiliza un sistema de gestión de bases de datos de código abierto como MySQL, puede ser necesario tener conocimientos técnicos para configurar y optimizar adecuadamente el rendimiento del sistema.

- Interoperabilidad: En ciertas ocasiones el software de código abierto puede presentar dificultades a la hora de trabajar junto a ciertos sistemas o software propietario, lo que conlleva a problemas de integración de datos en entornos mixtos. Ejemplo: Al utilizar una suite de oficina de código abierto como LibreOffice, es posible que encuentres problemas de compatibilidad al abrir documentos creados en aplicaciones de
- Documentación y recursos: En función del proyecto de código abierto en el que nos encontremos, la calidad y cantidad de documentación y recursos disponibles pueden variar, teniendo en ciertas ocasiones documentación limitada o menos recursos de aprendizaje disponibles.
- Responsabilidad: El mantenimiento del software es tarea de los propios usuarios que lo implementan y actualizan, por lo que son ellos los que asumen la responsabilidad de gestionar y mantener el software por sí mismos. Esto significa realizar actualizaciones, aplicar parches y solucionar problemas técnicos.

### <span id="page-26-0"></span>2.3. Procesos de selección e implementación del software

De acuerdo con las estimaciones de los últimos años ofrecidas por Gartner, entre el 55% y el 75% de los proyectos de implementación de un sistema software han fallado en el cumplimiento de sus objetivos. Siendo las expectativas para el futuro todavía más preocupantes, ya que, según esta consultora tecnológica, el 80% de las empresas carecen de la capacidad para tener éxito en su estrategia de despliegue de sistemas de planificación.

En términos generales se debe a proyectos mal organizados y a unos plazos poco realistas. Según Carlos Fernández de la Vega (s. f.), Director de Desarrollo de Negocio de AgilePlan de la consultora Cibernos, entre los factores de riesgo más comunes por los que existe una falta de éxito a la hora de implantar un software en las empresas, se encuentran los siguientes:

- **Los objetivos del proyecto no están claramente definidos** y existe una deficiente planificación al dejarse llevar por la presión que supone implantar un sistema de estas características y dimensiones
- **Ausencia de una debida due diligence del proveedor**: Según el informe "*[Report on](https://www.panorama-consulting.com/resource-center/erp-report/)  [ERP systems and Enterprise software](https://www.panorama-consulting.com/resource-center/erp-report/)*", publicado en 2016 por Panorama Consulting, el 74% de los encuestados seleccionarían un software distinto, si volviesen a empezar. Por lo que antes de tomar una decisión sobre qué sistema implantar, se aconseja solicitar cuantas referencias se estimen oportunas.
- **Subestimación de los requerimientos de implantación**: Una gran parte de los proyectos fracasan como consecuencia del agotamiento de los recursos económicos previstos o un excesivo prolongamiento de los plazos de ejecución.
- **Desconocimiento del potencial de la herramienta**: La gran mayoría de los usuarios desconocen gran parte de las funcionalidades de la herramienta. La encuesta realizada por Morgan Franklin Corp en 2012 ya indicaba este acontecimiento, al señalar que sólo el 46% de los usuarios conocían de manera óptima las funcionalidades de su propio sistema software.

También es importante tener en cuenta que, con frecuencia, la evaluación y selección de un GMAO es un paso que las empresas usuario suelen acortar y para el cual no dan una preparación que se adecúe a la importancia que realmente tiene, aunque sea considerado como uno de los procesos más críticos.

Para encontrar la solución óptima, el usuario tiene que ser capaz de tomar en consideración la mayor gama de soluciones posibles, ya que muchas veces es una tentación optar únicamente por los líderes de la industria o las primeras opciones que se nos presentan, atajos que a menudo resultan en la pérdida de la solución ideal.

Como uno de los objetivos principales que se buscan es **minimizar los riesgos**, es imprescindible tener un buen proceso de selección y evaluación previo a lo que es el proceso de implementación del software, ya que de esta manera se asegura obtener un procedimiento ordenado y formal, que sea capaz de recoger todas las etapas y consideraciones necesarias que se adapten a las circunstancias específicas de cada proceso.

Actualmente, el mantenimiento es un pilar indispensable en cualquier proceso productivo, ya que es un recurso del cual puede depender toda una cadena de producción y, por ende, para la optimización de este proceso. Por este motivo la implementación de un GMAO es una decisión estratégica que afectará a la organización en su conjunto, y un proceso previo adecuado puede marcar la diferencia entre el éxito o el fracaso.

Algunas de las razones por las que todo proceso de implementación debe de ir precedido por su correspondiente evaluación y selección son, en primer lugar, por su **alineación con los objetivos empresariales**, ya que cada organización busca maximizar sus objetivos en concreto, y un correcto proceso de evaluación permite determinar la forma en la que un sistema software de estas características puede integrarse con los procesos existentes para maximizar la productividad y el rendimiento.

En segundo lugar, la **identificación de las funcionalidades necesarias**, ya que los GMAO se diferencian entre ellos por la gama de módulos y funcionalidades que sean capaces de cubrir para cada caso en específico. Es imprescindible tener presente cuáles van a ser los requisitos principales para tratar de buscar el máximo ROI.

En tercer lugar, el proceso de **gestión del cambio**. Todo impacto y desafío potencial dentro de los procesos y de la forma de trabajar que tiene la organización, que sea factible identificar durante los procesos de evaluación y selección, serán de gran ayuda a la hora de prepararse para ser capaces de superar cualquier resistencia al cambio.

El ciclo de vida de una implantación está dividido en una serie de etapas que la organización debe superar, yendo desde la decisión de adquirir una herramienta de gestión software hasta su mantenimiento post-implantación.

La clasificación de estas etapas varía en función de los autores y del momento histórico que tomemos como referencia. Para este caso, sirve con el modelo propuesto por los autores Esteves y Pastor, quienes realizaron una división de este ciclo en 6 etapas distintas: decisión de adopción, adquisición, implantación, uso y mantenimiento, evolución y abandono.

En el caso de este trabajo, se propone un ciclo de vida dividido en tan solo 3 etapas: evaluación, selección e implantación, las cuales van acompañadas de dos ejes transversales, gestión del cambio y gestión del proyecto, que se comportan como dos variables constantes que impactan en el comportamiento de cada una de las etapas.

En las publicaciones relacionadas con estos sistemas, se menciona la existencia de una serie de factores que anteceden al proceso de éxito de un proceso de implantación, es decir, de todas aquellas características esenciales sin las que un proceso de esta magnitud no podría acabar siendo un caso de éxito. Se hace referencia a la terminología de factores críticos de éxito (en adelante, FCE), los cuales se identifican para cada una de las fases, estableciendo una metodología con la que sea posible lograr resultados factibles y satisfactorios.

Cabe destacar que, pese a la predisposición por evaluar sistemas softwares de gestión del mantenimiento, se ha intentado que las fases que se redactan a continuación sean lo menos ajustadas posible para que puedan ser de igual aplicación, tanto para el estudio de paquetes GMAO, como de paquetes ERP, ya que ambos presentan una estructura software semejante y es posible evaluarla atendiendo a los mismos criterios.

#### ▪ **Fase 1: Evaluación**

No es de extrañar que, al ser la primera etapa del proceso, sea una de las vitales dentro del ciclo de vida del proyecto, dado que es aquí donde se toma la decisión de adquirir un sistema software. Sin embargo, la implantación de un GMAO no es sencilla, por lo que la decisión de adquirirlo debe de que ser estratégica, tanto desde el punto de vista del negocio como desde la propia gestión de las tecnologías de la información (Gartner, 2010).

En esta fase de diagnóstico se deben de tener en cuenta los siguientes FCE:

- 1. **Comprensión y análisis de los objetivos del GMAO.**
- 2. **Disposición por parte de la organización y empleados al cambio estructural.**
- 3. **Compromiso y apoyo del equipo directivo.**
- 4. **Predisposición al cambio.**

En la primera actividad de la evaluación de requerimientos se deben identificar los objetivos de negocio (integración entre módulos, información disponible e inmediata en toma de decisiones, escalabilidad, integridad de los datos, …) que se deben de asegurar al implantar el nuevo sistema software en la empresa.

Basándose en los requerimientos funcionales y en los objetivos de negocio identificados, se genera la correspondiente **matriz de requerimientos**, que sirve como herramienta de guía durante el proceso de selección del GMAO.

La siguiente etapa consiste en recopilar información sobre los proveedores de software disponibles en el mercado, enfocándose esencialmente en aquellos que oferten un sistema software GMAO gratuito y funcional y, en menor medida, en algunas opciones ERP que se anuncien en distintos portales web. Para ello, es necesario comenzar con un primer proceso de investigación, más genérico, con el que se pueda obtener cierta información sobre los proveedores que se van a evaluar y las características funcionales de su software. Se hará uso de fuentes fiables y se testeará algún programa, con la intención de seleccionar el más prometedor.

Tras reducir los candidatos más potenciales, se realiza una evaluación con un grado más de detalle, investigando y obteniendo propuestas más específicas que incluyan información sobre los módulos que ofrece, cobertura funcional, licencias, modos de descarga, costes (indirectos), arquitectura, implementación, entre otros.

#### ▪ **Fase 2: Selección**

Una vez se ha recopilado toda la información que se necesita, se procede a iniciar el proceso de análisis comparativo de los proveedores y sus ofertas software. Para la propuesta metodológica, se han revisado distintas metodologías de decisión, como el método de ayuda sistemática SHERPA, el método MSSE, la evaluación multicriterio mediante modelos AHP y ANP, el enfoque Fuzzy AHP o el modelo de seis etapas (MERPAP).

Finalmente, tras llevar a cabo un proceso de investigación y análisis sobre las anteriores 6 diferentes prácticas utilizadas para la selección del sistema software en el correspondiente punto *"5.2 Análisis y comparación de las opciones de software propuestas"*, se ha tomado la decisión de utilizar la metodología MERPAP.

Cabe mencionar que la mayoría de las investigaciones relacionadas con el proceso de selección de un sistema GMAO, se han enfocado mayoritariamente en el proceso de implementación, dejando en un segundo plano a la fase previa. Como afirma Verville, la consideración de que el propio proceso de adquisición del software es en gran parte ignorado, es una cuestión muy importante que se debe de tener en cuenta, dado que es la etapa previa a la aplicación y proporciona cierta ventaja a la hora de examinar las consecuencias que pueden acarrear la adquisición e implementación sobre el desempeño futuro de la empresa.

Más allá de las múltiples metodologías que se pueden emplear para llevar a cabo las etapas de implementación, la organización debe de considerar implantar un proceso de selección especializado para la fase previa. Este desafío implica que las organizaciones adopten una metodología o un modelo especializado en la selección de sistemas que les permite obtener los resultados esperados por usuarios, dirección y los principales stakeholders.

Es por ello por lo que es de vital importancia alejarse de las soluciones pensadas para las grandes corporaciones, ya que estas serán softwares propietarios y lo más probable es que necesiten de algún tipo de licencia de pago, opciones que no se contemplan en ningún momento para este trabajo. Se deben de centrar tan solo en aquellos objetivos que se han establecido y buscar aquellas soluciones que cumplan en su mayoría con las necesidades o requerimientos identificados en la etapa anterior. Por este motivo, según indican Perreault y Vlasic, surge la necesidad de comparar los requerimientos de negocio con el perfil del proveedor y las funcionalidades de los módulos software.

En esta fase de diagnóstico se deben de tener en cuenta los siguientes FCE:

- 1. **Seleccionar un GMAO adecuado.**
- 2. **Escoger un proveedor tecnológico extendido, cualificado y competente.**
- 3. **Reingeniería de procesos.**
- 4. **Comunicación efectiva**
- 5. **Predisposición para el cambio**

Además del proceso de selección utilizado, se procede a realizar un **análisis de brecha** o **GAP análisis** entre los requerimientos buscados y requerimientos cumplidos, para ser capaces de identificar con claridad cuáles son las funcionalidades que **SÍ** quedan cubiertas por el sistema software propuesto y cuáles **NO**. Esta propuesta se realiza en base a los requerimientos específicos que ya se diseñaron y enviaron en la anterior etapa, es decir, se lleva a cabo una validación del grado de cumplimiento que presentará cada criterio funcional.

▪ **Fase 3: Implantación**

Los grandes fabricantes de software ERP llevan ideando durante años distintas metodologías propias del proceso de implantación de sus productos con el fin de garantizar al cliente el control y éxito en la instauración del sistema software. Éstas vienen determinadas por una serie de principios básicos a tener en cuenta, además de un grupo de pasos y aspectos, como la gestión del cambio o la gestión del proyecto.

Se usa esta etapa como una fase de verificación y comprobación del desempeño realizado en las dos fases previas, no entrando en tanto detalle y evitando extenderla en exceso, por lo que únicamente se procederá a integrar el software empresarial escogido, seleccionando como escenario de aplicación un ejemplo de célula de fabricación tipo que puede encontrarse dentro de una empresa de inyección de plásticos, para comprobar en qué medida el software ha conseguido cubrir las necesidades planteadas inicialmente.

Por este motivo, tan solo se ejecutan las últimas dos etapas (construcción y puesta en producción), centrando la atención especialmente en las actividades de configuración y carga de datos en entorno real.

En el caso de que se realizara un proceso de investigación detallado sobre un proceso de implantación completo, que abarca desde la planificación inicial del proyecto hasta la puesta en marcha y soporte, se deberían de llevar a cabo las siguientes 4 etapas en su totalidad (aunque podrían variar según el proveedor y las necesidades de cada organización):

#### **1ª Organización y planificación del proyecto.**

#### • **Actividad 1. Consolidación del comité de proyecto.**

En esta etapa se han de definir los objetivos y requisitos de implementación del sistema software, y se establece un equipo de proyecto. Para ello, se debe de determinar quiénes son los líderes en cada una de las áreas del proyecto, para poder examinar posteriormente los procesos de negocio actuales y el flujo de información (proceso que deben de ser automatizados y mejorados).

#### • **Actividad 2. Revisión de documentación**

También es necesario recopilar documentación importante de la empresa. Esto se debe a que toda esta documentación va a ser integrada dentro del propio sistema, teniendo que mantener las particularidades propias de cada una. Por otro lado, también es importante saber que se van a efectuar cambios en las plantillas o documentos que se envían a terceros, donde el equipo de marketing deberá de involucrarse, ya sea por temas de "naming", "branding" o por temas de diseño de cada uno de estos documentos.

Se han de establecer los **objetivos clave** del proyecto, como qué tipo de motivaciones o intereses hay en implantar este nuevo sistema (para mejorar tiempos de entrega, aumentar los rendimientos de producción, reducir el tiempo de mano de obra en determinado sector …).

#### • **Actividad 3. Cronogramas**

También es una pieza clave llevar a cabo la elaboración de un cronograma, o realizar una propuesta de distribución del tiempo, funciones y recursos, para tratar de llevar un seguimiento de la evolución del proceso y ver si son factibles alcanzar los hitos y metas en un tiempo considerable.

#### • **Actividad 4. Plan de mitigación de riesgos y plan de proyecto.**

Por último, se debe de tener en cuenta cómo desarrollar, tanto el plan de mitigación de riesgos, como el plan del proyecto.

#### **2º Análisis funcional**

#### • **Actividad 1. Revisión del procedimiento.**

Se desarrollan y documentan los procedimientos operativos estandarizados (en adelante, POE) del proceso en cuestión. Con POE hace referencia al documento detallado que describe paso a paso las actividades y procesos necesarios para llevar a cabo una tarea o actividad de manera uniforme. Éstos son empleados en una gran variedad de industrias y organizaciones, y tiene como objetivo establecer estándares claros y definidos para realizar una tarea de manera eficiente, segura y consistente.

Cabe mencionar que su redacción puede ser desarrollada internamente por la organización o adoptados a estándares y regulaciones externas.

#### **3ª Construcción**

#### • **Actividad 1. Configuración y Parametrización.**

En esta etapa se configura la herramienta, instalando el software, en base al diseño de los parámetros definidos en la etapa anterior. Normalmente, cuando es necesario, se implementan configuraciones totalmente personalizadas para cumplir con requerimientos específicos de la empresa, más allá de la estructura que por defecto se integra en el nuevo GMAO, para adaptarse a los flujos de trabajo según el modelo de negocio.

Asimismo, durante la propia configuración del programa de gestión, es recomendable realizar múltiples pruebas del sistema en esta etapa, si es posible en un entorno ficticio, para conocer el funcionamiento y cómo se integra la herramienta tras su validación.

#### • **Actividad 2. Migración de Datos Históricos.**

Los sistemas software ERP se caracterizan por integrar datos provenientes de distintas fuentes y áreas de la empresa, para funcionar entorno al concepto de dato único. Para ello, los datos han de ser correctos, debiendo de definir una metodología de migración.

En el caso de que los datos vengan de un sistema anterior, hay que tener en cuenta que en ocasiones se presentan dificultades técnicas en la extracción de los datos, que puede darse porque estén encriptados o porque el sistema no es compatible y no deja exportarlos. Aun así, es importante haber definido previamente qué datos van a ser convertidos al nuevo sistema.

También es necesario hacer una limpieza de datos, por ejemplo, sería interesante eliminar los clientes que no hayan comprado en los últimos años, la información contable que se tenga archivada a partir de varios años de antigüedad y toda aquella información que se haya quedado obsoleta y no sirva para el negocio actual.

Esta fase es una de las más significativas cuando se habla del tema del presupuesto total de la implantación. Un desconocimiento sobre el modelo de datos de inicio, la falta de integridad o la existencia de redundancias pueden provocar un excesivo aumento en los costes asociados a esta etapa de implementación.

#### • **Actividad 3. Test.**

Se llevan a cabo una serie de pruebas sobre los aspectos funcionales y de integración del sistema, con la finalidad de ver si las funcionalidades configuradas reflejan de forma exacta los procesos de negocio del cliente y se interrelacionan correctamente entre ellas.

#### **4ª Puesta en Producción**

#### • **Actividad 1. Carga de datos en entorno real.**

Tiene como principal objetivo salir del entorno de prueba y empezar a trabajar sobre una base definitiva de producción. Se realiza la preparación y reajuste entre los entornos de desarrollo y producción para proceder a la operación de lanzamiento de datos.

Normalmente se trabaja con una lista de verificación final de la puesta en producción y se constata el proceso de inventario físico, para comprobar si está completo, y se desarrollan procedimientos de entrada del saldo inicial para todos los módulos.

Además, los usuarios del sistema deben de tener una asistencia permanente por parte del equipo proveedor durante todas las primeras transacciones en vivo, ya que de esta forma el proyecto podrá ser implantado con un riesgo mínimo asociado y de una forma más coherente y orgánica.

#### • **Actividad 2. Rastreo de seguimiento.**

Una forma muy interesante de realizar un rastreo del seguimiento y evolución es haciendo uso del Business Intelligence para proporcionar una visión integral y en tiempo real del progreso del proyecto. Esta herramienta se puede emplear al finalizar el proceso de implantación del sistema software, con el objetivo de crear un almacén de datos para el análisis y generación de informes, incluso también se pueden crear paneles de control y dashboards interactivos, con lo que llevar un seguimiento del progreso, rendimiento, cumplimiento de hitos y presupuestos estipulados.

## <span id="page-34-0"></span>3. Escenario de aplicación del software

En este apartado se explora el escenario de aplicación del software de gestión de mantenimiento, destacando sus principales objetos de implementación, así como activos considerados, gamas de mantenimiento y calendario de intervenciones, con la finalidad de comprobar su adaptación a la hora de implantarse dentro de un GMAO libre.

Toda la información en formato de tabla que aparece relacionada con el escenario de aplicación se obtiene de un trabajo que ya se realizó sobre una empresa de inyección de plásticos por un alumno de la Universitat Politécnica de València (Ruiz Mogort, 2019). Éste trata sobre un "*Proceso de reingeniería del sistema de mantenimiento de una empresa de inyección de plástico de artículos para uso doméstico*", siendo su objetivo el propio proceso de definición manual de la metodología de trabajo general a la hora de desarrollar e implantar un plan de mantenimiento en cualquiera de los activos de una empresa de las características del sector mencionado. Así pues, la realización de este trabajo viene motivada por la necesidad de automatizar este proceso de gestión elaborado originalmente de forma "artesanal", con la idea de verificar el buen funcionamiento de la herramienta informática a través de su integración, así como los procesos previos de análisis y adquisición.

Se comienza explicando en un primer apartado, en forma de breve introducción, las características generales sobre el tipo de organización y la clase de proceso de producción que se propone analizar e integrar dentro del software. Tras explicar cómo está organizada la planta, se da a conocer el conjunto de activos y equipos que conforman la denominada **célula de fabricación**, así como sus funciones y censo, todos ellos susceptibles de ser expuestos a un proceso de mantenimiento.

En el siguiente apartado se expone la matriz maestra del plan de mantenimiento desarrollado, diseñada de forma que sea completamente compatible a la hora de implantarse dentro de un GMAO. También se deja indicado el calendario de mantenimiento que se propuso para el proceso de reingeniería en este trabajo, donde queda reflejada semana a semana que tipo de acciones rutinarias de mantenimiento se tienen que ejecutar.

Es importante comentar que esta disposición, así como los datossobre tiempos, acciones y las propias tablas, fueron diseñadas y confeccionadas manualmente en el trabajo de donde se ha obtenido la información, por lo que se procede a utilizar la misma información con tal de alterar lo mínimo posible el estudio realizado.

### <span id="page-34-1"></span>3.1. Características generales de la organización

La propuesta del problema de mantenimiento está planteada sobre una empresa que se dedica al moldeo por inyección. Existe una gran variedad de artículos para los que se utilizan estas técnicas de fabricación de producción de alta calidad y precisión en grandes volúmenes, yendo desde productos electrónicos y artículos para el hogar, hasta piezas de plástico.

En el caso de las piezas de plástico, tienen un amplio campo de aplicación, permitiendo enfocar su uso hacia varios sectores (alimentación, automoción, embalajes, electrodomésticos, etc). Esta razón, unida al amplio catálogo de información y experiencia que se tiene sobre este tipo de plantas, han hecho que el estudio se lleve a cabo sobre una empresa industrial de fabricación de piezas de plástico de aplicaciones domésticas mediante inyección de polipropileno (PP) o de polietileno (PE), donde hay instaladas 22 máquinas de inyección de plástico, de 75 a 280 Tm de fuerza de cierre.

En el proyecto se propuso una metodología de trabajo general, planteada para que pueda ser utilizada por todas aquellas empresas que se dediquen a esta tipología de moldeo, especialmente para artículos que sean para un uso doméstico, dado que las empresas de este sector no tienen clientes que exijan normativas específicas, que es lo que suele suceder para el sector del automóvil.

Se ha aplicado esta metodología para una única célula de fabricación de plástico, sin especificar modelos concretos de equipos y tomando en consideración únicamente a las piezas y elementos que tengan todos los modelos en común y que constituyen el grueso general del activo.

#### <span id="page-35-0"></span>3.2. Activos. Características y censo

La producción en la planta está organizada en células de fabricación, constituidas alrededor de cada una de las máquinas de inyección. Estas están formadas principalmente por los siguientes equipos, siendo todos ellos susceptibles de mantenimiento:

- Máquina de inyección: Sin contar con algunas particularidades, el grueso de todas las máquinas consta de los mismos elementos. Tienen dos partes claramente bien diferenciables, que son:
	- Unidad de inyección: tiene como función la de recoger el sólido para fundirlo, mezclarlo e inyectarlo dentro del molde, que se encuentra en la unidad de cierre.
	- Unidad de cierre: su función consiste en dar alojamiento al molde dentro de la máquina.
- Robot de desplazamiento lineal: tiene la función de extraer las coladas y piezas moldeadas para depositarlas en la cinta transportadora o donde sea necesario.
- Cinta transportadora: recoge las piezas extraídas por el robot y las transporta hasta la zona del operario para su revisión y manipulación (envasado, …).
- Etiquetadora: adhiere una etiqueta a algunos productos antes de ser envasados.
- Atemperadores: encargados de controlar la temperatura de los moldes mediante un circuito de aceite calefactado.
- Trituradora: recoge todo el plástico sobrante del proceso (bebedores, piezas defectuosas, …) y lo tritura para mezclarlo con la granza y reutilizarlo en la inyección.
- Elevador de granza: transporta el material desde la línea de suministro de granza hasta la tolva de la máquina.
- Dosificador de "Master batch": es un dosificador que añade la cantidad de tinte necesaria para obtener el plástico inyectado según el color requerido.

También formarían parte del tratamiento del software los siguientes equipos:

- Moldes de inyección: son el elemento principal junto a la máquina de inyección. Su función es recoger dentro de sus cavidades el plástico para enfriarlo y darle forma a la vez que se solidifica.
- Apiladoras
- Puente grúa
- Equipo de producción de agua de refrigeración
- Equipo de aire comprimido

A su vez, dentro de los equipos considerados como elementos de seguridad, se deben de tener en cuenta los siguientes:

- Sistema de detección de incendios
- Sistema de extinción de incendios

# 3.3. Matriz maestra. Operaciones e Intervalos de actuación

La matriz está desarrollada en forma de árbol compuesta por cinco niveles, que son:

- 1. Planta
- 2. Célula de fabricación
- 3. Máquinas/equipos
- 4. Sistemas
- 5. Elementos (sobre los que hay que realizar mantenimiento)

El sistema de codificación es unificado y se utilizarán dos letras y dos dígitos para identificar los elementos. Por ejemplo, para el caso de la cinta transportadora, su número de identificación sería **CC01**. De la misma forma, en la parte derecha de la matriz maestra se indican las intervenciones que tienen que llevarse a cabo sobre cada pieza y su tiempo medido en horas de funcionamiento.

Las horas de funcionamiento que se indican sobre cada intervención se corresponden con los tiempos de intervención teóricos(conservadores) obtenidos a través del proceso de búsqueda de información. Como se comentó anteriormente en el trabajo, esta matriz maestra fue diseñada para que exista una compatibilidad a la hora de implantarse dentro de un GMAO.

Por último, se exponen las operaciones que han de realizarse sobre cada equipo agrupadas en **rutinas de mantenimiento** diferenciadas según el tiempo de intervención que les ocupa a cada una de ellas.

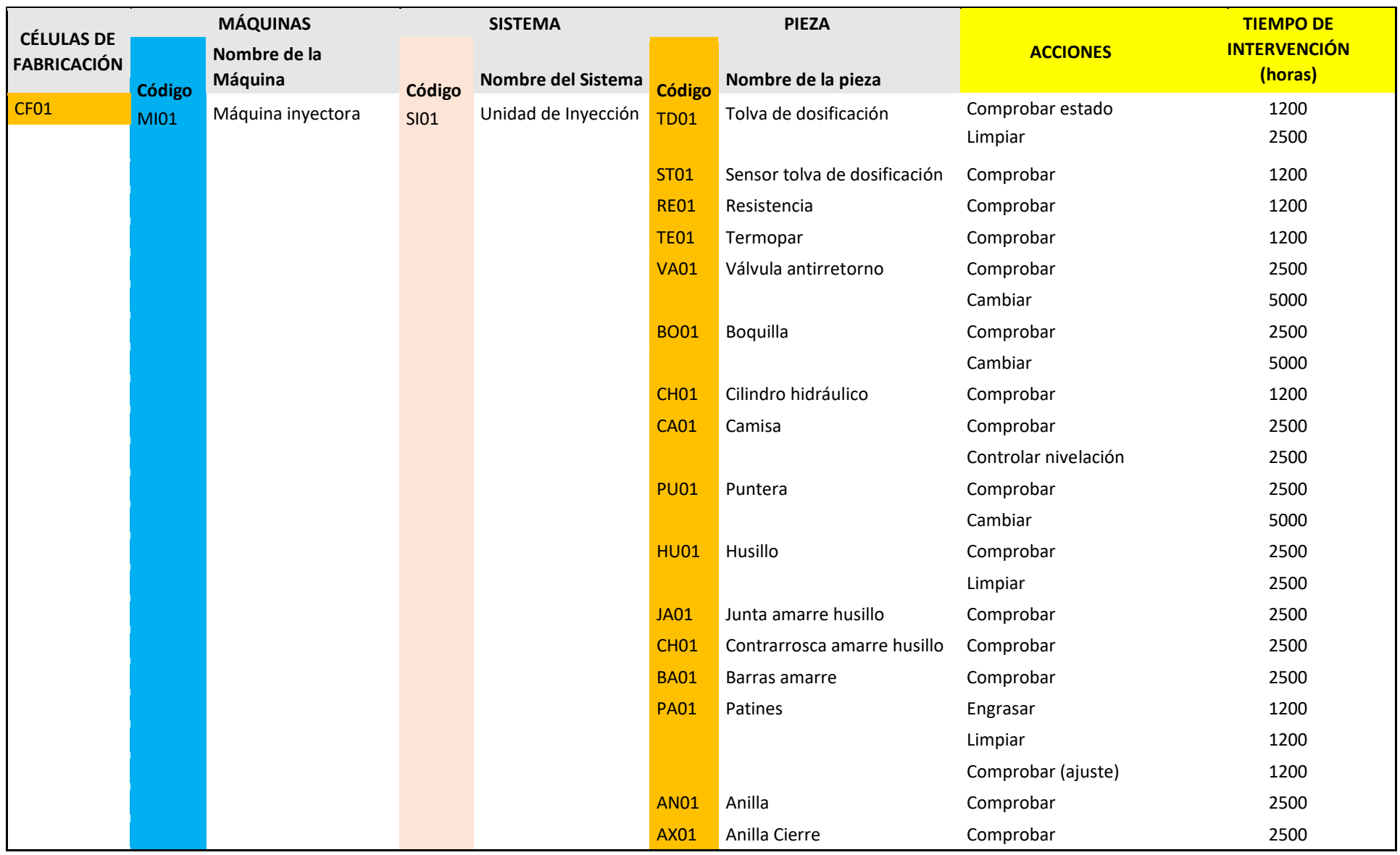

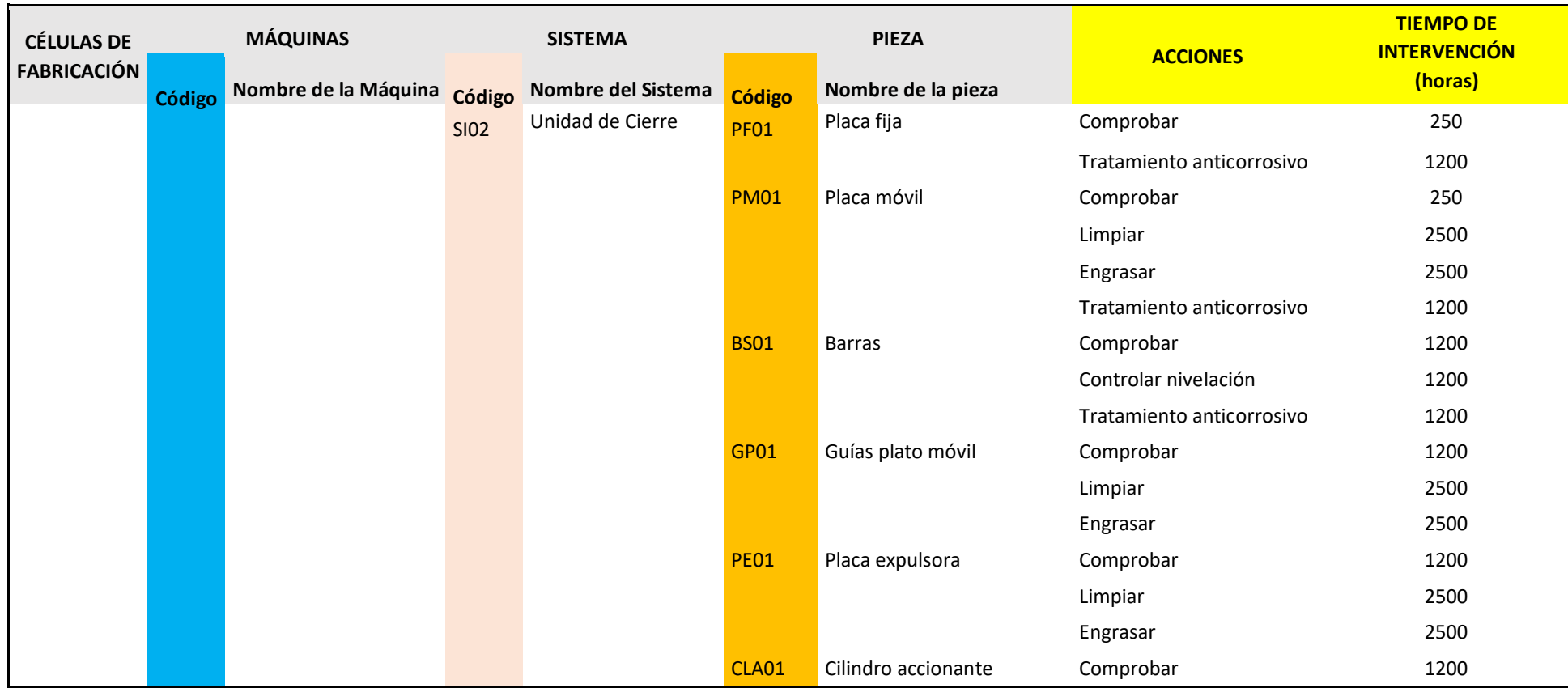

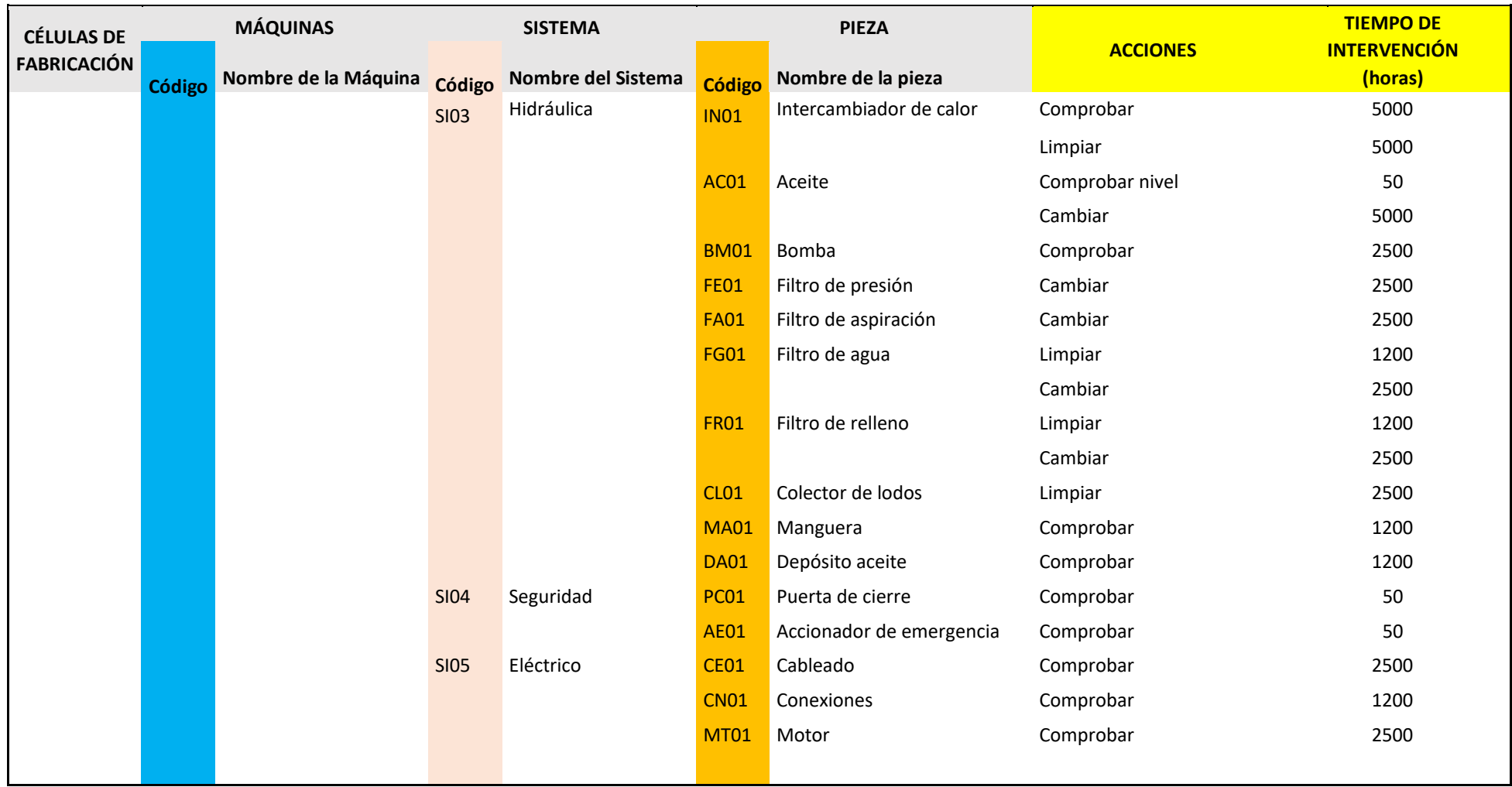

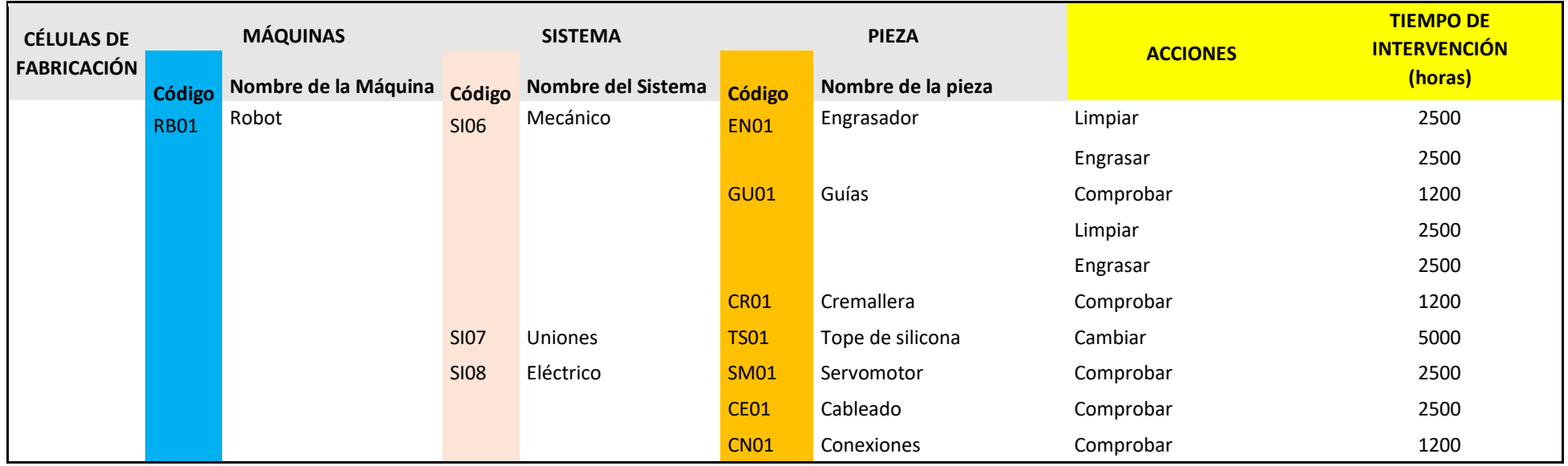

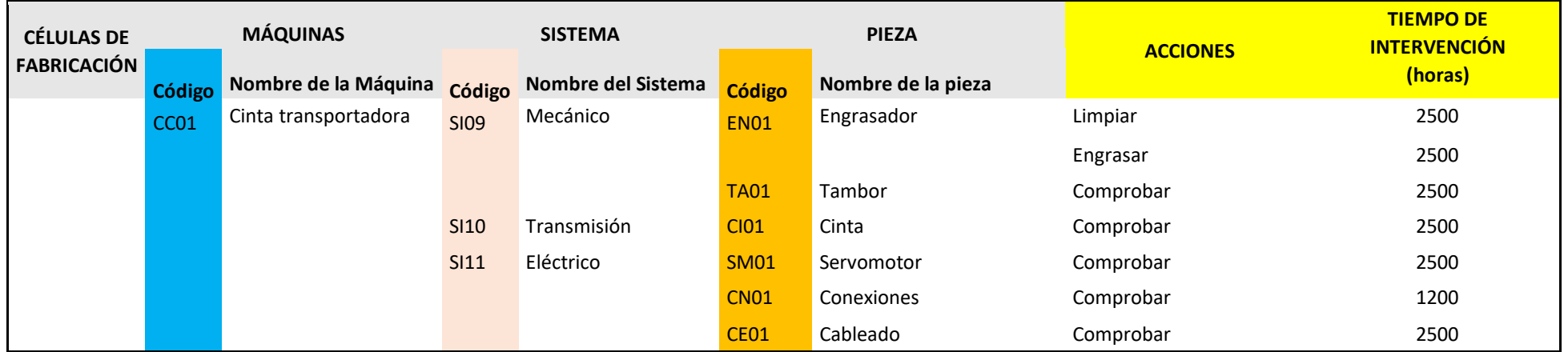

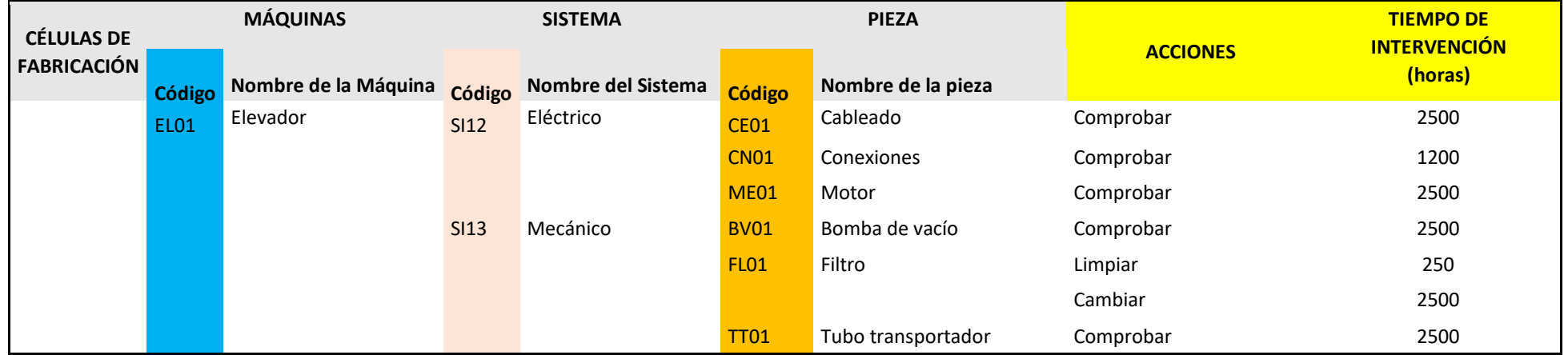

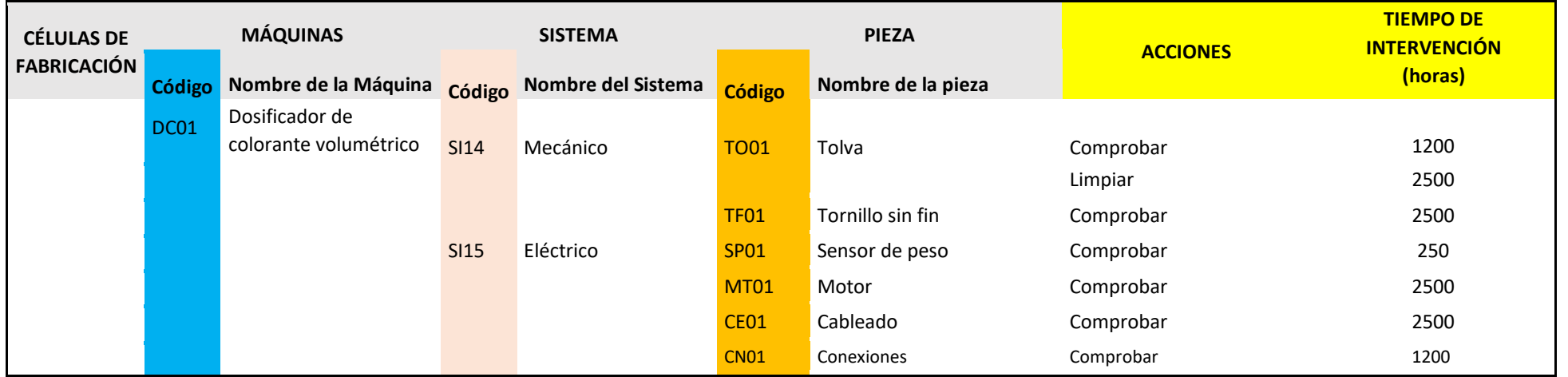

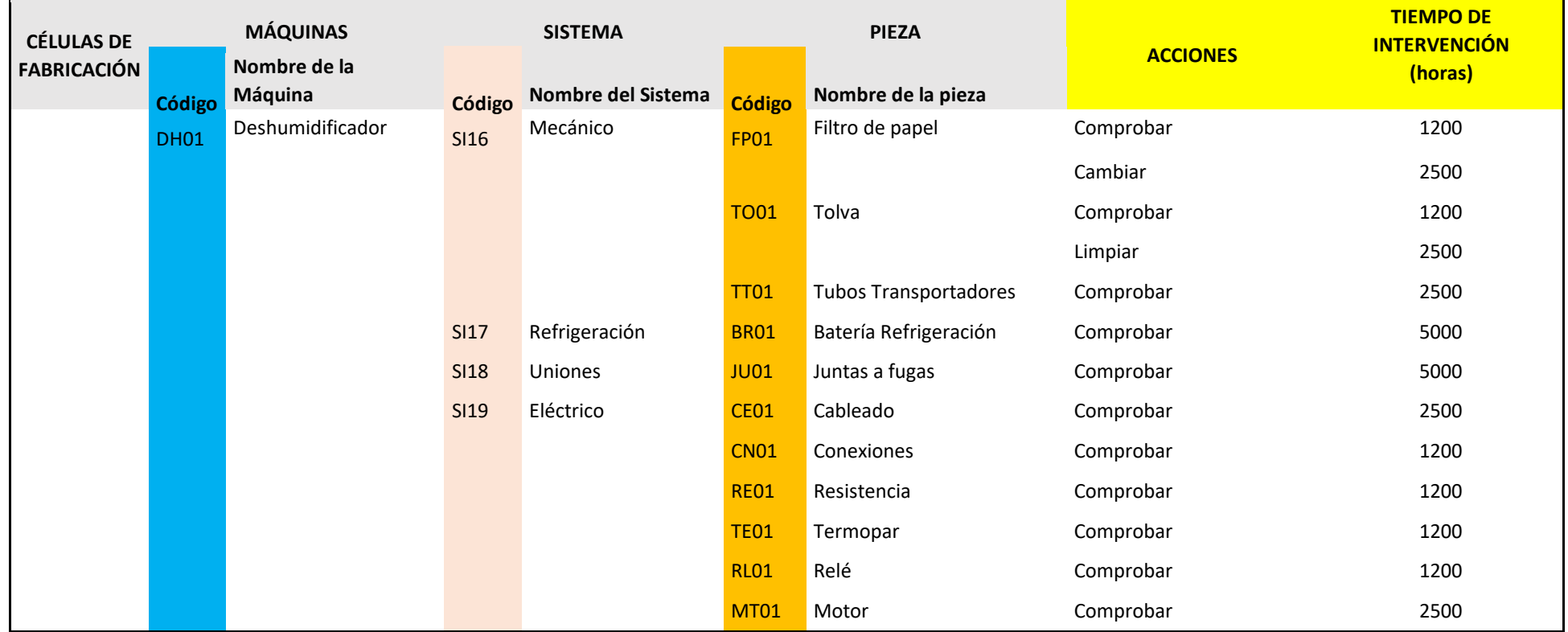

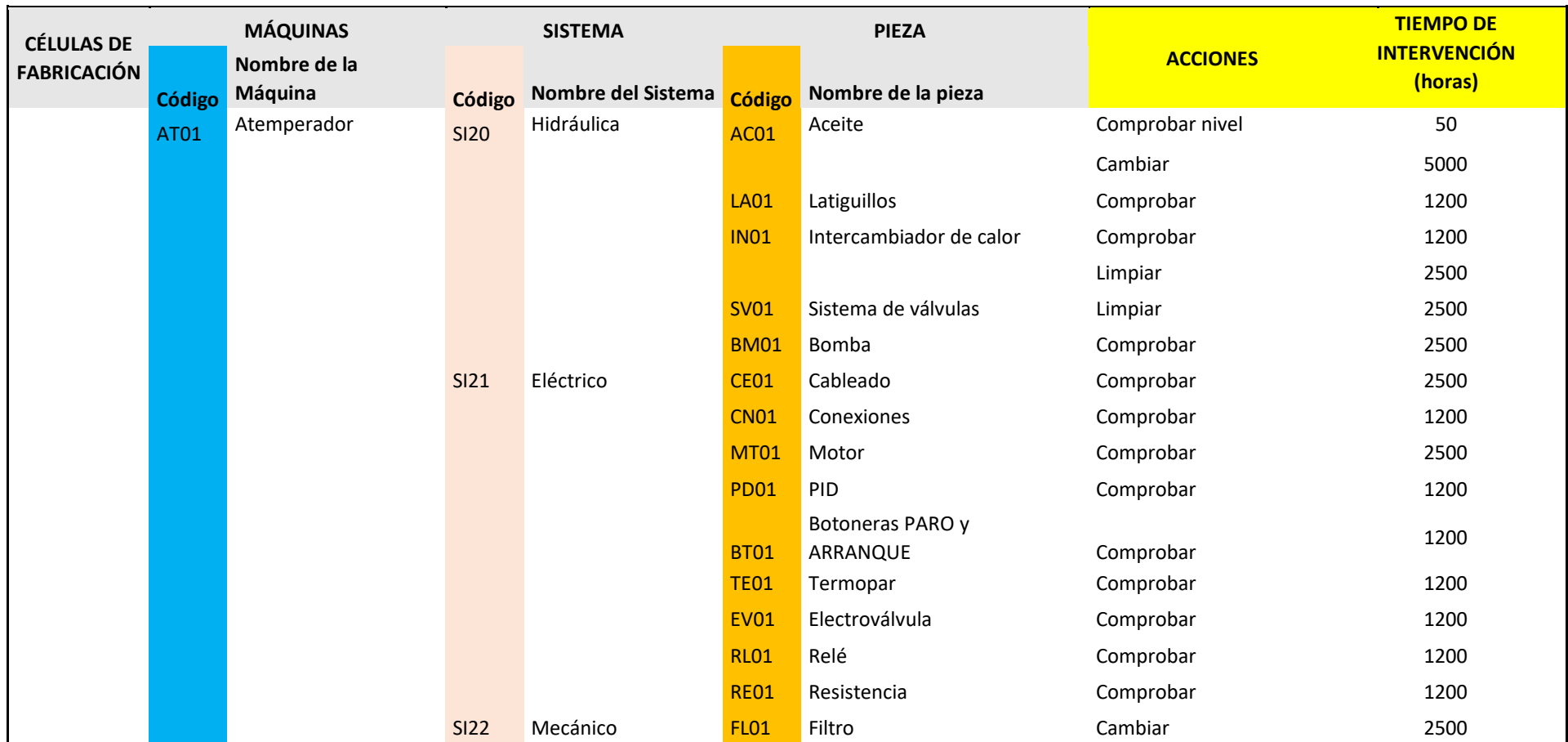

*Tabla 1 – Matriz maestra*

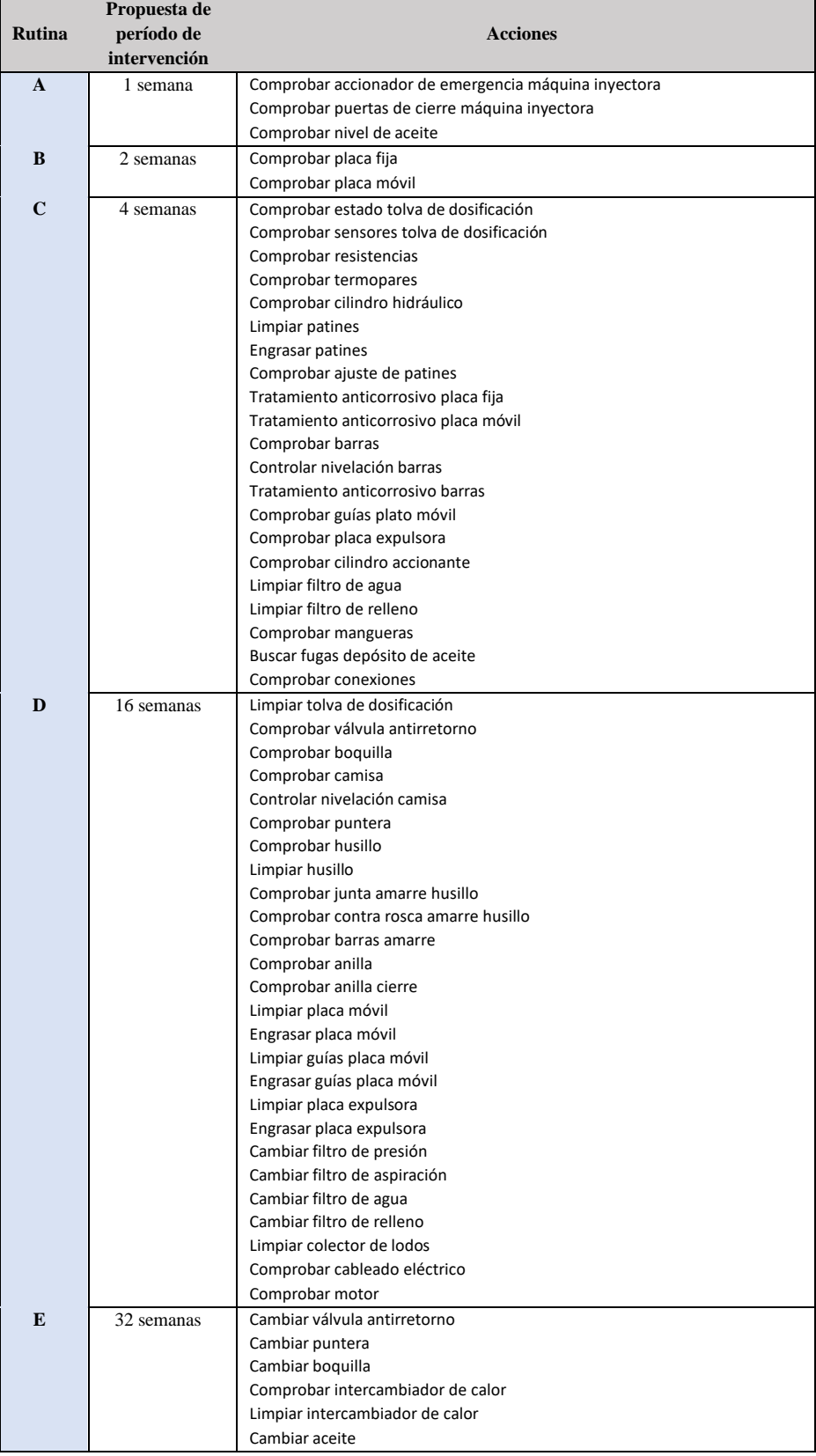

*Tabla 2 – Rutinas de mantenimiento máquina inyectora*

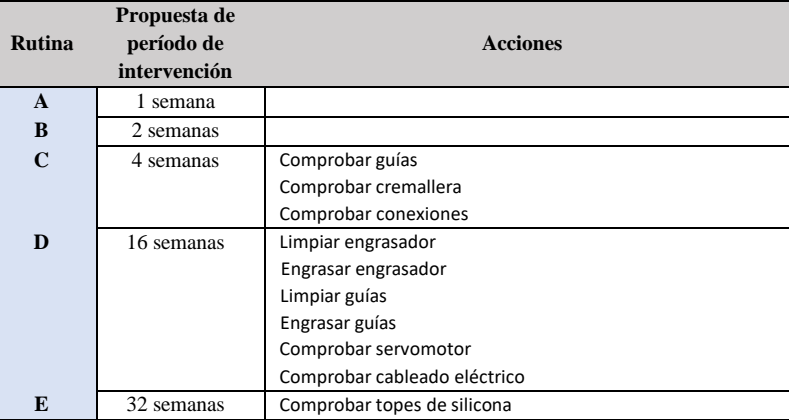

*Tabla 3 – Rutinas de mantenimiento robot*

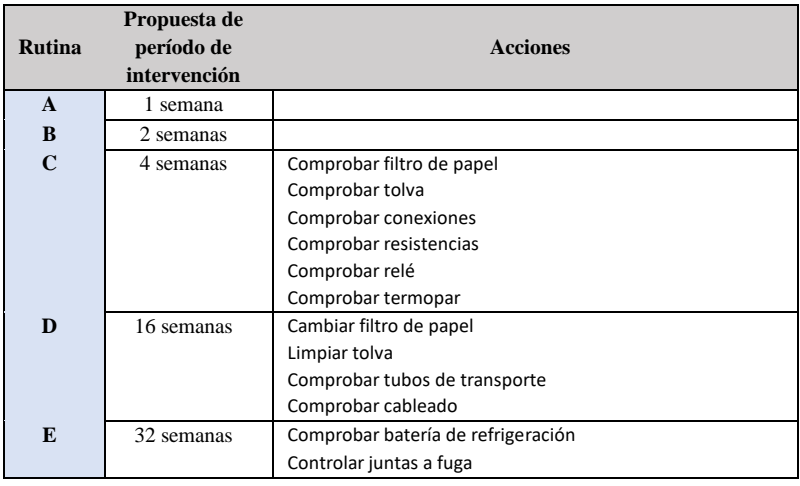

*Tabla 4 – Rutinas de mantenimiento deshumidificador*

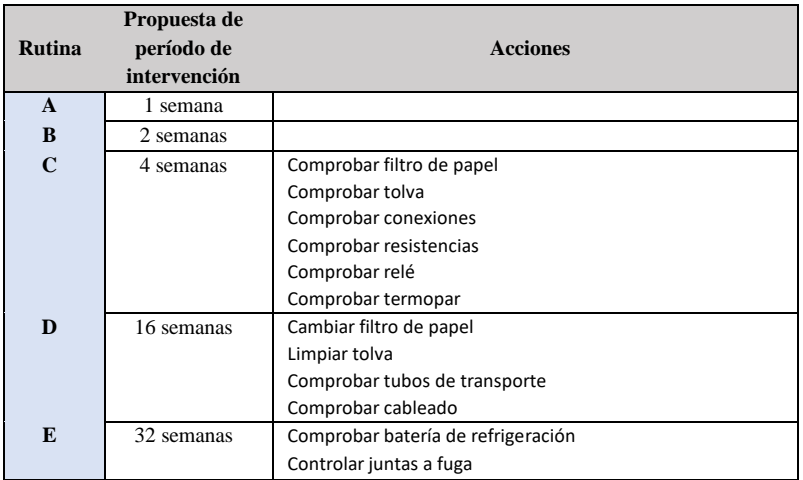

*Tabla 5 – Rutinas de mantenimiento cinta transportadora*

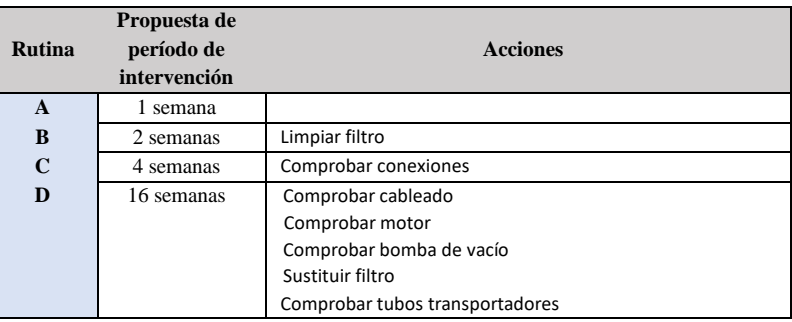

*Tabla 6 – Rutinas de mantenimiento elevador*

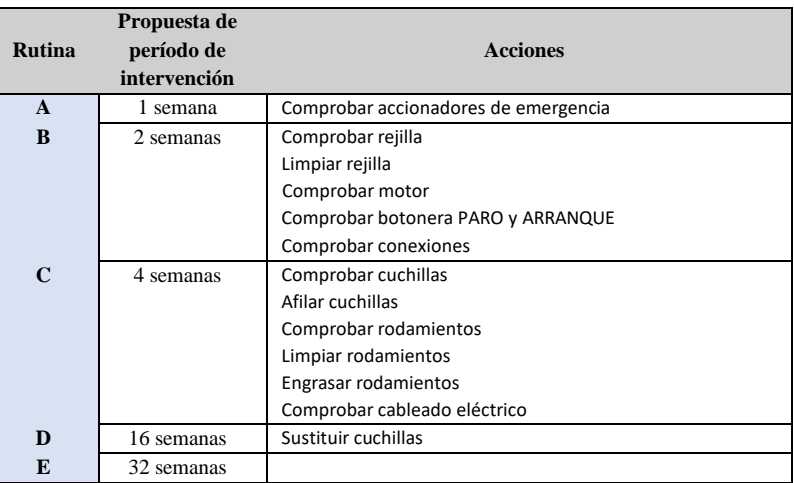

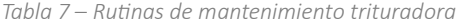

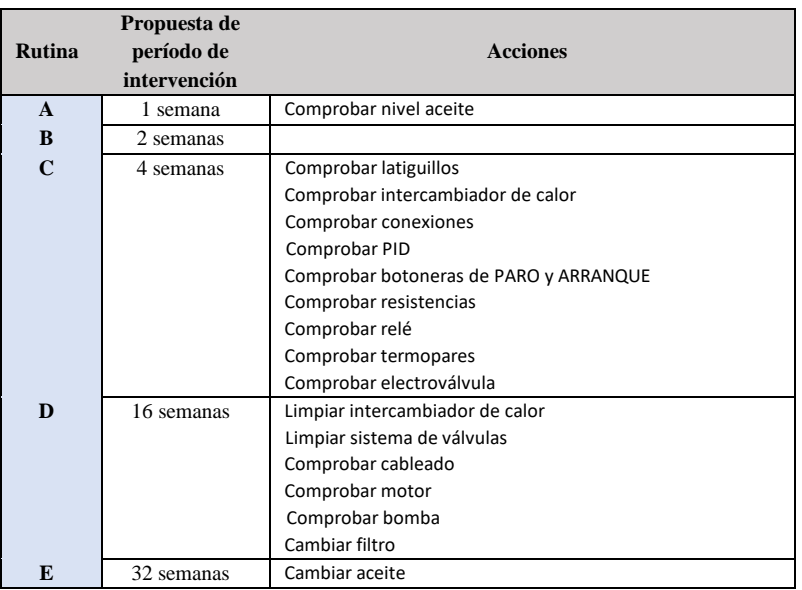

*Tabla 8 – Rutinas de mantenimiento atemperador*

| <b>Rutina</b> | Propuesta de<br>período de<br>intervención | <b>Acciones</b>                      |
|---------------|--------------------------------------------|--------------------------------------|
| A             | 1 semana                                   |                                      |
| B             | 2 semanas                                  | Comprobar sensor de peso             |
| C             | 4 semanas                                  | Comprobar tolva Comprobar conexiones |
| D             | 16 semanas                                 | Limpiar tolva                        |
|               |                                            | Comprobar tornillo sin fin           |
|               |                                            | Comprobar motor                      |
|               |                                            | Comprobar cableado                   |
| E             | 32 semanas                                 |                                      |

*Tabla 9 – Rutinas de mantenimiento dosificador de colorante*

# 3.4. Calendario de intervenciones

Una vez expuesta la matriz maestra, con sus respectivas operaciones y tiempos de intervención, para la correcta organización del departamento de mantenimiento y producción se estableció un calendario donde queda reflejado que semanas ha de realizarse cada acción.

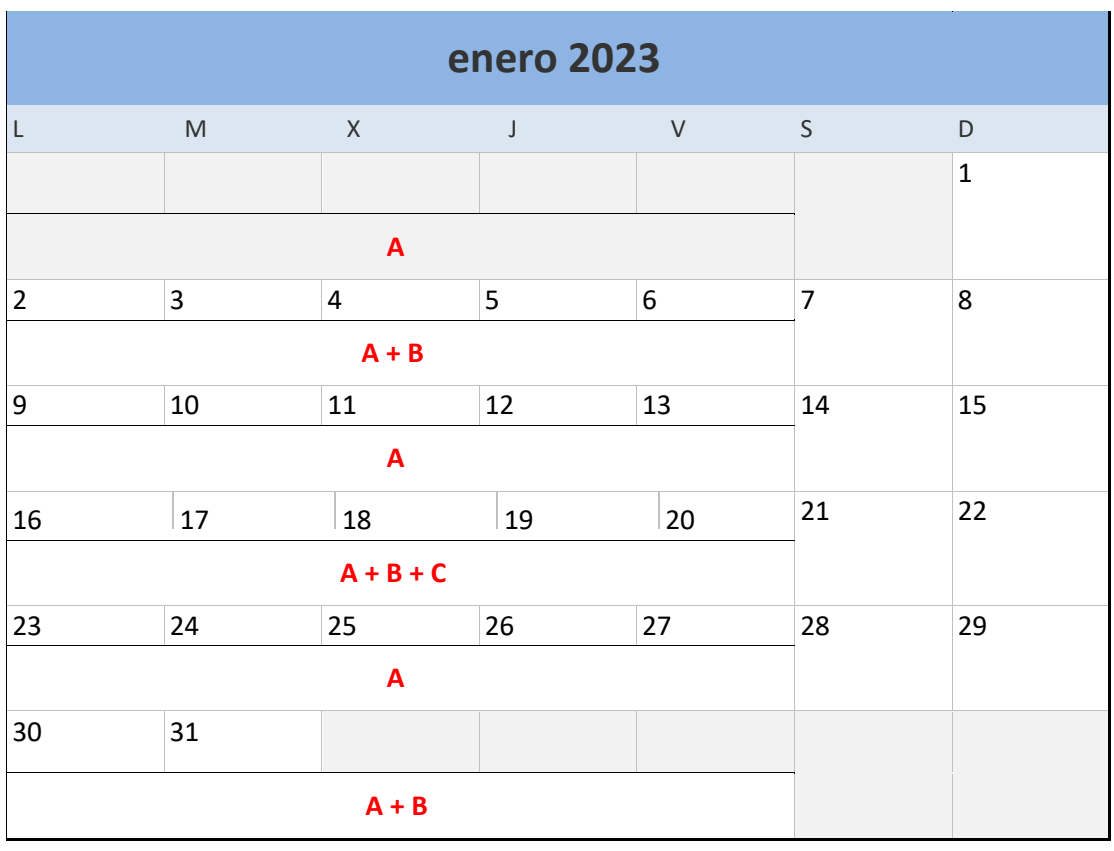

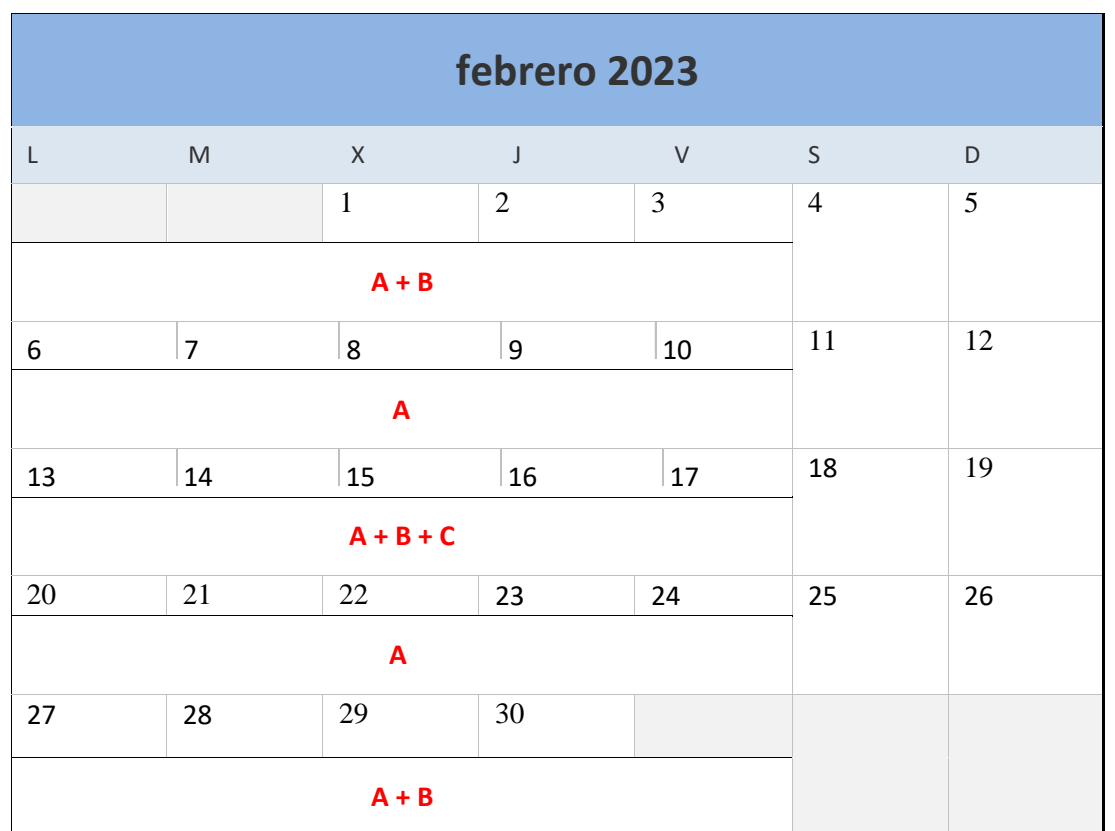

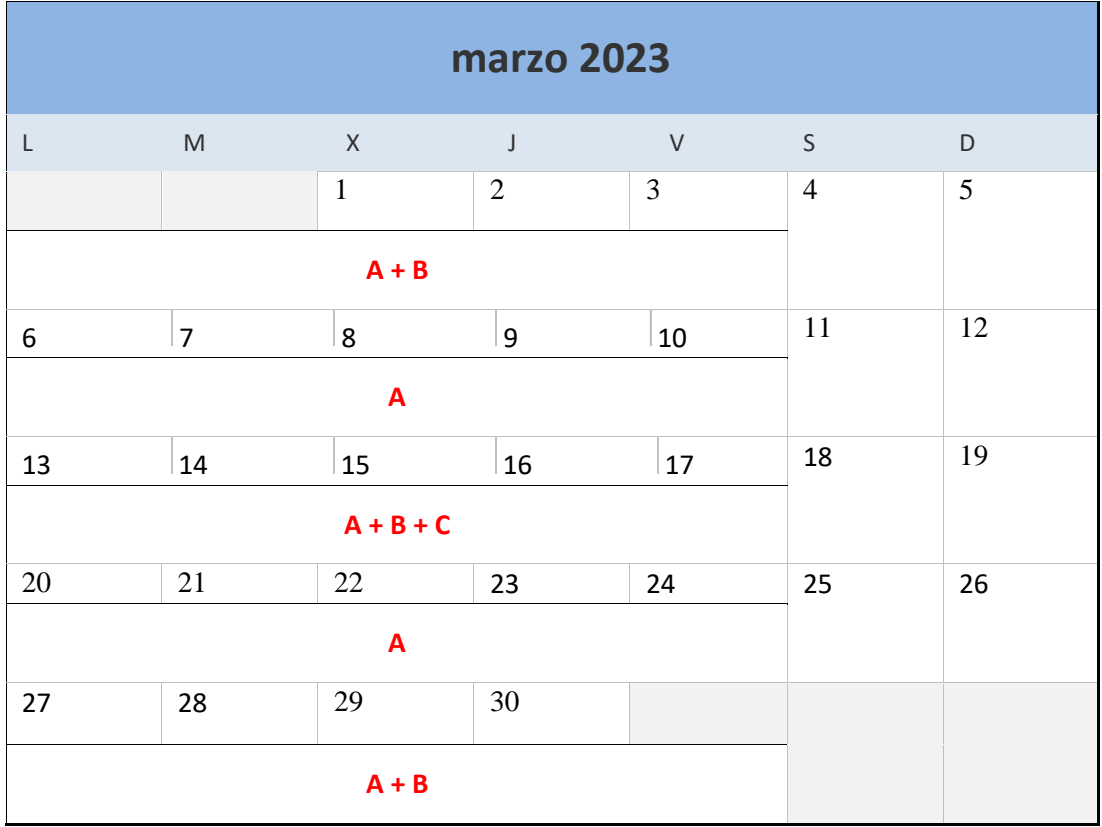

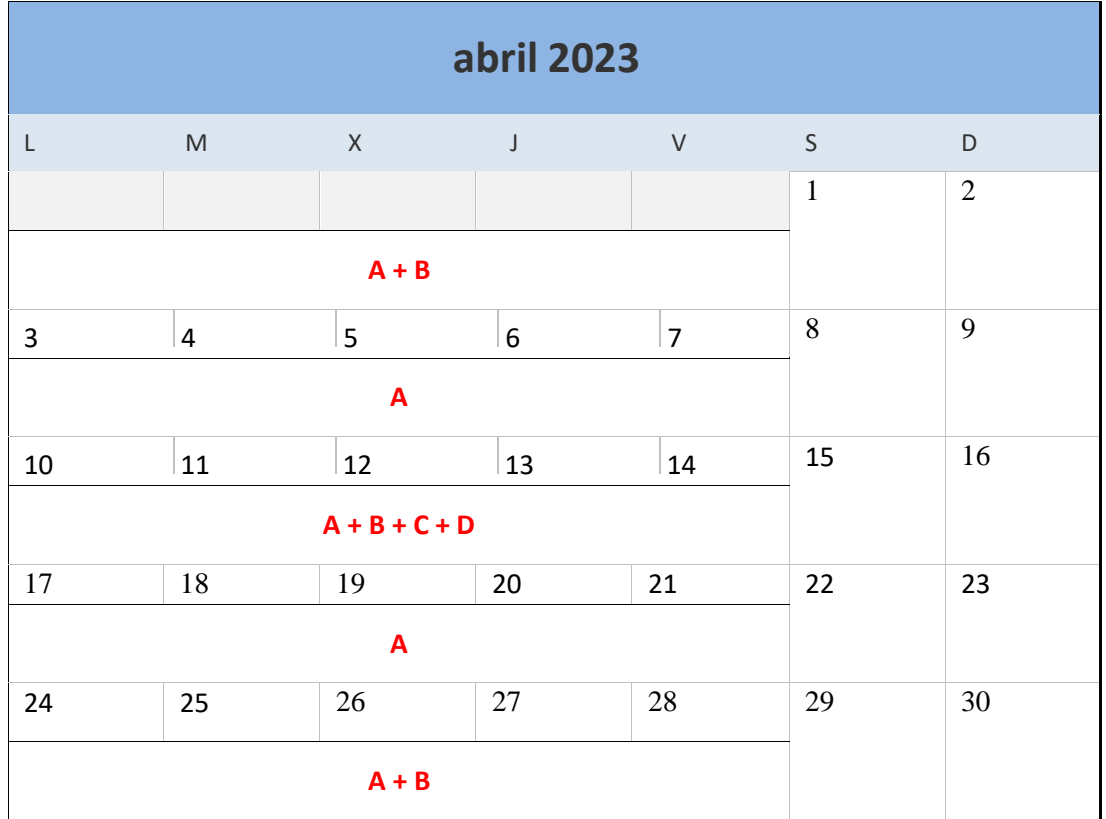

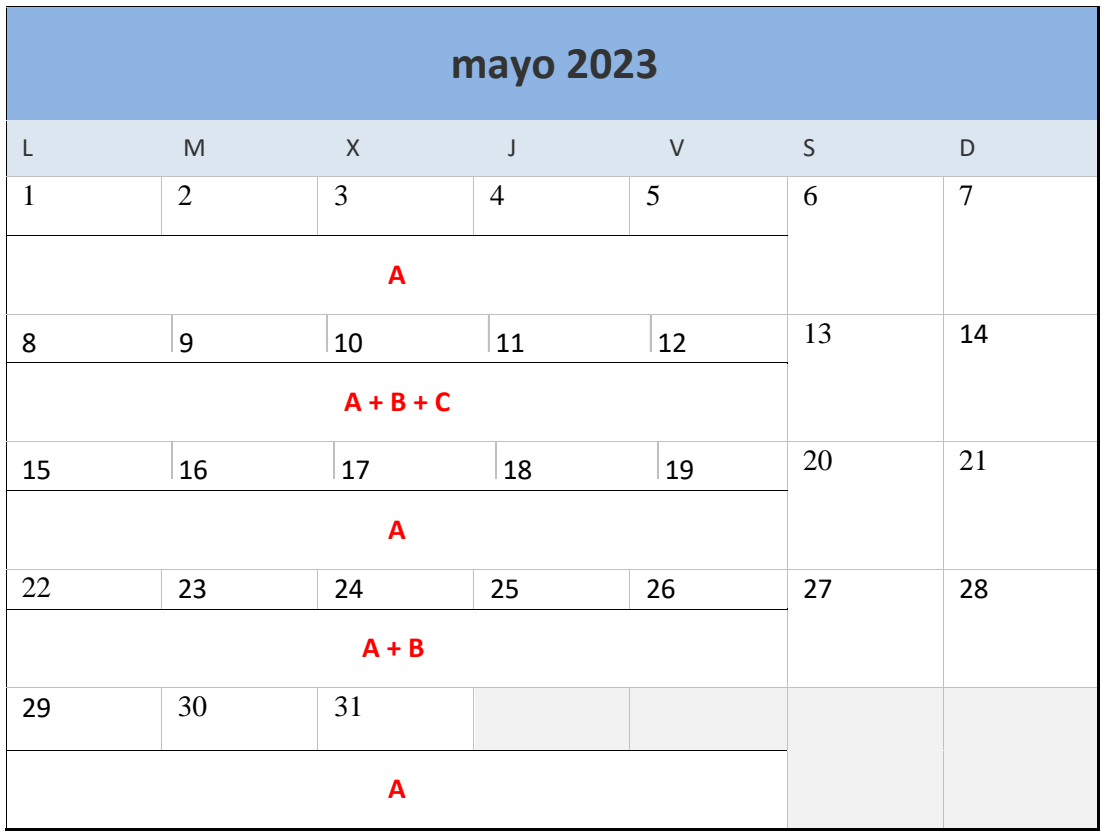

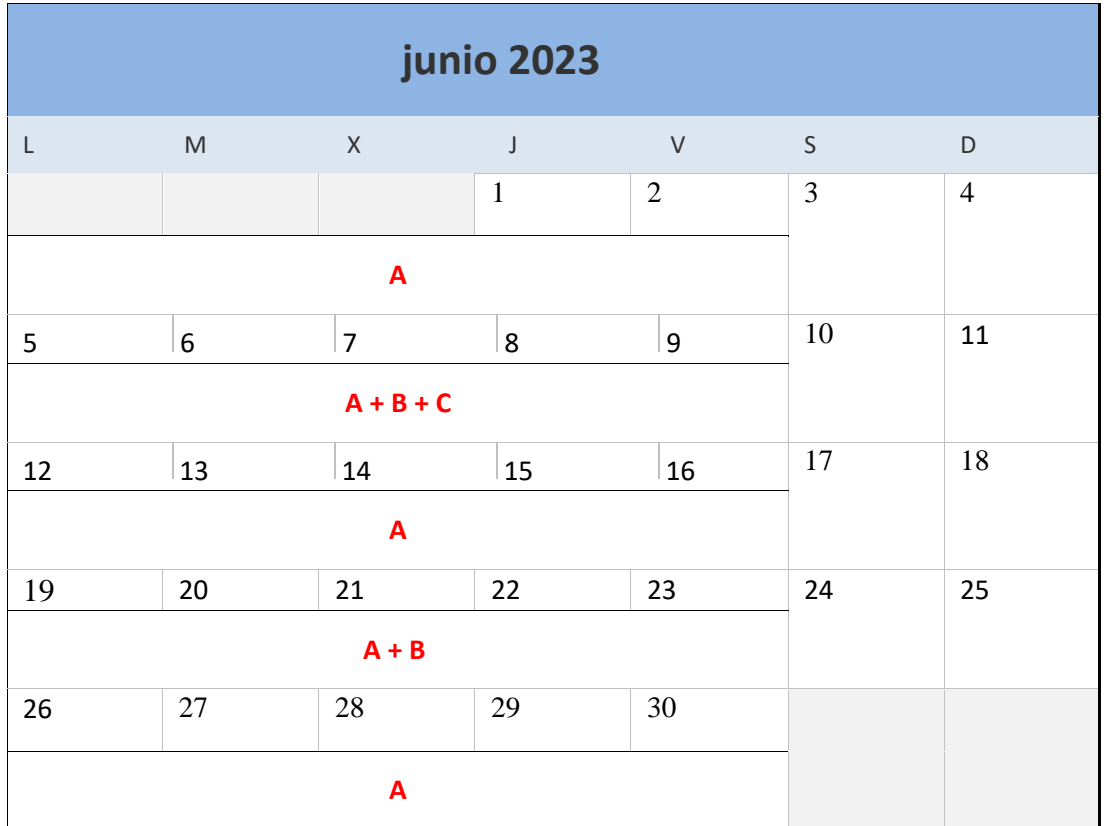

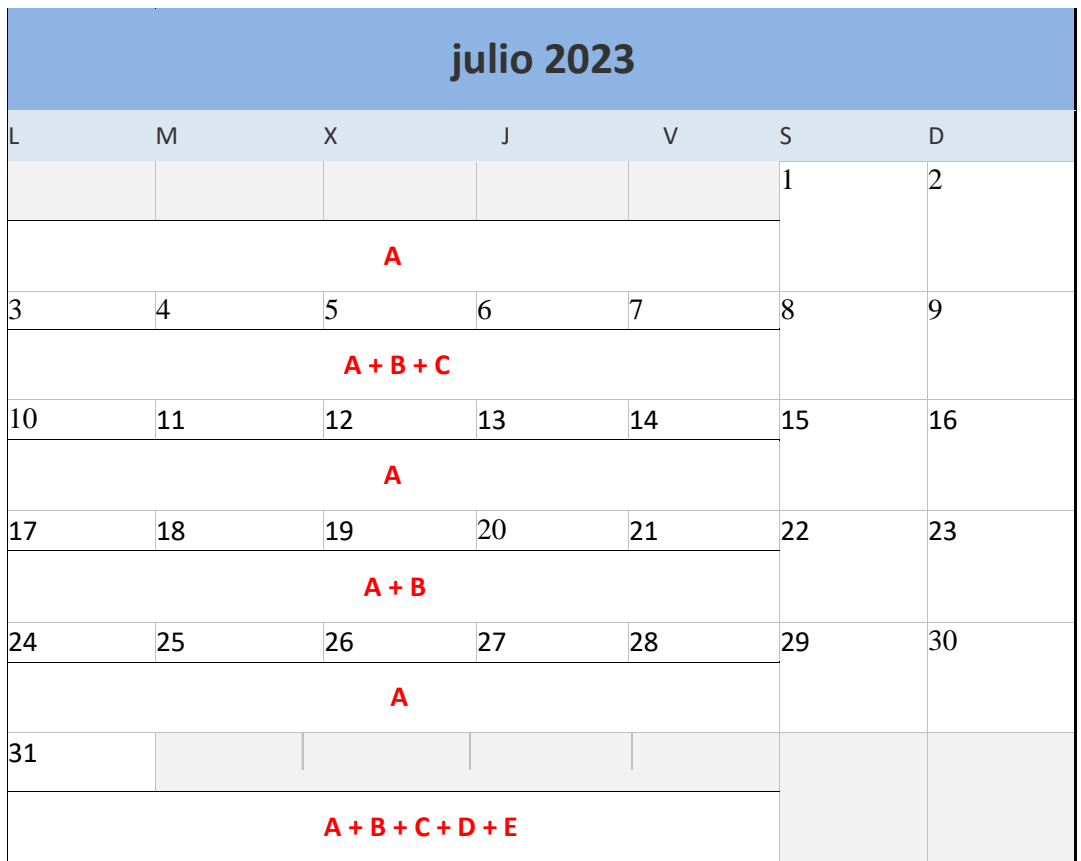

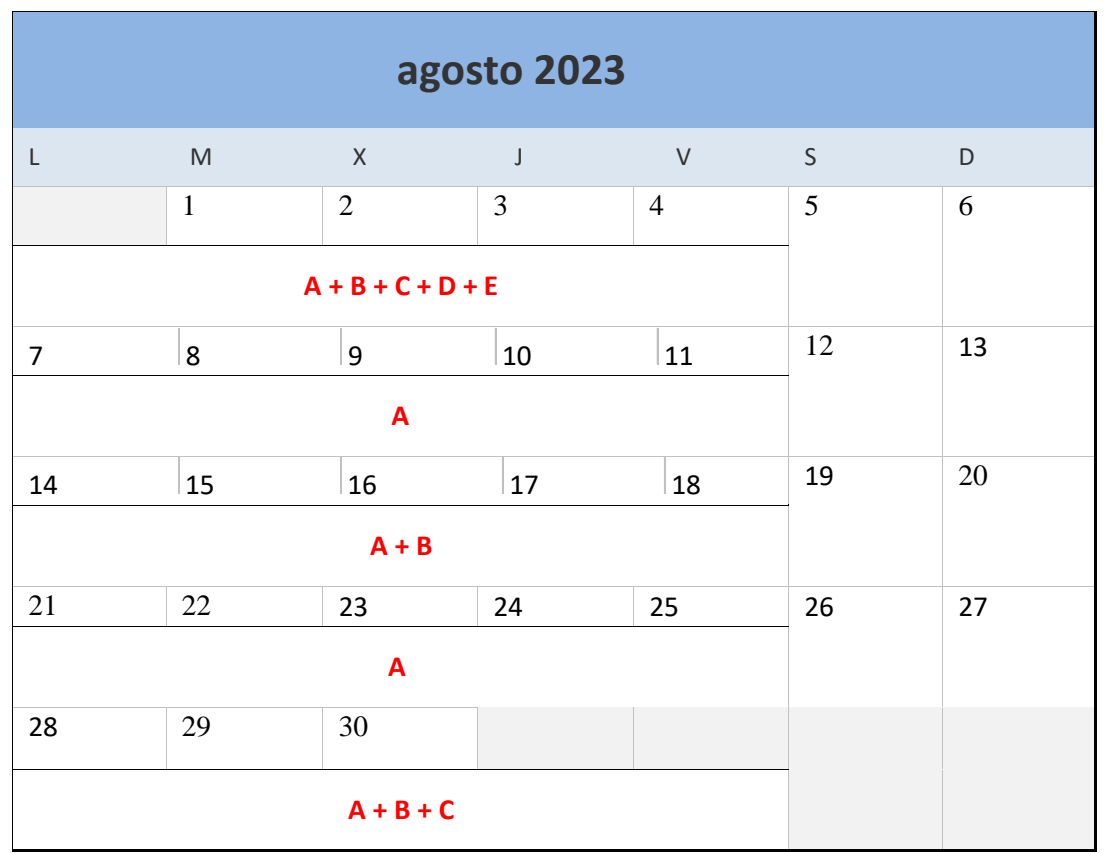

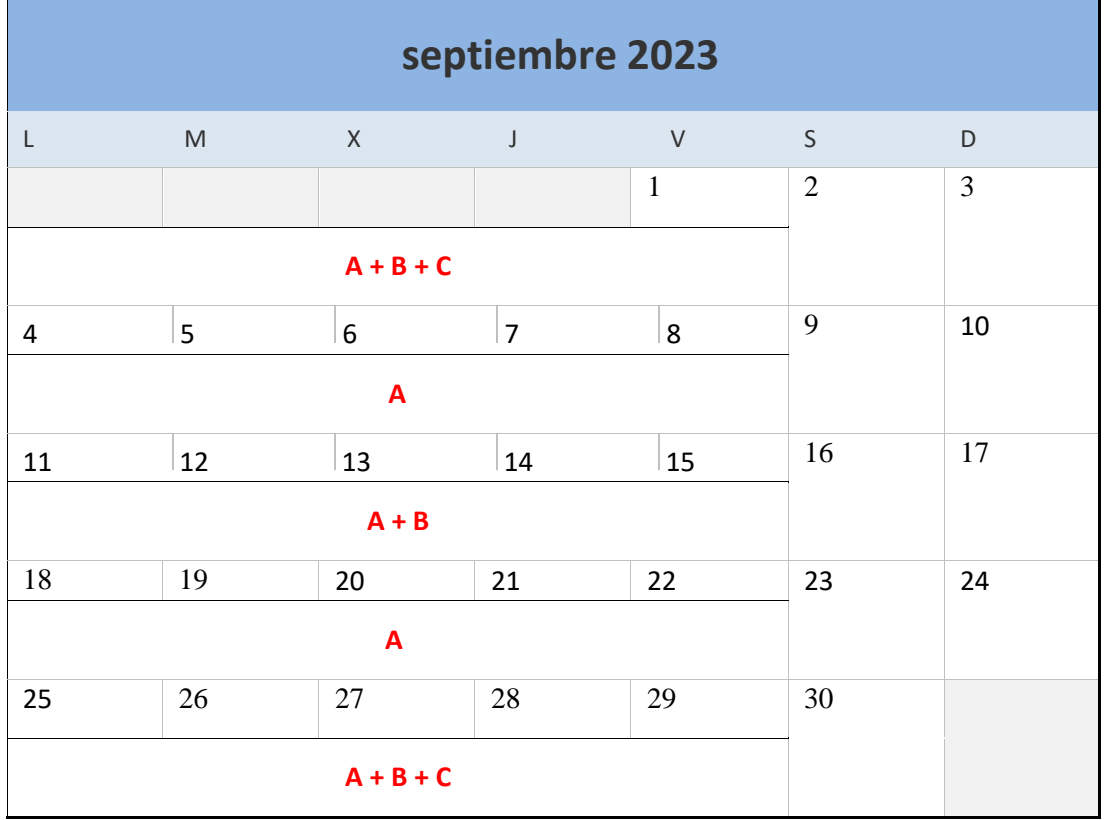

44

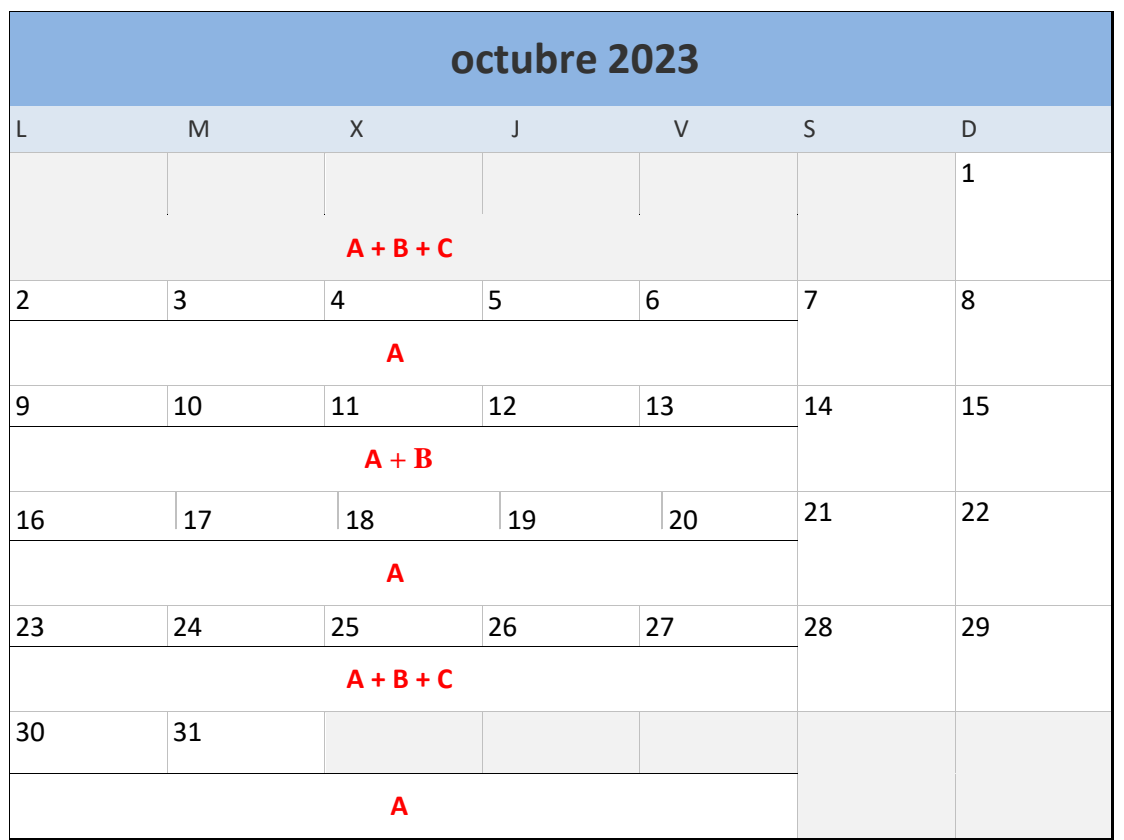

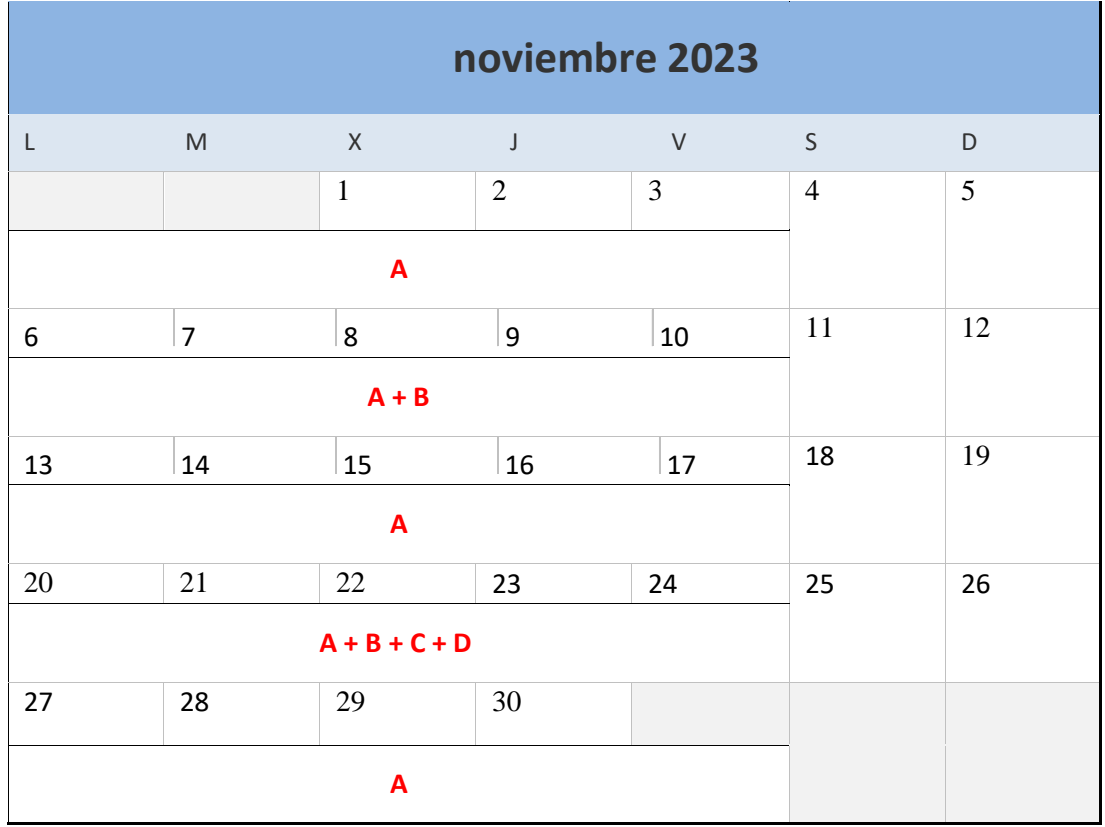

45

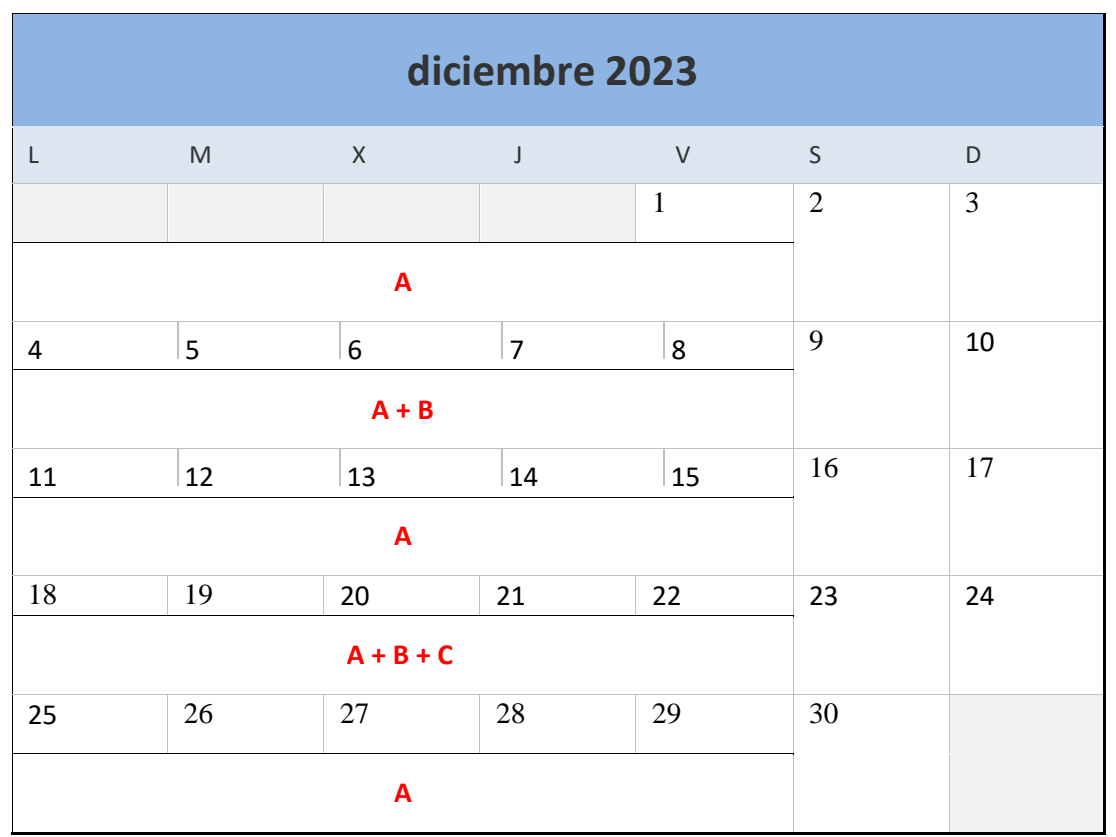

# 4. Análisis e identificación de necesidades

Antes de decidir si es necesaria la implantación de un software de gestión en una compañía, se debe de conocer el estado de situación de la empresa, haciendo una búsqueda de las principales limitaciones y restricciones que existían con respecto a la gestión de los servicios de mantenimiento.

Lo que se busca con este proceso es identificar todas aquellas necesidades, o aspectos, que el software seleccionado debería de cubrir para ser capaz de comprender la realidad actual de la empresa, con sus fortalezas y debilidades y las metas que se quieren alcanzar con el nuevo sistema implementando.

# 4.1. Identificación de carencias y objetivos de negocio

Se complica mucho la tarea de identificación de requisitos si no se ha sabido efectuar un análisis previo de las carencias potenciales que deberían de ser cubiertas por el sistema software que se va a seleccionar.

Todo departamento de mantenimiento presenta diversas propuestas sobre carencias o errores que deberían de ser subsanados. Asimismo, para el caso del flujo de operaciones de una empresa del sector industrial, más concretamente del sector de inyección de plásticos, se pueden encontrar con mayor regularidad las siguientes carencias:

- o Falta de control, seguimiento de las órdenes de trabajo y comunicación: Realizar un correcto y funcional seguimiento de las actividades de mantenimiento no es sencillo, lo que puede acarrear problemas de falta de documentos y registros precisos, complicando en exceso la identificación de problemas frecuentes y la toma de decisiones.
- o Dependencia de procesos manuales o de programas informáticos cómo Excel: Puede no ser conveniente depender únicamente de este tipo de sistemas, ya que es muy probable que ocasione ineficiencias en tareas de programación de mantenimientos y en el registro y seguimiento de datos. Además, el uso de programas no especializados en la gestión del mantenimiento informatizado limita al usuario en términos de capacidad de almacenamiento y, sobre todo, en el análisis y la generación de informes. Es obvio que ofrecen una menor visibilidad y monitorización de las funciones en tiempo real, lo que dificulta la coordinación y la sincronización de las actividades relacionadas con el mantenimiento.
- o Dificultad a la hora de comunicarse con los técnicos del departamento de mantenimiento y realizar la asignación de tareas: En particular, para los trabajadores de la empresa, es muy prioritaria la mejora de los flujos de información. Son ellos mismos los encargados de seleccionar las herramientas e indicar los aspectos más útiles que podría tener el sistema de mantenimiento ideal para la forma que tienen de trabajar. Por lo tanto, su labor en el proceso de selección y utilización de sistema software, así como su aceptación, es crucial, ya que se

considera prioridad ser capaces de implicar en su correcto funcionamiento a los trabajadores de la empresa para evitar encontrarse con dificultades.

 $\circ$  Falta de indicadores y datos tangibles para la toma de decisiones y evaluación del rendimiento del mantenimiento: Si no se posee un sistema establecido para recopilar y regularizar los datos relacionados con el mantenimiento, lo más probable es encontrarse con una falta de información. Entre sus posibles causas se tienen la falta de herramientas de software adecuadas, como un sistema de registro o de monitoreo de actividades que permita la recopilación automatizada de datos, para proporcionar una fuente fiable de información con la que sea posible tomar decisiones basadas en datos reales y actualizados.

Tras definir las carencias más comunes que se pueden identificar dentro del sector industrial sobre el que se va a llevar a cabo la implantación software, se realiza un proceso de definición de los objetivos de negocio la empresa, dado que son estrictamente necesarios para la evaluación del progreso de la empresa y para establecer una hoja de ruta con la que sea posible cubrir cada una de las carencias mencionadas.

Los objetivos de negocio son, en resumen, los resultados concretos y medibles que una empresa espera alcanzar en un período de tiempo determinado. Es importante aclarar que no existe una única manera de clasificar los objetivos de negocio, aunque se suelen categorizar en función de las áreas de la empresa a las que involucren.

Algunos de los objetivos comunes que se buscan al implantar un sistema software de gestión en una empresa son:

- o Integración de procesos: La oportunidad de tener todos los procesos relacionados con el mantenimiento y funciones dentro de un único sistema es una de las características principales por las que las empresas llevan a cabo la implantación de estas herramientas. Ayuda en gran parte a la planificación, automatización y vinculación de los datos en tiempo real, fomentando el trabajo colaborativo y la visibilidad entre departamentos.
- o Mayor confiabilidad en los activos: El software permite realizar un seguimiento de los activos y actividades de mantenimiento, generando alertas y facilitando la resolución de contratiempos. Esto ayuda a reducir el tiempo de inactividad y garantiza la disponibilidad de los activos.
- o Mejora de la eficiencia operativa: Se optimizan la planificación y gestión del manteniendo a través de la eliminación de los trabajos manuales y repetitivos, agilizando los flujos de trabajo y minimizando el tiempo de inactividad no planificado.
- o Reducción de costes de mantenimiento: Se busca tener un mayor monitoreo sobre los gastos a través de la gestión de los activos. El software fomenta la implantación de programas de mantenimiento preventivo y predictivo, lo que ayuda a evitar averías y prolonga la vida útil de

los activos. Además, el GMAO ayuda a optimizar la programación del mantenimiento, lo que puede reducir costes asociados, como el almacenamiento de stock innecesario o contratación de personal adicional.

o Cumplimiento de normativas: En muchas industrias existen regulaciones que están altamente reguladas en cuanto al estado de los activos, por lo que un correcto mantenimiento es esencial. El GMAO ayuda en el cumplimiento de estas normativas al proporcionar documentación precisa, como la generación de informes para procesos de auditoría.

## 4.2. Requerimientos del sistema software

Una vez identificadas las necesidades más prioritarias y genéricas en relación con el proceso productivo a implantar, se debe de obtener un listado de requerimientos que debería de recoger dentro de sus funcionalidades operativas el sistema que se va a seleccionar. El principal objetivo es tratar de dejar cubiertas todas las carencias o necesidades que se han detallado en el apartado anterior, con la intención de satisfacer las ventajas que pueda aportar el software implementado.

La lista de requerimientos es la que se muestra a continuación:

## **Digitalización de la información e integración entre módulos**

Digitalizar los documentos e informes es una medida que viene de la mano si lo que se pretende es realizar una implementación de un sistema software de gestión dentro de una empresa.

Al digitalizar la información, lo que se consigue es eliminar la dependencia directa de documentos físicos, facilitando el acceso a la información desde cualquier lugar y momento. Esto afecta directamente al desempeño de los operarios y personal de oficina, facilitando su día a día y dándoles las ventajas competitivas que son imprescindibles actualmente. No solo el acceso directo a la información es una de las ventajas que aporta este nuevo sistema, si no la capacidad de organización y búsqueda inteligente que introduce en el modelo de trabajo.

Proporciona herramientas y funciones que son capaces de almacenar toda la información de manera estructurada y jerarquizada, organizando la documentación de manera que se pueda optimizar el tiempo lo máximo posible, categorizando y conectando los datos entre sí, ahorrando mucho tiempo y mejorando la eficiencia en la gestión.

También es muy común encontrarse con errores humanos y pérdidas de información. Con la digitalización se sabe que estos problemas se minimizan drásticamente, al no tener la dependencia de tener toda la documentación almacenada físicamente y en lugares donde sea fácil extraviarla o dañarla, optando por nuevas funciones de guardado, restauración y de protección en línea de los datos. Simultáneamente encontramos mejoras potenciales en el entorno comunicativo de la empresa, ayuda a que los miembros de mantenimiento trasladen órdenes directas de manera instantánea y sin necesidad de desplazamientos innecesarios, lo que ayuda a mejorar la gestión del tiempo.

Asimismo, se agiliza la toma de decisiones por parte de la gerencia y de los jefes de equipo, pudiendo generar informes, gráficos y estadísticos que amenicen la identificación de potenciales mejoras, patrones o tendencias.

La integración entre sistemas siempre debe de contemplarse como una característica necesaria del software a seleccionar. La digitalización permite adoptar estas nuevas características que, con formatos físicos, eran inconcebibles y muy complicadas de llevar a la realidad. Es por esto por lo que, si se digitaliza la información, guardando todos los datos en la nube, es estrictamente necesario que exista la posibilidad de poder integrar y unificar el funcionamiento de todos estos sistemas de la empresa que guardan una estrecha relación con el área de mantenimiento, con el objeto de coordinar las diferentes áreas, mejorando la eficiencia y evitado duplicidades.

## **Generación de informes y análisis**

El software debe de ofrecer una herramienta capaz de generar informes para obtener estadísticas y métricas claves relacionadas con el mantenimiento (tiempo de actividad, tiempo medio entre fallos, eficiencia del personal, etc). Es el departamento de mantenimiento el que más veces solicita un sistema de ayuda que facilite la tarea de redacción de informes. Además, también puede ser de gran utilidad para el caso en el que el cliente solicite algún tipo de información más detallada y relevante, pudiendo visualizar y realizar un seguimiento de los servicios de mantenimiento con la creación periódica de informes.

Esto muchas veces es visto como un punto a favor por parte del cliente, ya que en numerosas ocasiones los departamentos de mantenimiento atrasan la elaboración de este tipo de documentos, llevándolos a redactar informes a última hora que carecen de las características e información que se necesita. Por este motivo, la implantación de un sistema con esta funcionalidad es imprescindible, ya que es visto como una característica funcional con la que todo software de gestión de mantenimiento del mercado debería de contar.

### **Gestión de Órdenes de trabajo**

El software debe de facilitar la creación, asignación y seguimiento de órdenes de trabajo para los mantenimientos y reparaciones que puedan ser asignables a los técnicos de mantenimiento. Éstos tienen que saber en todo instante que trabajos les han sido encomendados y las ubicaciones donde deben de llevarse a cabo, para ello, el propio sistema les da indicaciones que les servirán de apoyo para completar sus labores de una manera más rápida y eficiente. Debe de ser posible registrar los detalles de cada orden, como el concepto, descripción, materiales, mano de obra, fechas de inicio y finalización, entre otros.

Con la digitalización de las OT se puede realizar un seguimiento mucho más minucioso, logrando una mayor trazabilidad sobre el registro de estas dentro del propio software, lo que ayudará a tener una información más actualizada y un mayor control sobre los activos, materiales y costes asociados al seguimiento y redacción de estos informes.

## **Planificación, programación y seguimiento de las actividades**

El sistema necesita una programación de tareas de mantenimiento preventivo para cada activo, definiendo frecuencias, procedimientos y recursos necesarios. Además, tiene que recoger la planificación y programación de las tareas de mantenimiento en un formato que eluda la necesidad de hacer uso de algún otro programa.

La característica más sustancial de este requerimiento es tener la posibilidad de contar con un programa automatizado de seguimiento que sea capaz de programar las tareas de mantenimiento preventivo de una forma periódica, sin necesidad de que los propios técnicos se responsabilicen de elegir las fechas o las actividades a llevar a cabo para cada reparación, basándose en los datos que se encuentran ya almacenados en la nube. Lo que se logra con esto es optimizar el tiempo y recursos, llevando a mejorar la seguridad de los activos y un seguimiento y control mucho más eficiente.

La cumplimentación de plazos establecidos y normativas ya sea en términos del propio mantenimiento preventivo, inspecciones o calibraciones, es otra de las características más notorias de esta funcionalidad. Los trabajadores deben tener sus horarios personales ligados o vinculados al formato de programación seleccionado, para que sea la propia herramienta la encargada de recoger, evaluar y organizar sus jornadas laborales, pudiendo modificarlos y actualizarlos de forma instantánea, y en el momento que el plan de mantenimiento lo requiera.

## **Gestión de repuestos e inventario**

El software debe de permitir la gestión de repuestos y materiales utilizados para el mantenimiento. Para ello, se tiene que llevar un conteo de las existencias que hay en stock en todo momento, registrando y contabilizando el inventario, identificar los materiales más utilizados para llevar a cabo sus pedidos de compra de una forma más regularizada, dejando únicamente a cargo de los operarios los pedidos de aquellos materiales que no tengan tanta frecuencia de uso dentro de los procesos de mantenimiento.

Con esto se consigue liberar a los técnicos de mantenimiento de una carga, con la finalidad de que puedan enfocarse en el desarrollo de otras tareas. Se automatizan las órdenes de compra y los operarios ya no tienen que preocupar por el stock que haya en almacén, ya que siempre se tendrán los materiales requeridos para cada orden. Se proporcionará una visión general del rendimiento y de la fiabilidad de los activos, ejerciendo un control sobre los aspectos económicos y los activos de la empresa.

## **Gestión de activos**

El software tiene que registrar las características más esenciales para el equipo de mantenimiento en relación con el inventario de los activos de la empresa, como las máquinas de inyección, moldes, equipos auxiliares, etc.

El seguimiento de los equipos a mantener debe de ser registrado en alguna ubicación software, ya que se evitará a toda costa que no queden evidencias sobre los mantenimientos realizados en los equipos, dado que los operarios deben de conocer con todo detalle la vida útil y las modificaciones que se han realizado en cada una de las visitas sobre los activos. También se tiene que registrar información sobre las características técnicas, fecha de adquisición, garantías, etc.

Cotejando el estado de cada máquina, se ayuda a reducir averías y paradas imprevistas, disminuyendo el número de avisos sobre la necesidad de realizar mantenimientos correctivos.

## **Registro de historial de mantenimiento**

Como se ha mencionado en el requerimiento anterior, es imprescindible que el sistema registre y haga el seguimiento del historial de mantenimiento para cada activo. Es fundamental para comprender el historial de un activo, evaluar su rendimiento pasado y tomar decisiones informadas sobre su gestión futura.

Al mantener un seguimiento exhaustivo, se pueden identificar patrones y tendencias que ayuden a planificar el mantenimiento preventivo, maximizando la vida útil y la eficiencia operativa. El registro del historial también proporciona un respaldo documental esencial para el cumplimiento de los requisitos normativos y auditorías, facilita la demostración del cumplimiento de estándares de seguridad, regulaciones medioambientales y cualquier otra normativa aplicable. Esto es esencial en las industrias altamente reguladas, como la del sector manufacturero.

Como se ha comentado también en otros requerimientos, el análisis y generación de informes es esencial en la toma de decisiones. Mediante los datos cotejados y registrados, deben de identificarse áreas de mejora, optimizar programas de mantenimiento y realizar proyecciones de costes a futuro.

### **Hardware y software para técnicos de mantenimiento**

Se aprovisiona a los operarios de mantenimiento de un soporte informático con el que tengan acceso directo y continuo a la herramienta de gestión software. Es necesario que el software se presente en formato de aplicación móvil, ya que debe de encontrarse operativa para que los operarios puedan instalarla y usarla a través de unos dispositivos.

La aplicación debe de ser fácil de usar y tiene que presentar una interfaz intuitiva para evitar posibles confusiones o quejas por parte del personal del mantenimiento, ya que se busca una comunicación fluida por parte del departamento técnico de la empresa.

Esta aplicación debe de registrar y actualizar los datos de manera recurrente e instantánea para permitir que los operarios sean capaces de comunicarse entre distintas zonas y agilizar la toma de decisiones de manera conjunta y consensuada. Además, tiene que ser posible monitorear el progreso en tiempo real de las actividades de mantenimiento, ya que se busca una toma de decisiones que resulte en un mayor rendimiento.

Para este requerimiento en particular, la empresa tiene que incurrir en unos costes asociados por aprovisionamiento de instalación y configuración del hardware por mano de obra técnica, que deben de realizar la instalación, así como costes por formación y capacitación del personal, costes de mantenimiento y soporte, y los propios costes de adquisición de los dispositivos. Este presupuesto, y su correspondiente análisis de rentabilidad, se llevarán a cabo en la fase de implementación, ya que los costes pueden variar en función de la escala y necesidades específicas de cada aplicación, por lo que es necesario conocer al detalle las funciones y prestaciones que ofrece al usuario.

En la **tabla 10**, mostrada a continuación, se resume y caracteriza cada uno de los requerimientos expuestos anteriormente, describiendo cada uno de ellos y aportando la información más relevante en relación con sus objetivos, prioridades y casos de uso:

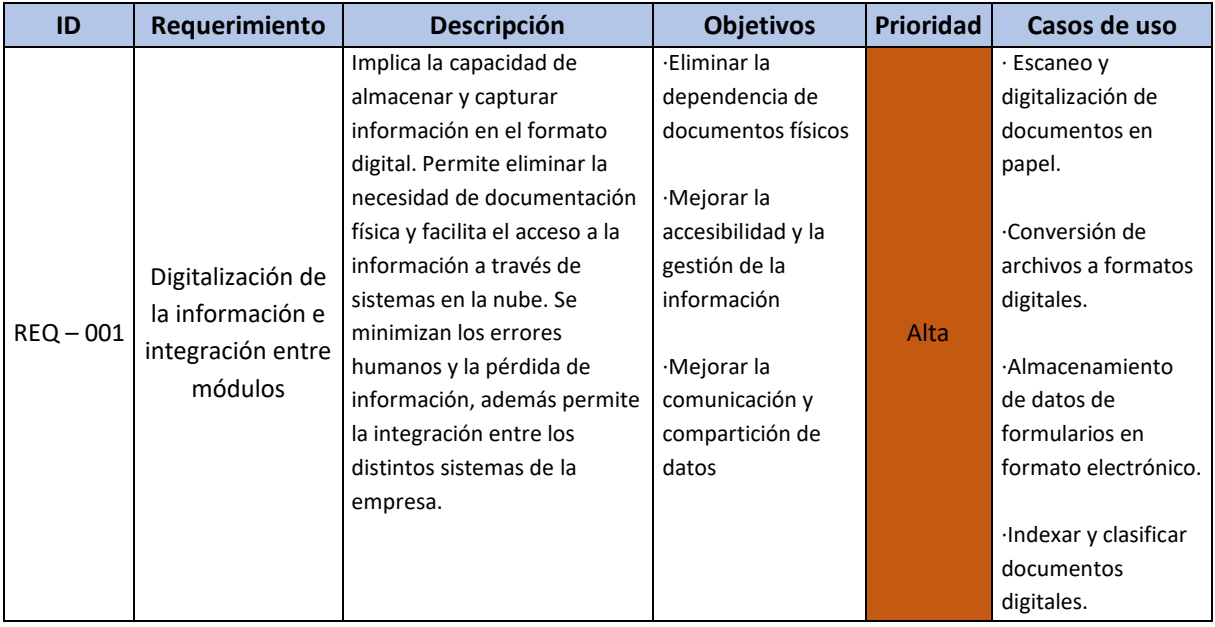

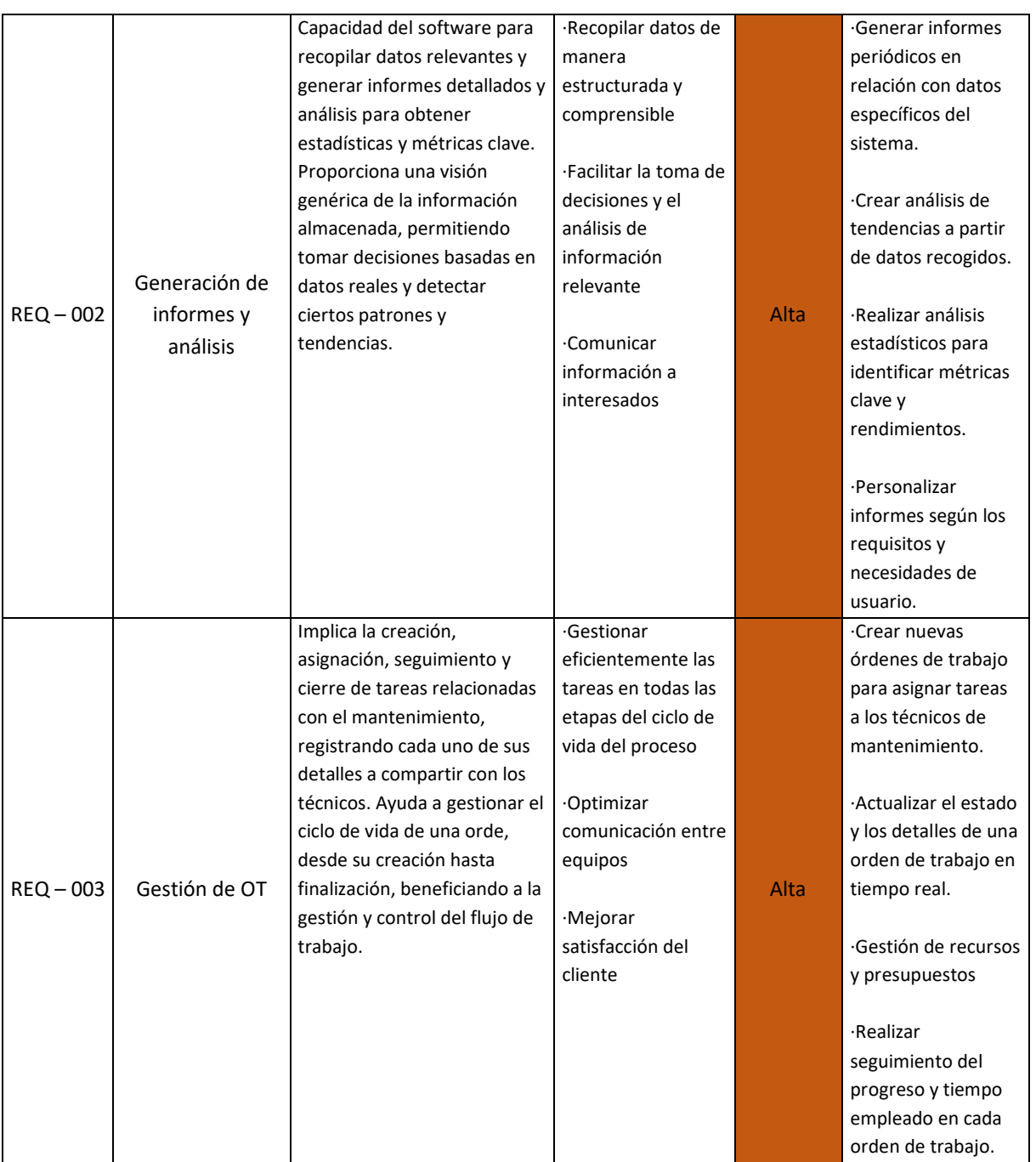

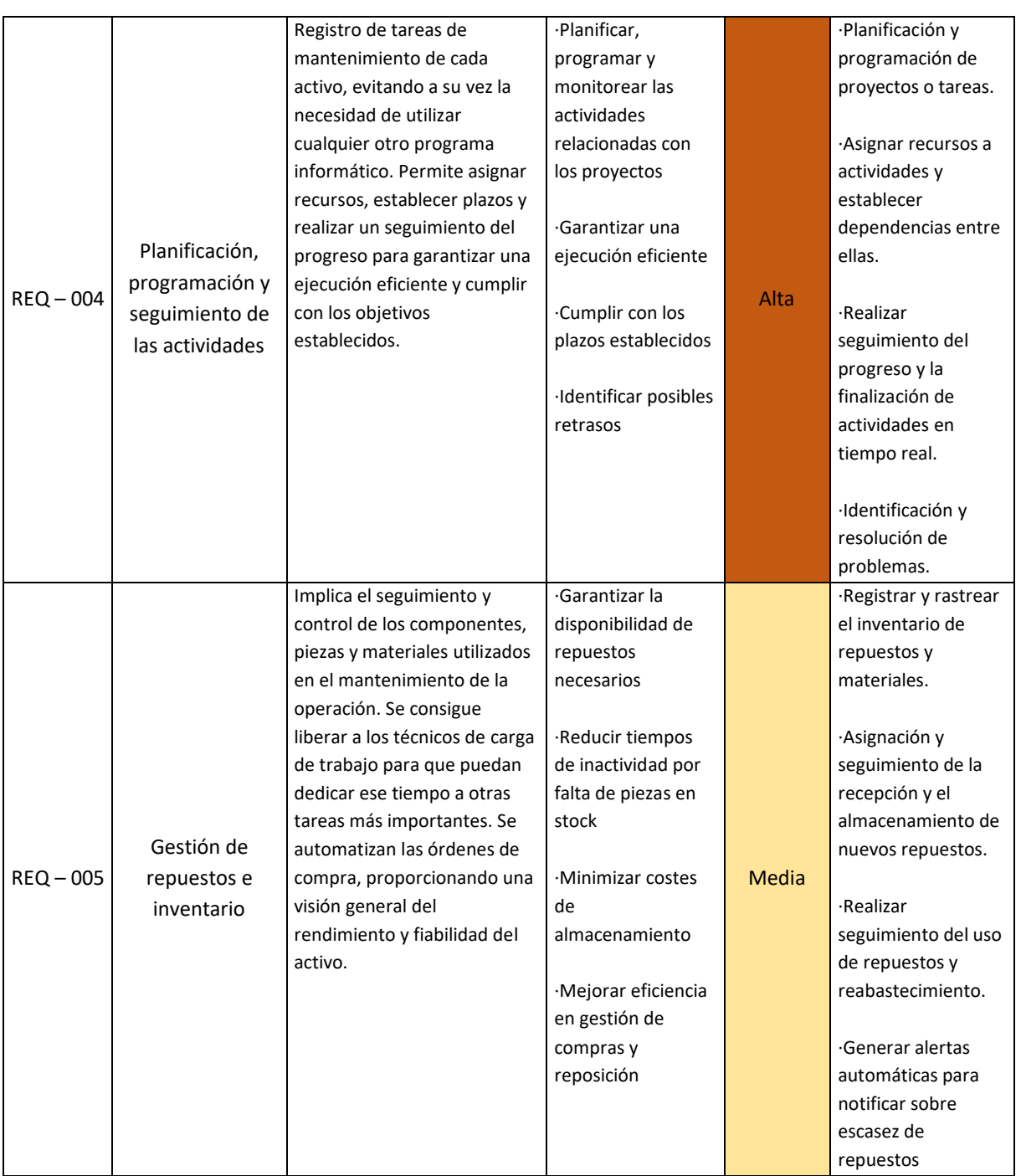

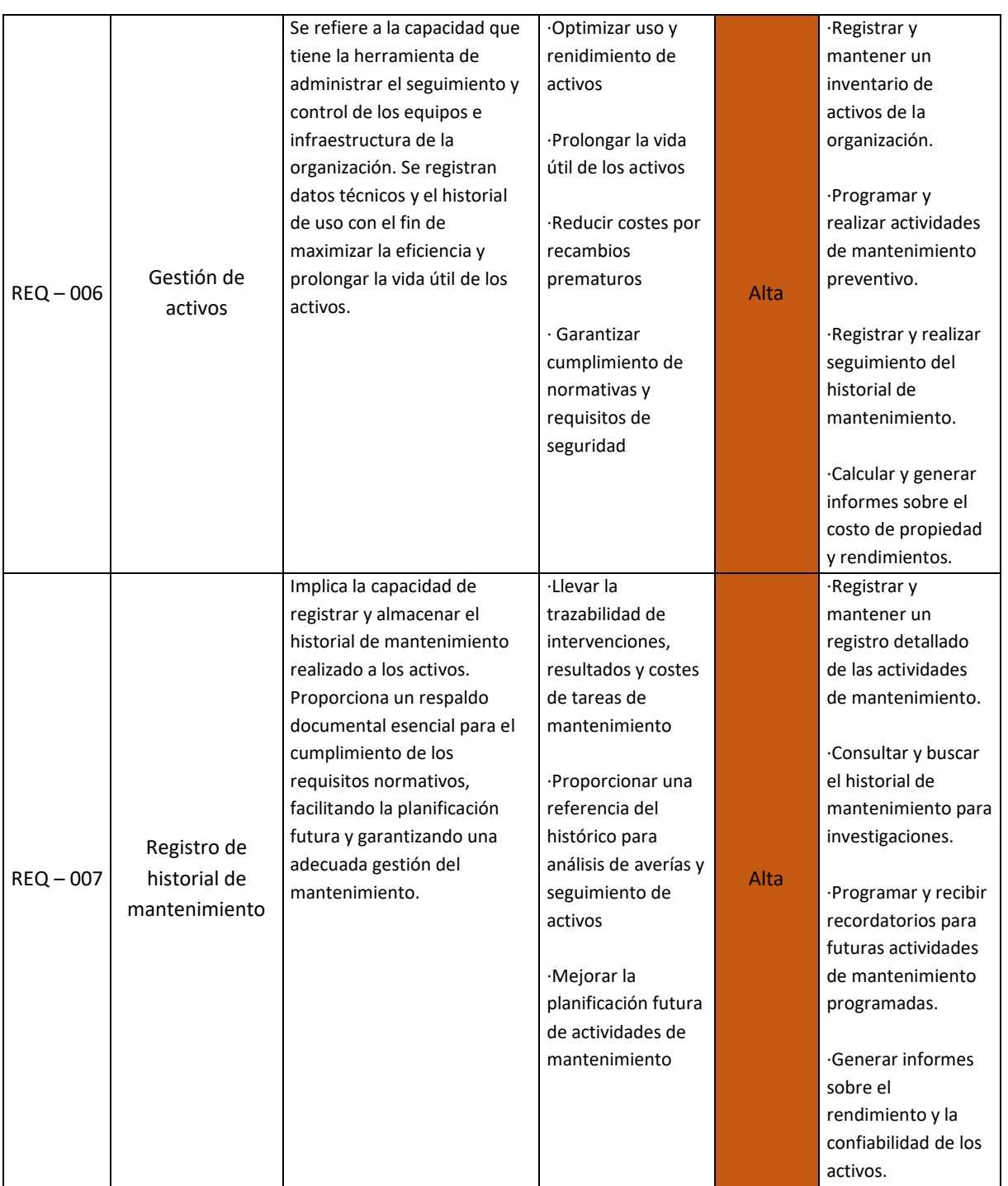

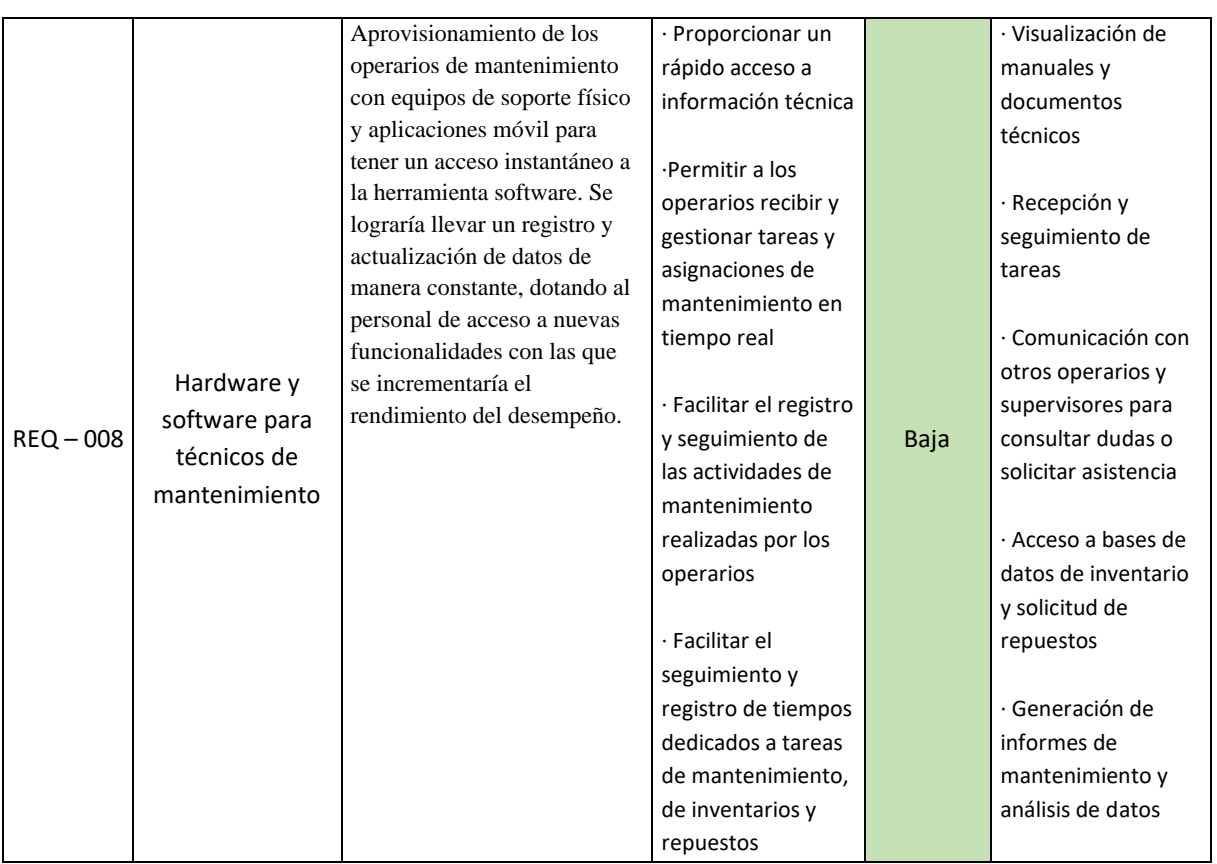

*Tabla 10 – Matriz de requerimientos del software GMAO*

La matriz de requerimientos se ha elaborado con la finalidad de poder recoger la información más determinante a la hora de llevar a cabo el proceso de selección del sistema software.

# 5. Evaluación de alternativas y criterios de selección

Una vez se ha llevado a cabo todo el proceso de análisis de necesidades, pasando por la identificación de carencias del sistema software y sus correspondientes requerimientos funcionales, la siguiente etapa pasa por evaluar las alternativas de metodologías de decisión más potenciales y que mejor se complementen con los programas software.

El proceso de evaluación de alternativas software es una etapa crítica en la toma de decisiones del proceso de selección de la solución tecnológica de una organización. En un entorno en el que se depende cada vez más de la tecnología, un proceso de selección acertado de un software puede marcar el punto de inflexión entre el éxito y el fracaso. Este proceso implica la consideración y análisis de las diferentes opciones disponibles en el mercado, teniendo en cuenta una serie de requisitos y criterios de selección a definir por el equipo de mantenimiento.

En este apartado se analiza al detalle los diferentes pasos y consideraciones que se tienen en cuenta a la hora de evaluar las alternativas software escogidas. Pasando por un primer punto donde se describen los criterios de selección que se ofrece como candidatos, para posteriormente seleccionar el que se considere como mejor alternativa dentro del mercado de los softwares de gestión libre de mantenimiento.

# 5.1. Descripción de alternativas de criterios de selección

Se debe de tener en cuenta que la mayoría de los factores críticos considerados para la etapa de selección pueden ser utilizados de forma estratégica para su definición. Además, es de vital importancia informarse sobre los diferentes modelos de decisión que se utilizan para ajustar estos factores a las necesidades de la organización.

Como se ha comentado anteriormente en este trabajo, en el campo de los SI, los métodos se han centrado mayoritariamente en el propio desarrollo de estos sistemas y, no tanto, en su proceso de adquisición. En este último se pueden encontrar, por un lado, métodos simples que proporcionan recomendaciones genéricas sobre la adquisición de un software y, en algunos casos, recomendaciones sobre los pasos a seguir. Sin embargo, también existen métodos muy complejos y de difícil aplicación, como es el caso del Eurométodo. Ambos se encuentran en extremos contarios, ya que existen tantos ejemplos de metodologías de aplicación que cuentan con un proceso muy poco desarrollado y generalista, y otros que necesitan de un esfuerzo de aprendizaje y ejecución excesivamente elevado.

Es por ello por lo que el objetivo de este apartado es ser capaces de encontrar una metodología que cumpla unos requisitos mínimos, pero que a su vez no genere demasiadas dificultades a la hora de ejecutarla y goce de un cierto grado de madurez y confiabilidad.

A lo largo de los últimos años han aparecido numerosos métodos, pudiéndolos clasificar en función de dos dimensiones: genericidad y nivel de esfuerzo requerido. Es por ello por lo que se pueden encontrar una gran variedad de metodologías con las que podrían obtener resultados muy prometedores para esta etapa, los cuales permiten a los líderes tomar decisiones bajo un esquema ordenado, integrado, informado y seguro dentro del proyecto.

Entre los modelos más utilizados dentro del mercado de los sistemas GMAO, se pueden encontrar los siguientes:

## **Modelo n. º1: Metodología SHERPA (Systematic Help for an ERP Acquisition)**

- **Origen:** Según se relata en el reporte de investigación (Sistach y otros, 1998), la metodología SHERPA fue desarrollada como parte del proyecto de investigación europeo SHERPA (Socioethical Approaches for the Risk Assessment and the Principled Governance of AI), financiado por la Comisión Europea, llevado a cabo entre los años 2018 y 2021.
- **Objetivo:** Abordar las preocupaciones éticas y sociales relacionadas con la Inteligencia Artificial (en adelante, IA), y abordar enfoques prácticos con los que evaluar y mitigar los riesgos asociados con su desarrollo y despliegue.
- **EXP** Descripción del modelo: SHERPA requiere un nivel de esfuerzo medio y permite un alto grado de rigurosidad. Cubre todo el ciclo de vida del proceso de adquisición de un ERP, comprendiendo desde la fase inicial de búsqueda de soluciones ERP candidatas hasta la fase de post-implantación de la solución escogida. Así pues, SHERPA asume que la decisión de adquirir una solución ERP ya ha sido tomada y no cubre esta necesidad, por lo que se inicia ya directamente con el proceso de búsqueda de ofertas y primer filtro.

Como método, se resume en 4 etapas (Sistach y otros, 1998), con sus correspondientes subfases y subetapas, resumidas a continuación:

**Fase 0 –** Fase opcional dividida en 2 subetapas agrupadas con el propósito de integrar en una fase dos pasos previos a lo que es la adquisición de la solución software.

**Fase 0.1** – Estudio de la estrategia y de los procesos de negocio

*No cubierto por SHERPA*

**Fase 0.2** – Decisión de adquirir un ERP

- o *Organización*
- o *Revisar la organización actual*
- o *Evaluar opciones*
- o *Selección alternativa*

### **Fase 1 – Búsqueda de ofertas y primer filtro**

- o *Organización*
- o *Revisar la organización y SI actuales*
- o *Designación requisitos mínimos*
- o *Estudio de mercado del ERP*
- o *Investigación de mercado*
- o *Primera selección*
- o *Revisión y aprobación*

### **Fase 2 – Profundización en las ofertas filtradas y preselección**

- o *Organización*
- o *Concretar criterios de evaluación*
- o *Evaluación en detalle de las opciones actuales*
- o *Segunda selección*
- o *Revisión y aprobación*

### **Fase 3 – Análisis y demostración de ofertas candidatas y visita de sus proveedores**

- o *Organización*
- o *Revisión criterios de evaluación*
- o *Concretar y asistir a demostraciones en las soluciones ERP*
- o *Evaluación final de opciones actuales*
- o *Tercera selección*

### **Fase 4 – Decisión final, negociación y planificación**

- o *Organización*
- o *Negociación del contrato*
- o *Revisión y aprobación*
- **Criterios de selección:** experiencia, disponibilidad de datos, escala de impacto, enfoque participativo, adaptabilidad, cobertura de riesgos, rigor científico, aplicabilidad práctica y transparencia.
- **Ventajas:** Identificación temprana de riesgo, enfoque basado en la ciencia, eficiencia en uso de recursos, participación de las partes interesadas, flexibilidad y adaptabilidad, enfoque holístico y apoyo a la toma de decisiones informada.

### **Modelo n. º2: Metodología MSSE (Metodología para la selección de un Sistema ERP)**

- **Origen:** La metodología MSSE fue creada por Florencia Chiesa del Centro de Ingeniería del Software e Igeniería del Conocimiento (CAPIS) en el año 2004.
- **Objetivo:** Organizar el proceso de evaluación y selección de un sistema ERP, para que la empresa pueda escoger el sistema que mejor cumpla con sus requisitos basándose en temas que no sean solo económicos.

▪ **Descripción:** La metodología MSSE consigue encontrar el producto necesitado en el mercado evaluando aspectos funcionales, técnicos, factores de capacitación y servicios de mantenimiento. También ayuda a la selección de la consultoría, que se encargará de hacer el trabajo de implementación y da pautas de la planificación general del proyecto y la puesta en marcha.

Para su aplicación, la empresa debe de haber tomado la decisión de implantar un sistema ERP y no otro, también se sobreentiende que ha habido un trabajo previo de revisión de sus procesos de negocio, teniendo clara la estrategia, objetivos y alcance del proyecto.

Se compone de tres fases orientadas a la selección del sistema de gestión, la del equipo que lo implementará y finalmente la de planificación de cómo se realiza el proyecto, resumidas a continuación:

## **Fase 1 – Selección del ERP**

## **Fase 1.1** – Documentar necesidad

- o *Análisis de necesidad*
- o *Determinar equipo de proyecto*

## **Fase 1.2** – Primera selección

- o *Proceso de búsqueda*
- o *Contacto con proveedores*
- o *Entrevista con candidatos potenciales y recopilar información*
- o *Preparación de listado de criterios a tener en cuenta*
- o *Evaluación de candidatos*
- o *Documentación de la selección y preparación del Plan de Trabajo*

### **Fase 1.3 –** Selección final

- o *Visitas a proveedores*
- o *Demostración de producto*
- o *Negociación y decisión final*

### **Fase 2 – Selección de equipo de consultoría**

### **Fase 2.1** – Documentar bases de búsqueda

- o *Organizar proceso de búsqueda*
- o *Listado de criterios a definir para selección de consultora*

### **Fase 2.2** – Selección de candidatos

- o *Entrevista con candidatos potenciales y recopilar información*
- o *Evaluación candidatos*
- o *Negociación y decisión final*

## **Fase 3 – Presentación y planificación general del proyecto**

*Apunta a presentar las partes involucradas y armar un cronograma de implementación no muy detallado, pero que fije una fecha para empezar a trabajar.*

- **Criterios de selección:** Complejidad del sistema, escalabilidad, integración de disciplinas, gestión de requisitos, colaboración y comunicación, soporte de herramientas, flexibilidad, enfoque orientado a la calidad, alineación con estándares y mejoras prácticas, experiencia y capacitación.
- **Ventajas:** Comunicación y comprensión mejoradas, coherencia y consistencia, detección temprana de problemas, gestión efectiva de cambios, mayor eficiencia y productividad, mayor reutilización de componentes, trazabilidad y documentación automatizada, reducción de errores, agilidad y rapidez de respuesta, documentación actualizada y mantenimiento simplificado.

# **Modelo n. º3: Metodología de selección multicriterio mediante modelos AHP (Analytic Hierarchy Process) y ANP (Analytic Network Process)**

- **Origen:** Según la publicación científica de César Aristóteles (2015), este método fue propuesto por el profesor Thomas L. Saaty en la década de los 70 con el propósito de mejorar el proceso de tomas de decisiones con una evaluación multicriterio, el cual se basa en la jerarquización, comparación pareada y en los pesos de importancia de los criterios considerados, siendo en numeradas ocasiones un proceso conflictivo entre sí. En cambio, el ANP es una generalización del AHP, y actualmente es considerada una herramienta más completa y versátil, dado que nos permite incluir relaciones de interdependencia y retroalimentación entre todos los elementos.
- **Objetivo:** "Técnica que permite la resolución de problemas de toma de decisiones milticriterio, multientorno y multiactores, incorporando en el modelo los aspectos tangibles e intangibles, así como el subjetivismo y la incertidumbre propia del proceso de toma de decisiones" (Tafernaberri Franzão, 2018)
- **Descripción:** En el caso del problema AHP, la representación se realiza a través de una estructura tipo jerárquica, como la que se aprecia en la **figura 1.3**. Está compuesto por un primer nivel, objetivo; un segundo nivel, criterios; un tercer nivel, subcriterios; y un cuarto nivel; alternativas.

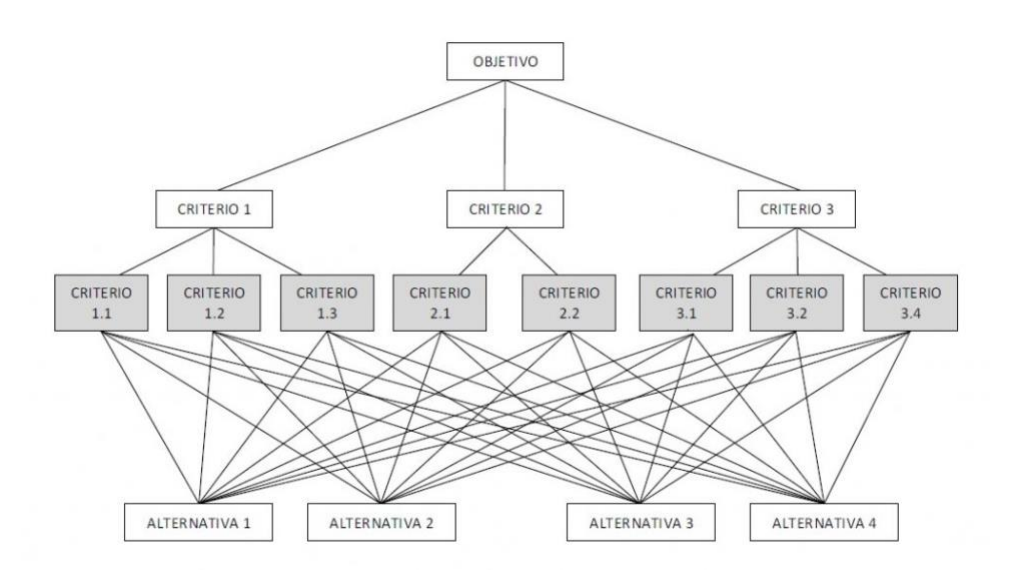

*Figura 4 – Estructura jerárquica de red modelo AHP*

En el caso de este modelo, su configuración es de tipo unidireccional, es decir, las relaciones tan solo se dan desde el nivel más bajo al más elevado, sin considerar relaciones de interdependencia de los elementos entre sí.

Esto puede suponer problemas a la hora de trasladar el método a la realidad, ya que para muchos casos prácticos la propia configuración del método impide relacionar los elementos entre sí, imposibilitando escalar vinculaciones entre componentes y alternativas.

Por ese motivo se considera el método como inadecuado para desarrollar una metodología que tenga como propósito maximizar la correcta gestión de los proveedores.

Cuando hablamos del ANP, nos referimos a una generalización del AHP. Ya que, actualmente, se considera una herramienta mucho más completa al dar la posibilidad de incluir relaciones de interdependencia y realimentación entre todos los elementos que la forman. Es por esto por lo que su característica principal es que presenta una estructura de red y no jerárquica, diferenciándola por completo del anterior método. Es decir, esta vez los elementos no son independientes uno de otros, si no que van agrupados en una serie de componentes, denominados nodos, según se muestra en la correspondiente **figura 5**.

Cuando se haga referencia a la relación entre dos nodos distintos, se habla de una interdependencia, sin embargo, cuando se quiera referir a la relación interna de varios elementos dentro de un mismo nodo, se le designa con el término de realimentación.

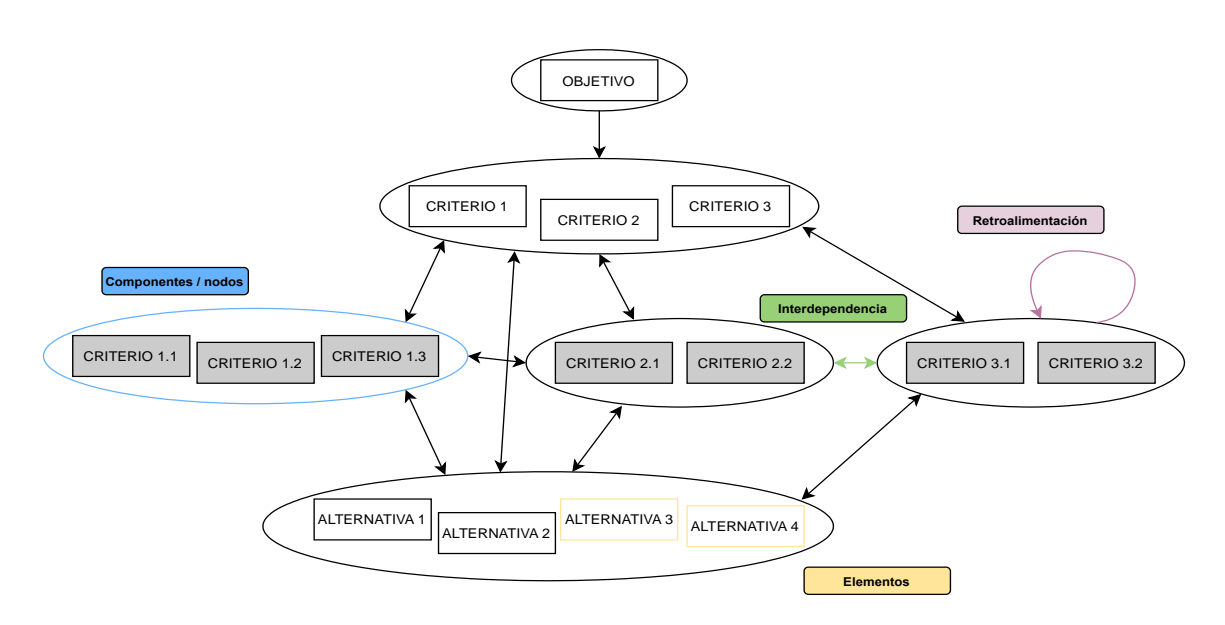

*Figura 5 – Estructura jerárquica de red modelo ANP*

- **Criterios de selección:** Este modelo enfoca la selección en 2 partes. En primer lugar, en escoger el mejor paquete software, para los que se presentan los siguientes criterios: Coste total del sistema, tiempo de implementación, funcionalidad, facilidad de uso, flexibilidad y confiabilidad. En segundo lugar, en seleccionar al mejor proveedor, para los que tenemos los siguientes criterios: reputación, capacidad técnica y servicio.
- **Ventajas:** Se evaluan las ventajas del método más ventajoso, en este caso, el ANP, ya que ofrece una solución frente a las limitaciones de la metodología AHP, enumeradas a continuación:
	- Presentan más ventajas que otras técnicas de decisión, como el *Expert System*, *Goal Programming*, etc.
	- Su estructura facilita la comprensión y transparencia de la técnica, siendo más sencillo implementar su modelado.
	- Criterios, tanto cualitativos como cuantitativos, son igualmente introducidos en el problema de decisión.
	- Puede utilizarse como herramienta de consenso, ayudando a distintos stakeholders de la compañía a llegar a un acuerdo común.

### **Modelo n. º4: Enfoque Fuzzy AHP (Proceso Analítico de Jerarquización Difuso, FAHP)**

▪ **Origen:** Se basa, según la publicación científica de César Aristóteles (2015), en la combinación de dos enfoques: la lógica difusa (fuzzy logic), una generalización de la teoría de conjuntos clásicos que introdujo Lofti A. Zadeh en el 1965 como una manera matemática de representar la vaguedad del lenguaje ordinario. Por otro lado, el proceso analítico AHP presentado anteriormente.
- **Objetivo:** Proporcionar un marco de toma de decisiones que combine la lógica difusa y el proceso analítico jerárquico para abordar problemas complejos y subjetivos, considerando la incertidumbre y la imprecisión inherente a la propia toma de decisiones.
- **Descripción:** Este método busca superar las limitaciones del AHP tradicional, que asume que las decisiones se toman de manera precisa y sin ambigüedades. Sin embargo, esta metodología permite manejar la incertidumbre de las decisiones y las comparaciones de distintas alternativas, utilizando la lógica difusa para incorporar la incertidumbre asociada a los juicios de los tomadores de decisiones para garantizar la selección del mejor proveedor con base a los criterios considerados por la organización. A continuación, se enumeran los pasos de la metodología propuesta:
- **Fase 1 – Identificación del problema**
- **Fase 2 – Conformación del grupo de responsables**
- **Fase 3 – Definición de los criterios**
- **Fase 4 – Desarrollo de la estructura jerárquica**
- **Fase 5 – Representación difusa de los juicios de comparación**
- **Fase 6 – Construcción de matrices de juicio difusas**
- **Fase 7 – Matriz de juicio nivel 1 (Criterios)**
- **Fase 8 – Matriz de juicio nivel 2 (Alternativas)**
- **Fase 9 – Cálculo del índice de constancia**
- **Fase 10 – Cálculo del vector de prioridad**
- **Fase 11 – Cálculo de los valores de comparación difusos**
- **Fase 12 – Elección final de la alternativa**
- **Criterios de selección:** Problemas complejos, incertidumbre y vaguedad, opiniones de expertos, evaluación de prioridades y toma de decisiones multicriterio.
- **Ventajas:** Manejo de la incertidumbre, integración de la subjetividad, estructura jerárquica, toma de decisiones transparente, flexibilidad, constancia y coherencia, y análisis de sensibilidad.

#### **Modelo n. º5: Modelo de seis etapas MERPAP (Model of the ERP Acquisition Process)**

**• Origen:** Sus autores son Jacques Verville y Alannah Halingten, quienes crearon un modelo de seis etapas para el proceso de adquisición de un sistema ERP.

- **Objetivo:** Aplicación de seis procesos de forma iterativa de forma que permita la evaluación y selección de los proveedores y de las alternativas de los sistemas software tanto desde el punto de vista funcional como del técnico.
- **Descripción:** El modelo que define el proceso de adquisición del sistema software se divide en seis etapas, comenzando con la planeación y finalizando con la negociación. En ciertos casos, algunos procesos son concurrentes, siendo en su gran mayoría cíclicos y recursivos. Cada proceso es causal y genera documentos entregables. El método está dividido en los siguientes 6 procesos iterativos:

#### **Fase 1 – Planificación**

**Fase 1.1 –** Estrategias de adquisición

**Fase 1.2 –** Definición de requerimientos

**Fase 1.3 –** Establecimiento de criterios de selección y evaluación

**Fase 1.4 –** Cuestiones de adquisición

**Fase 1.5 –** Análisis de mercado

#### **Fase 2 – Búsqueda de información**

- **Fase 3 – Selección**
- **Fase 4 – Evaluación**
- **Fase 5 – Elección**

#### **Fase 6 – Negociaciones**

El flujo de información es bidireccional, es decir, que la información puede fluir en el sentido lógico del proceso o en algunos casos en el inverso. En cambio, la naturaleza del proceso tan solo tiene una dirección lógica.

▪ **Criterios de selección:** Mejora sobre los sistemas actuales, personalización, interfaces de usuario, compatibilidad e integración con el sistema actual, escalabilidad, entrenamiento y seguridad. En cuanto al proveedor del sistema: capacidad para la implementación, visión, fuerza financiera, cuota de mercado, capacidad para satisfacer las necesidades futuras, reputación, experiencia, calidad de la propuesta y servicios de soporte.

## 5.2. Modelo de selección a implantar

Tras haber realizado un análisis en profundidad sobre las 5 metodologías de selección que se consideran más viables para lo que es el procedimiento de selección de un sistema software de gestión libre del mantenimiento, se ha tomado la decisión de utilizar el modelo n. º5 MERPAP (Model of the ERP Acquisition Process) como metodología a adoptar en el proceso de selección de las ofertas de software que se llevará a cabo en los siguientes puntos del presente trabajo.

Esta decisión viene motivada en gran parte por su capacidad de evaluación y selección de los proveedores, tanto desde el punto de vista funcional, como del técnico. Además, según se indicó en el párrafo introductorio del punto 5.1 "Descripción de alternativas de criterios de selección", las metodologías que se enfocan en la adquisición de SI se distinguen por su genericidad y nivel de esfuerzo requerido.

En el caso del modelo de seis etapas, presenta un enfoque específico hacia la adquisición de un tipo de producto o servicio de TI en concreto, evitando la generalidad que existe en algunos de los otros métodos expuestos, lo que facilita en gran medida la tarea y permite obtener un resultado más coherente con lo que se busca.

En cuanto al nivel de esfuerzo requerido, es un trabajo muy esquematizado, ya que, como su propia denominación indica, se divide en 6 etapas, por lo que no presentará muchas complicaciones y será fácilmente aplicable al proceso de selección. Sin embargo, se ha tomado la decisión de suprimir la Fase 6: "Negociaciones" dentro del proceso de selección, ya que su aplicación es conveniente tan solo en los casos en los que se consideren softwares de mantenimiento con licencia de pago, es decir, propietarios. En estos eventos suele darse una etapa de negociaciones entre cliente y proveedor para tratar de acordar un precio estipulado, que va en función del nivel de personalización y funcionalidades que necesite la empresa contratante de servicios.

Para el caso de este trabajo no es necesario ponerse en contacto con ninguno de los contratistas, ya que proporcionan acceso directo a sus versiones gratuitas, sin necesidad de acuerdos y negociaciones previas.

## 6. Selección del GMAO libre

Una vez se han identificado las carencias y requerimientos del software, así como la metodología de selección que se va a utilizar, se podrá pasar a valorar a los diferentes proveedores de sistemas de gestión libre de mantenimiento que compiten actualmente en el mercado.

Como se comentó al comienzo de este trabajo, también se realiza un estudio, aunque en menor profundidad, de aquellos sistemas ERP que cuenten con un módulo específico de GMAO/Mantenimiento integral y que ofrezca un mínimo de exigencias funcionales, puesto lo que se busca es una comparación coherente con sistemas que se enfocan exclusivamente en el mantenimiento.

En primer lugar, se lleva a cabo un análisis más genérico, dónde no se entra en tanto grado de detalle sobre las soluciones software, centrándose en las características más comunes y haciendo un primer estudio para dar comienzo a su búsqueda. Se hace uso de fuentes de información fiables y de las páginas web oficiales de los proveedores que sean capaces de ofrecer los sistemas que cumplan con las características funcionales que buscamos. Posteriormente, se realiza un segundo proceso de selección, donde se analiza en profundidad los mejores candidatos.

## 6.1 Análisis y comparación de las opciones de software propuestas

## **1.er proceso de selección:**

Para este primer proceso de selección, una restricción fundamental para la búsqueda del sistema software van a ser todas aquellas herramientas que tengan algún tipo de licencia de pago, y no cuenten con una versión libre o gratuita.

Esto se realiza para tratar de sesgar la búsqueda y tomar en consideración únicamente a aquellos sistemas que vayan a cumplir con el objetivo principal de este proyecto, facilitando el correspondiente análisis y comparación.

El método que se va a utilizar para realizar este primer proceso de análisis es a través de un formato tabla, dónde se recopilan todos los ejemplos de software que se identifiquen, mostrando en primer lugar los paquetes software GMAO, y posteriormente los ERP, cada uno con sus respectivas funcionalidades.

Se van enumerando uno a uno, proporcionando información en relación con sus módulos compatibles, empresas donde se enfoca, cobertura funcional; tipo de licencia y modo de descarga, para el caso de los ERP; usuarios y activos compatibles, para el caso de los GMAO. El motivo se basa en la facilidad de comparación y organización que nos aporta esta configuración, pudiendo realizar un chequeo rápido y sistemático de las opciones más interesantes que se encuentren.

A continuación, se nombran en la **tabla 11** los principales GMAO encontrados, siendo todos aquellos flexibles, escalables, integrados y gratuitos:

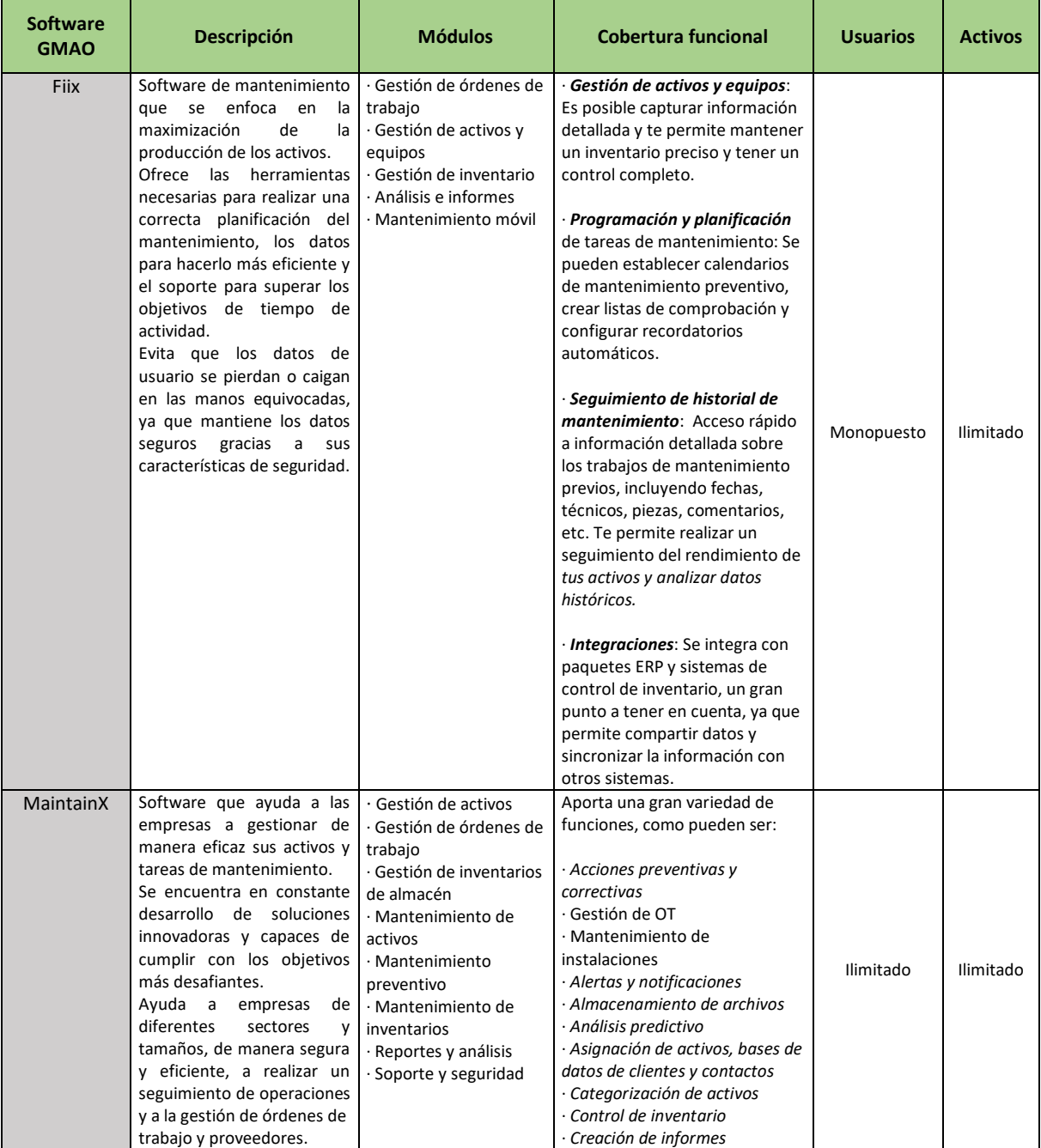

## Selección e implementación de un software libre de gestión del mantenimiento aplicado a una empresa de inyección de plásticos

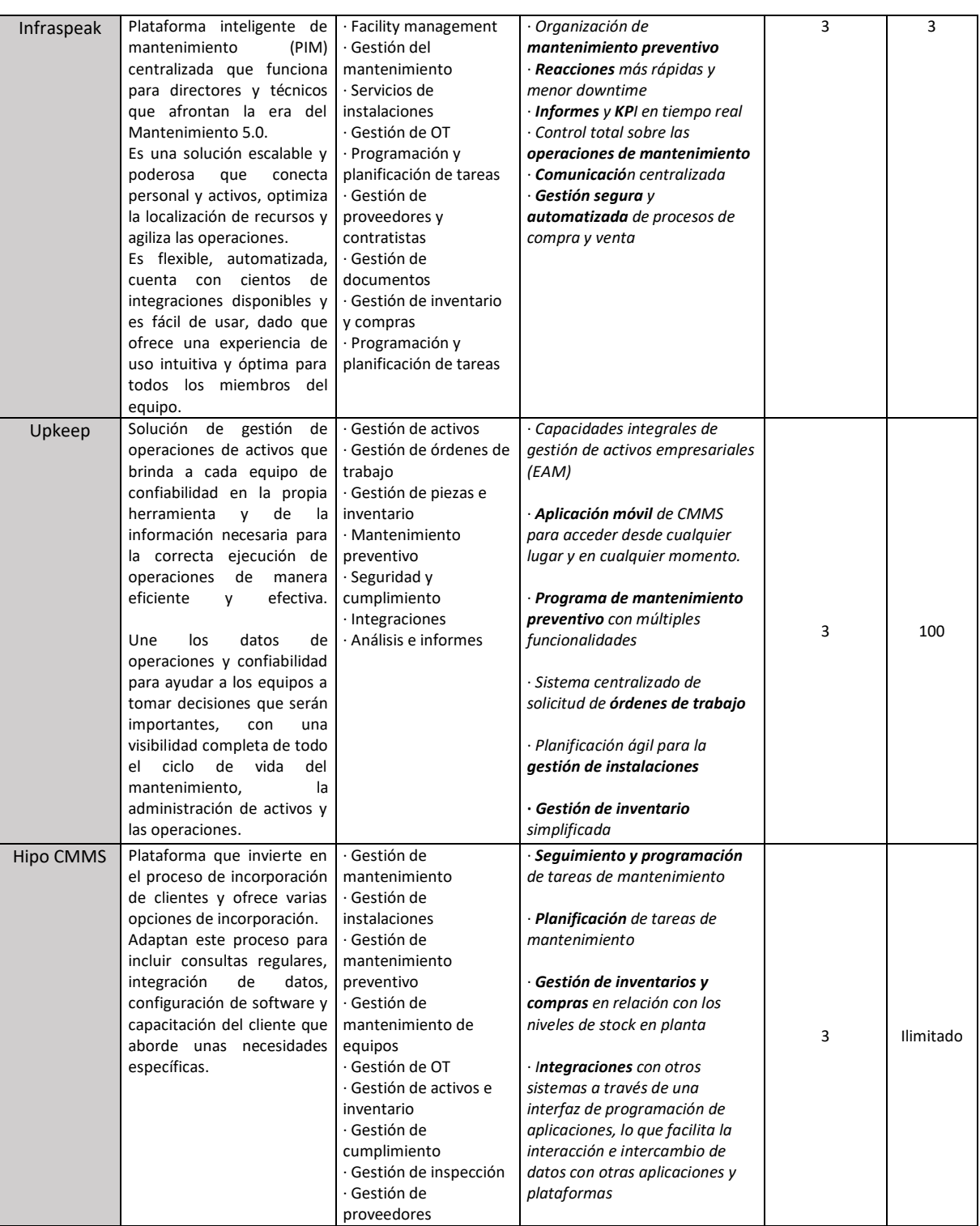

## Selección e implementación de un software libre de gestión del mantenimiento aplicado a una empresa de inyección de plásticos

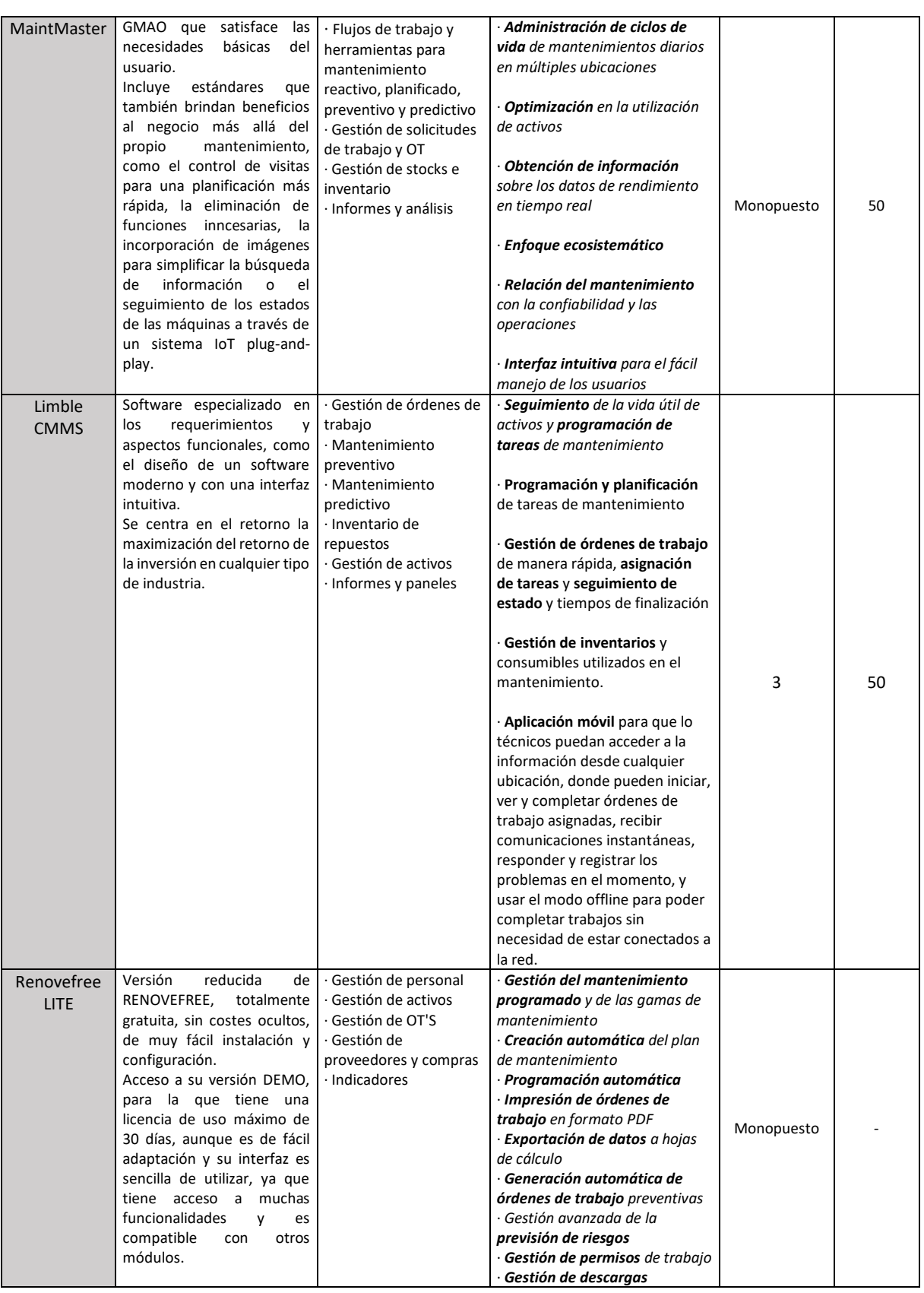

*Tabla 11 – Análisis de propuestas software GMAO*

Tras la elaboración de propuestas GMAO, se procede a evaluar 3 ejemplos de sistemas ERP, todos ellos con módulos de mantenimiento funcionales y operativos:

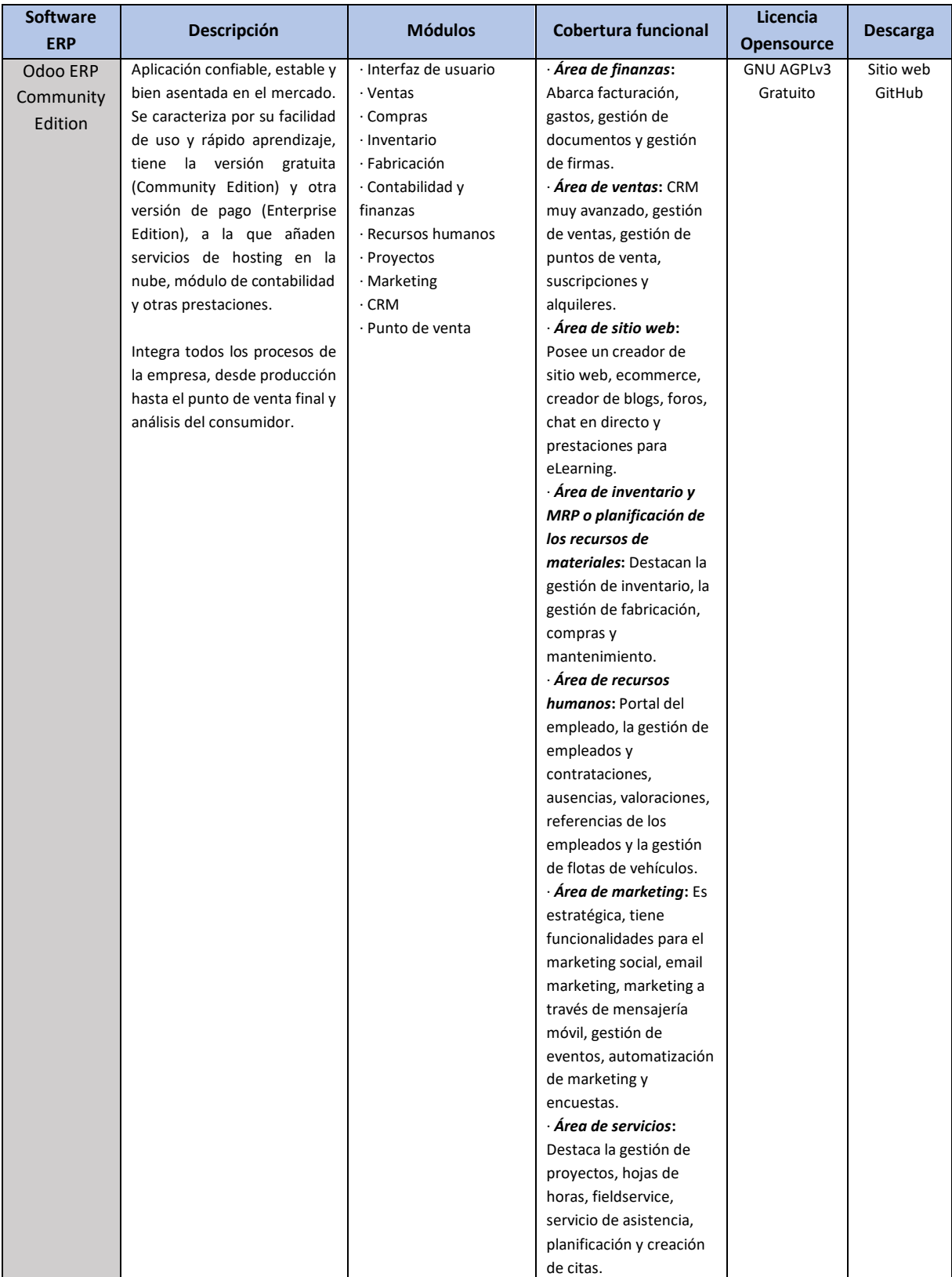

#### Selección e implementación de un software libre de gestión del mantenimiento aplicado a una empresa de inyección de plásticos

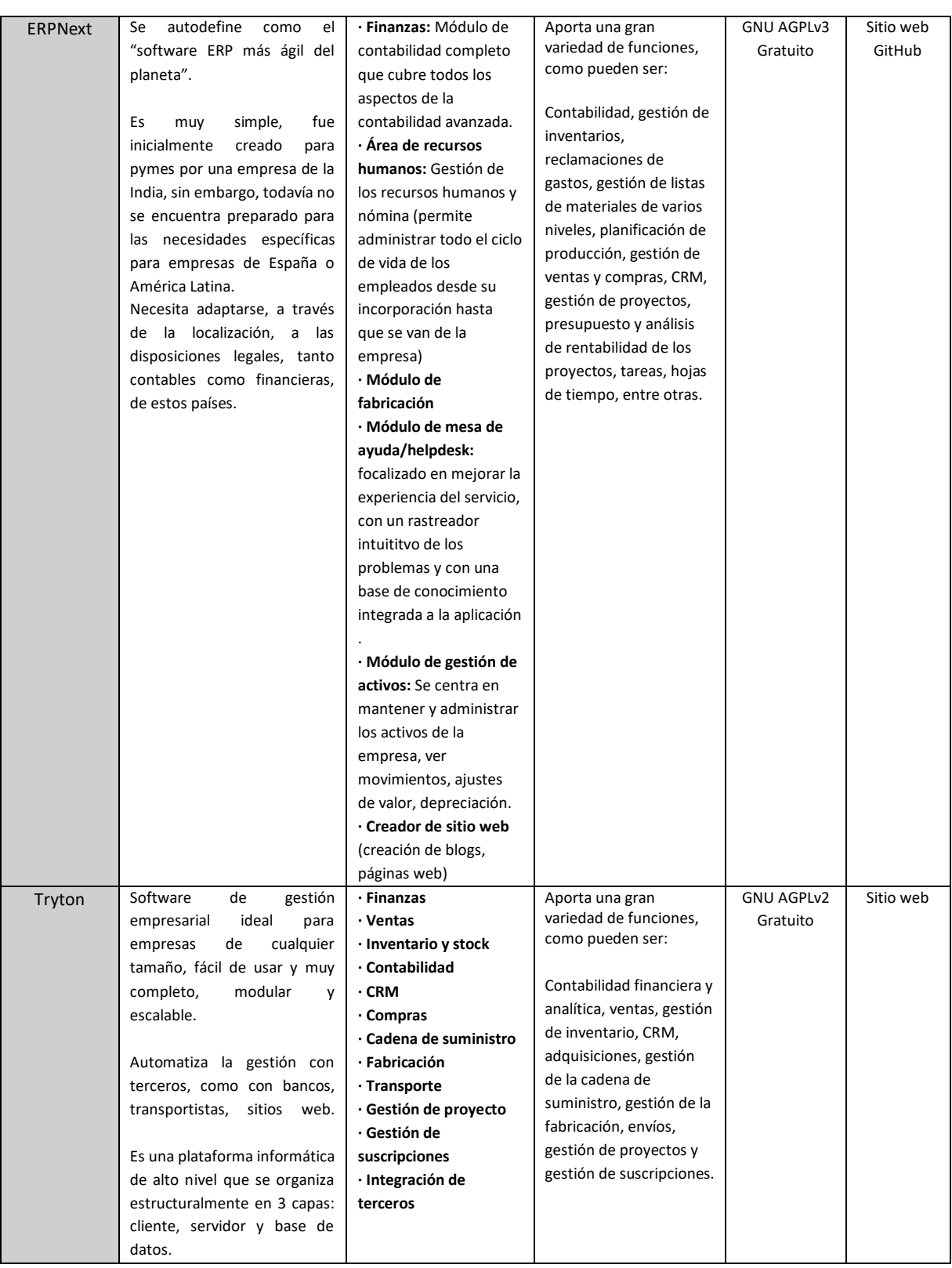

*Tabla 12 – Análisis de propuestas software ERP*

Se han ordenado los softwares en ambas tablas de manera descendente, es decir, las opciones más interesantes y destacadas por los programadores y especialistas, que ofrecen mejores funcionalidades y más polivalentes para el caso que ocupa dicho trabajo, son las que se encuentran en las primeras posiciones, y las que necesitan un mayor nivel de adaptabilidad y crecimiento, las últimas.

No obstante, hay muchas otras herramientas que no se han mencionado anteriormente, bien porque no presentaban las características funcionales que se buscan, o porque su información es muy escasa y no dan pie a ninguna propuesta asequible que se deba tomar en consideración, dado que ya se tiene un amplio abanico dónde elegir, suficiente para el 2º proceso de selección.

Algunos de estos ejemplos para el caso de los GMAO son: EZOfficeInventory, SmartTurn, Rosmiman, Cloud Gestion, entre otros. Para los paquetes ERP, también se encontraron opciones interesantes: Apache OFBiz, OpenBravo y Axelor Opensuit ERP.

### **2º proceso de selección:**

Tras analizar las propuestas en el primer proceso de selección, comprobando si estaban al nivel de los requerimientos funcionales que se exigían, se llegó a establecer una serie de 11 candidatos, entre paquetes GMAO y paquetes ERP.

En esta sección se lleva a cabo una segunda evaluación, pero con un grado más de detalle. Para ello, se propone especificar más sobre las propuestas, procediendo a detallar cada uno de los sistemas escogidos para la selección final, dónde se hace uso de la metodología de selección escogida en el apartado 5.2.

Se utiliza la metodología MERPAP (Model of the ERP Acquisition Proces), método que consiste en la aplicación de seis procesos (planificación, búsqueda de información, selección, evaluación, elección y negociaciones) de forma iterativa, ya que permite evaluar las alternativas de los sistemas software tanto desde el punto de vista funcional como del técnico. Cabe mencionar que, como se ha indicado al inicio de este apartado, la última fase de negociaciones se excluye del método de selección al no estar tratando con softwares de pago.

A continuación, se procede a explicar cada una de las 5 fases:

- *Fase 1 – Planificación*

Esta fase se subdivide en varias subetapas, comenzando por la definición de las estrategias de adquisición, hasta llegar al propio análisis de mercado.

Se podría decir que todas las subetapas han sido consideradas y ya se han llevado a la realidad a lo largo del trabajo. En primer lugar, tanto la definición de requerimientos (Fase 1.3) como las cuestiones de adquisición (Fase 1.5) se han detallado en el apartado 4 "Análisis e identificación de necesidades", en su correspondiente matriz de requerimientos e identificación de objetivos de negocio. Las estrategias de adquisición (Fase 1.2) y el establecimiento de criterios de selección y evaluación (Fase 1.4) se han justificado en este mismo apartado, en el subpunto 5.1 "Descripción de alternativas de

criterios de selección". En último lugar, el análisis de mercado (Fase 1.6), se ha tratado en este mismo subpunto, más concretamente en las tablas 1.2 y 1.3.

- *Fase 2 – Búsqueda de información*

Tras haber llevado a cabo todos los procesos de la etapa de planificación, se procede a realizar un análisis exhaustivo sobre las mejores propuestas. Para ello, se entra en un mayor nivel de detalle, tratando las características descriptivas de cada sistema y analizando las distintas funciones que ofrece cada una de las soluciones.

Con el objeto de no extender en exceso esta fase, se busca información únicamente de aquellos perfiles que mejor puntuación tengan y mejor posicionados estén dentro de la tabla, ya que en el primer proceso de selección se consiguió redistribuir y ubicar dentro de un listado ordenado todas aquellas propuestas que pasaron el primer filtro.

Como resultado de esta decisión, se toman las 2 mejores propuestas GMAO y la mejor propuesta ERP como los candidatos finales a analizar. Estas son: Fiix, MaintainX y Odoo ERP Community Edition.

#### **Fiix Free**

Para la obtención de toda la información relacionada con el software presentado, se ha hecho uso del sitio web del proveedor.

Es una plataforma que no requiere de instalación, ya que se puede usar su aplicación desde la página web. Tiene 4 versiones distintas:

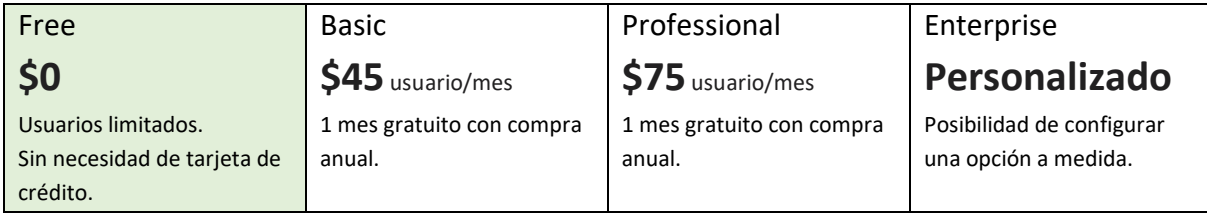

*Tabla 13 – Pricing de las versiones GMAO del proveedor Fiix*

Entre los módulos y secciones principales que componen el paquete gratuito, se pueden encontrar los que se definen a continuación:

- Sección de '**Panel**': Esta sección cuenta con 3 pestañas desplegables.

Una primera (Panel) donde se puede acceder al panel de instrumentos del técnico y administrador de la herramienta, dónde se recogen distintas mediciones sobre las órdenes de trabajo efectuadas.

Una segunda (Calendario), donde se pueden ver la distribución de órdenes de trabajo por días, así como filtrar por usuario, tipo de activo, estado. Además, da la opción de imprimir los calendarios para tenerlos en formato físico.

Una tercera (Activos asignados), donde se puede ver el número de activos que hay en el programa, así como su código, nombre y persona encargada de su mantenimiento y revisión.

- Sección de '**Mantenimiento**': Esta sección cuenta con 4 pestañas desplegables.

Una primera (Órdenes de trabajo) donde se pueden crear y modificar las OT, pudiendo filtrarlas según su prioridad, estado, tipo de mantenimiento y fecha de finalización. Permite configurar estos filtros y ajustarlos a tus funcionalidades.

Una segunda (Mantenimiento programado) donde se pueden crear e importar mantenimientos preventivos. Ofrece una amplia gama de parámetros a introducir en el programa de mantenimiento, ya que permite introducir detalles como el código o prioridad hasta la descripción de tareas de los técnicos.

Una tercera (Grupo de tareas) donde se pueden aportar descripciones y horas estimadas para los trabajos que se creen.

Una cuarta (Proyectos) donde se pueden agrupar actividades de mantenimiento, personas y costes, de modo que se mantendrá el departamento organizado y efectivo, además de que se pueden realizar auditorías.

- Sección de '**Activos**': Esta sección cuenta con 4 pestañas desplegables.

Una primera (Todos los activos) desde donde se crean los activos que se van a mantener, diferenciándose entre ubicaciones/instalaciones, equipos/máquinas o herramientas.

Una segunda (Instalaciones) donde se introducen los edificios, talleres o almacenes que permitirán la agregación de equipos, herramientas y suministros.

Una tercera (Equipo) donde se registrará el estado en el que se encuentra cada equipo mantenido.

Una cuarta (Herramientas) que servirá para guardar información específica sobre las distintas herramientas que necesitarán los operarios para ejecutar las labores de mantenimiento.

- Sección de '**Suministros**': Esta sección cuenta con 5 pestañas desplegables.

Una primera (Piezas y suministros) para mantener un registro de piezas que componen las diferentes máquinas y que se tienen que suministrar de forma recurrente mediante pedidos.

Una segunda (Existencias actuales) para guardar el stock real del que dispone la empresa en la actualidad.

Una tercera (Ajustes de existencias por lotes) donde se regula el tamaño de lote de cada grupo determinado de piezas.

Una cuarta (Grupos de listas de materiales) para adjuntar de una manera rápida y eficaz una lista centralizada de piezas de consumo a los activos.

Una quinta (Negocios) para realizar el seguimiento de los vendedores, así como la relación e historial que tiene con ellos, incluyendo los contactos, acuerdos especiales, RQF y garantías.

- Sección de '**Notificaciones**': Esta sección cuenta con 4 pestañas desplegables donde se pueden consultar los mensajes que hayan sido enviados, así como las notificaciones que se generan desde el sistema.
- Sección de '**Configuración**': Esta sección cuenta con múltiples pestañas desplegables que permiten editar y configurar diferentes parámetros del programa.

| <b>Ventajas</b>    | Acceso sencillo y rápido (se puede descargar directamente<br>desde su página web rellenando una serie de campos)<br>Interfaz intuitiva y facilidad de uso y navegación<br>$\bullet$<br>Amplia cobertura funcional para su coste nulo<br>No es necesario introducir tarjeta de crédito para acceder a<br>su modo gratuito<br>Recursos adicionales como un centro de aprendizaje,<br>ofrecen cursos e instrucciones de formación para los<br>usuarios que se inician en la herramienta y tiene una guía<br>de iniciación interactiva<br>Diseño y configuración de informes asequible<br>Integraciones y una aplicación móvil<br>$\bullet$ |
|--------------------|----------------------------------------------------------------------------------------------------|
| <b>Desventajas</b> | Soporte limitado para casos en los que se requiera de una<br>$\bullet$<br>asistencia técnica adicional<br>Restricciones en cuanto a la personalización de flujos de<br>trabajo y características adicionales<br>Al tiempo de uso crea la necesidad de comprar la versión<br>$\bullet$<br>de pago al obligarte a ampliar las funcionalidades con<br>nuevos módulos<br>Falta de flexibilidad en relación con la gestión de inventario<br>$\bullet$<br>Función de asignación de tareas poco práctica                                                                                                    |

*Tabla 14 – Cuadro comparativo de ventajas y desventajas de la solución Fiix Free*

#### **MaintainX Basic**

Para la obtención de toda la información relacionada con el software presentado, se ha hecho uso del sitio web del proveedor.

Es una plataforma que no requiere de instalación, ya que se puede usar su aplicación desde la página web. Tiene 4 versiones distintas:

#### Selección e implementación de un software libre de gestión del mantenimiento aplicado a una empresa de inyección de plásticos

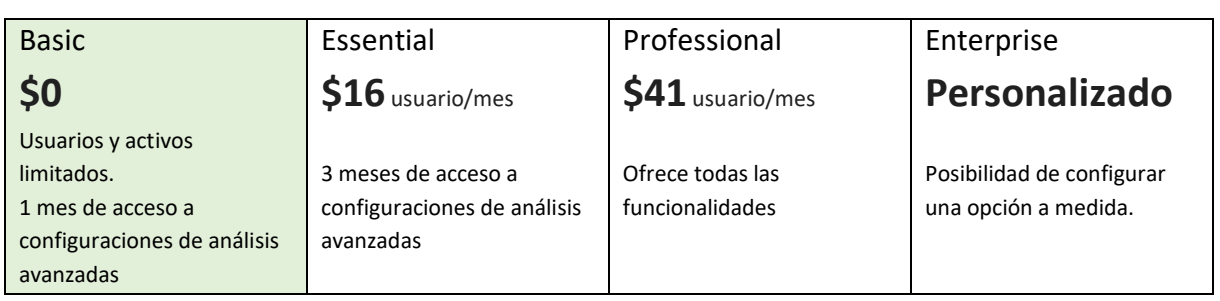

*Tabla 15 – Pricing de las versiones GMAO del proveedor MaintainX*

Entre los módulos y secciones principales que componen el paquete gratuito, se pueden encontrar los que se definen a continuación:

- Sección de '**Órdenes de trabajo**': Esta sección cuenta con diferentes configuraciones, ya que permite crear y asignar órdenes de trabajo de manera fácil y rápida. Puede realizar seguimientos de progreso de las órdenes en tiempo real y facilita la comunicación entre los miembros del equipo a través de mensajes y archivos. También permite realizar registros de historiales completos, generando informes y análisis.
- Sección de '**Reportes**': Esta sección cuenta con diferentes configuraciones, ya que permite generar y analizar informes predefinidos que cubren aspectos comunes del mantenimiento. La personalización de informes, según las necesidades específicas de usuario, permite seleccionar campos y métricas, así como aplicar filtros para la segmentación de datos. También genera informes de manera automática y permite exportarlos en diferentes formatos de uso.
- Sección de '**Solicitudes**': Esta sección cuenta con diferentes configuraciones, ya que recibe y gestiona solicitudes de mantenimiento de parte de los usuarios, clientes o miembros de la organización. Permite ingresas detalles sobre incidencias, crea registros para solicitudes y las agrega automáticamente al sistema. Además, facilita la comunicación entre los solicitantes y técnicos de mantenimiento mediante la actualización del progreso sobre los cambios efectuados.
- Sección de '**Equipos**': Esta sección cuenta con diferentes configuraciones. Tiene funcionalidades capaces de gestionar y organizar los equipos de mantenimiento. Se hace el registro de equipos en el sistema, se asignan tareas a cada miembro y se puede llevar el seguimiento a través de la carga de trabajo establecida, horas de trabajo registradas y los horarios de disponibilidad.
- Sección de '**Mensajes**': Esta sección hace posible la comunicación interna en el equipo de mantenimiento. Provee a los operarios de un chat con el que pueden mandarse mensajes de forma instantánea, activar notificaciones y hacer configuraciones personalizables.

Asimismo, el software ofrece configuraciones que el equipo de mantenimiento puede aprovechar a la hora de personalizar parámetros específicos de los activos e instalaciones, como la **categoría** de activos, la **librería de procedimientos**, **medidores**, **ubicaciones**, **grupos** y **proveedores**.

| <b>Ventajas</b>    | Acceso sencillo y rápido (se puede descargar directamente<br>desde su página web rellenando una serie de campos)<br>Interfaz intuitiva y facilidad de uso<br>cobertura funcional con el<br>Amplia<br>acceso<br>de<br>configuraciones avanzadas<br>Usuarios y activos compatibles ilimitados<br>Guía de iniciación interactiva<br>Aplicación móvil<br>Integraciones (solo en versión extendida)<br>Informes y análisis de datos a través de medidores<br>$\bullet$<br>Digitalización de documentos |
|--------------------|----------------------------------------------------------------------------------------------------|
| <b>Desventajas</b> | Funcionalidades limitadas cuando finaliza el período de<br>prueba, por lo que para no perder el progreso te obliga a<br>mejorar el plan con una versión de pago<br>Dependencia de conectividad a internet<br>Carencia de sistema de correo electrónico<br>para<br>comunicarse con cliente y proveedores<br>Control limitado en caso de no ser administrador                                                                                                    |

*Tabla 16 – Cuadro comparativo de ventajas y desventajas de la solución MaintainX Basic*

#### **Odoo ERP Community Edition**

Odoo, pese a ser un gestor de recursos global, ofrece la posibilidad de aplicar sus herramientas exclusivamente al mantenimiento a través de su aplicación GMAO. El punto fuerte de este software de planificación de recursos es la posibilidad que brinda al usuario de personalizar la herramienta para cada caso en particular.

Es una plataforma que no requiere de instalación, ya que se puede usar su aplicación desde la página web. Tiene 3 licencias distintas:

| <b>Community Edition</b>  | Estándar             | Personalizado        |  |
|---------------------------|----------------------|----------------------|--|
| \$0                       | $$18.60$ usuario/mes | $$22.40$ usuario/mes |  |
|                           |                      | Odoo en línea        |  |
| Solo para una aplicación, | Odoo en línea        | Odoo Studio          |  |
| usuarios limitados y Odoo |                      | Multiempresa         |  |
| en línea                  |                      | API externo          |  |

*Tabla 17 – Pricing de las licencias del proveedor Odoo ERP*

Odoo Community es el núcleo sobre el cual Odoo Enterprise está construido. Es su versión gratuita, compatible con el software de código abierto. Las versiones empresariales de Odoo, por otro lado, son más adecuadas para un nicho de mercado de alto valor, aunque cabe destacar que se encuentra a un precio competitivo en comparación con otros softwares de pago.

En este caso, se centra la atención en la primera versión, la comunitaria, que ofrece un conjunto de módulos comerciales personalizables adecuados y suficientes para las operaciones que se van a registrar y automatizar, entre los que se encuentra el *software de mantenimiento*, siendo este el que se procederá a analizar.

Una de las principales ventajas que se obtienen cuando se utiliza un módulo en concreto de una herramienta ERP es que la propia estructura de la solución hace que ya se encuentre totalmente integrado con las demás aplicaciones y, por ende, presenta funcionalidades propias de otras áreas empresariales, que en ciertos casos suelen ser útiles. En este caso, el paquete GMAO de Odoo trabaja de forma conjunta con los módulos de inventario, fabricación y calidad, por lo que el mantenimiento de la empresa podrá hacer uso de las funciones que ofrecen estas aplicaciones.

En el caso de su modo de empleo y usabilidad, es interesante destacar que Odoo utiliza una arquitectura modular, es decir, que las diferentes funcionalidades que presenta se agrupan en módulos separados Proporciona una suite de aplicaciones integradas que cubren cada gama de áreas empresariales que componen cada uno de los módulos de la herramienta. Es decir, que la solución provee a sus usuarios de un listado de aplicaciones que se pueden utilizar de forma independiente o en conjunto para abordar diferentes procesos comerciales.

Otra ventaja es que utiliza una base de datos centralizada para almacenar y gestionar todos los datos de la empresa, lo que le permite integrar y vincular la información entre diferentes aplicaciones y módulos. Además, permite definir reglas y condiciones para automatizar los flujos de trabajo y procesos empresariales, como las tareas recurrentes, generación de facturas y asignación de tareas.

Entre los módulos y secciones principales que componen el paquete básico, se pueden encontrar los que se definen a continuación:

**Módulo de finanzas:** Este módulo cubre las áreas de contabilidad, facturación y gastos.

Presenta una aplicación de Gestión de Documentos, con la que se puede compartir, enviar, categorizar y archivar documentos escaneados con gran facilidad. También se pueden generar documentos comerciales con facturas de proveedores, tareas y hojas de productos para la fabricación. Provee de hojas de cálculo, posibilitando la realización de proyecciones, el cálculo de comisiones y el análisis de datos.

Cuenta con una aplicación de Firma Digital, con la que se pueden aprobar documentos en línea, reduciendo costes, ahorrando tiempo y minimizando errores.

**Módulo de ventas:** Este módulo cubre las áreas de CRM, ventas y punto de venta.

Presenta una aplicación de Gestión de Suscripciones, con la que es posible gestionar facturas recurrentes de la forma más eficiente posible. Se agiliza al equipo de ventas con plantillas de contrato específicas, deja que los clientes insatisfechos cierren sus contratos por su cuenta y ayuda a los vendedores a enfocarse en cautivar a nuevos clientes.

También presenta un software de alquiler, con el que es posible programar desde las cotizaciones de alquiler hasta las facturas, gestionando todo desde un mismo lugar. Hace uso de diagramas de Gantt para agendar con mayor facilidad los alquileres y es capaz de destacar tus productos para maximizar los ingresos.

Es posible sincronizar las ventas con Amazon a través de la sección de Conector de Amazon, ya que permite sincronizar las órdenes que se hagan desde esta plataforma y gestionar las entregas, ventas y existencias de Odoo con la compatibilidad de nueve mercados en América y Europa.

**Módulo de sitios web:** Este módulo cubre el área de comercio electrónico. Para ello, hace uso de la aplicación de Creador de sitios web, con la que es posible diseñar íntegramente un sitio web completamente adaptado.

Presenta una aplicación especializada en plataformas de blogs y una aplicación de creación de foros, conectando a cada usuario con su comunidad y atrayendo más tráfico al sitio web, anticipando las necesidades de los clientes.

Es posible crear chats en directo, respondiendo las consultas de los clientes en tiempo real, lo que permite seleccionar a un público específico y hacerlo accesible desde cualquier lugar.

**Módulo de recursos humanos:** Este módulo cubre las áreas de empleados y reclutamiento.

Hace uso de aplicaciones como la de gestión de permisos, llevando un registro de las ausencias y periodos vacacionales de cada empleado, aprobando o rechazando las solicitudes y obteniendo reportes para planear con antelación.

Presenta otra aplicación de referencias y recomendación de empleados con la que se puede mejorar el proceso de reclutamiento, pudiendo personalizar el equipo de trabajo a través de una serie de requisitos y aspectos establecidos.

También permite gestionar y realizar un seguimiento de los vehículos que se tengan registrados dentro de la organización a través de la sección Flota.

**Módulo de marketing:** Este módulo cubre las áreas de marketing social, marketing electrónico y marketing por SMS.

Para ello, hace uso de una aplicación de gestión de eventos presenciales y en línea, con la que es posible generar calendarios y gestionar ponencias, vender boletos en línea, patrocinios y herramientas de promoción completas. También permite crear campañas de marketing específicas y automáticas a través del diseño de campañas por correo electrónico, habilitando un enfoque integrado para generar, enriquecer y convertir leads en clientes.

**Módulo de servicios:** Este módulo cubre las áreas de planificación, servicio de campo, servicio de asistencia y de proyecto.

Presenta dos aplicaciones con las que permite ejecutar estos módulos. En primer lugar, la sección de hoja de horas, con las que se puede registrar el tiempo y pronosticar la productividad. Permite pronosticar necesidades y recursos para poder llevar el seguimiento del progreso del equipo, mantener los proyectos rentables y facturar hojas de horas a los clientes.

En segundo lugar, la aplicación de citas, un sistema de autoservicio para agendar citas en línea con facilidad, que funciona 24/7. Se puede llevar un control total del calendario, mostrando la disponibilidad en tiempo real y evitando las horas extra o citas duplicadas. Tiene formularios para realizar la programación en función de las necesidades empresariales.

**Módulo de productividad:** Este módulo está diseñado específicamente para mejorar la eficiencia y el rendimiento de los usuarios en sus tareas diarias. Para ello ofrece herramientas y funcionalidades que facilitan la gestión del tiempo, la colaboración, la organización y la automatización de diversas actividades empresariales a través de una serie de aplicaciones modulares.

**Módulo de inventario y MRP:** Este módulo está diseñado para cubrir una amplia gama de áreas, como la de inventario, fabricación, gestión de ciclo de vida del producto, compras, gestión de la calidad y el área de mantenimiento, siendo esta última sobre la que se profundizará en su análisis.

El *software de mantenimiento* de Odoo es una herramienta que permite al usuario gestionar y controlar eficientemente las actividades de mantenimiento de equipos, máquinas, flotas de vehículos y otros activos. Proporciona funcionalidades específicas para planificar, programar y realizar los mantenimientos preventivos y correctivos, combinándose junto a los módulos de inventario y fabricación, imprescindibles para llevar a cabo una correcta ejecución del mantenimiento empresarial.

Entre sus rasgos funcionales destaca, en primer lugar, la automatización del mantenimiento preventivo y la organización de las solicitudes de mantenimiento a través de un sistema de vistas de calendario, llevando un seguimiento del progreso con mayor facilidad al poder utilizar la vista de Kanban. De igual forma, es posible activar solicitudes de mantenimiento directamente desde el panel de control de su centro de trabajo, pudiendo recibir actualizaciones en tiempo real sobre el trabajo que está llevando a cabo.

Respecto a la usabilidad y características funcionales que la propia interfaz del programa brinda a través de su descarga gratuita, destacan los siguientes aspectos:

- Gestión de activos: Permite registrar y mantener un inventario de los activos de la empresa, pudiendo crear fichas de activos con información relevante (características técnicas, ubicación, historial de mantenimiento y documentación asociada).
- Programación y planificación: Cálculo de estadísticas estándar, incluyendo el tiempo medio entre fallos (MTBF), el tiempo medio de reparación (MTTR) y la fecha prevista para el próximo fallo. Permite automatizar la metrología y la programación del mantenimiento preventivo con la creación de planes de mantenimiento basados en intervalos de tiempo, recuento de uso o condiciones específicas. Estos planes permiten programar tareas de mantenimiento de forma periódica y recibir notificaciones automáticas cuando se requiera ejecutar una acción específica.
- Órdenes de trabajo: Puede crear órdenes de trabajo para ambos mantenimientos. Éstas contienen información detallada sobre la tarea, como descripción, ubicación, tiempo estimado y materiales requeridos. Permite a su vez asignar a técnicos específicos para realizar tareas más concretas y establecer un rango de prioridades.
- Seguimiento del tiempo y costes: Análisis del tiempo dedicado a las tareas de mantenimiento y registro de costes asociados (materiales o servicios externos), generando informes para su seguimiento.
- Gestión de piezas y stock: El módulo de mantenimiento se integra con el módulo de inventario, lo que permite gestionar el inventario de piezas de repuesto y materiales necesarios mediante el control del stock de piezas, pedidos de compra y seguimiento de los niveles de inventario.
- Informes y análisis: Odoo ofrece informes personalizados sobre las actividades de mantenimiento que se han realizado, así como costes y horas dedicadas. Esto ayuda a tomar decisiones informadas y evaluar el rendimiento del propio departamento

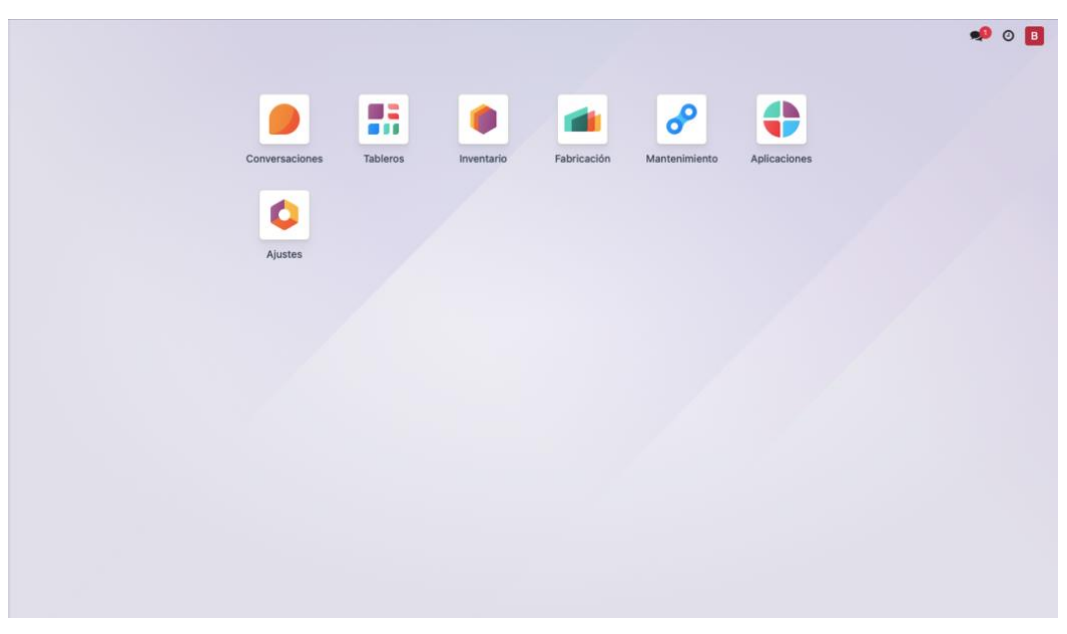

*Figura 6 – Interfaz de usuario gestor de mantenimiento Odoo* 

#### - *Fase 3 – Selección y evaluación*

Tras llevar a cabo la búsqueda de información, llega el momento de decidir cuál va a ser el software libre que se empleará para la implementación del proceso productivo escogido, ya que se debe de corroborar la operatividad y correcto funcionamiento de este, comprobando que su versión gratuita es realmente viable y cumple con las expectativas expuestas en su página web.

Se procede a realizar un análisis de brecha o análisis GAP, a nivel operativo y a modo de checklist, para conseguir identificar y comprender las diferencias reales entre el estado actual y el desempeño esperado del software de mantenimiento. Para ello, se hace uso de los requerimientos definidos en el punto 4.2, así como su correspondiente matriz de requerimientos, la cual se utiliza para definir el estado futuro deseado que aspira encontrarse la empresa tras implantar el módulo de mantenimiento de la herramienta software. Para definir el estado actual, se recogen los aspectos funcionales definidos en la fase previa, ya que así se logran identificar las áreas de mejora y se observa qué softwares presentan un mayor número de brechas, dimensionando su estado de situación con el fin de obtener unos datos con los que planificarse, y así poder tomar una decisión informada.

A continuación, se adjunta en la **tabla 18** el análisis GAP realizado sobre cada uno de los tres candidatos software, ofreciendo de esta manera una visión más general.

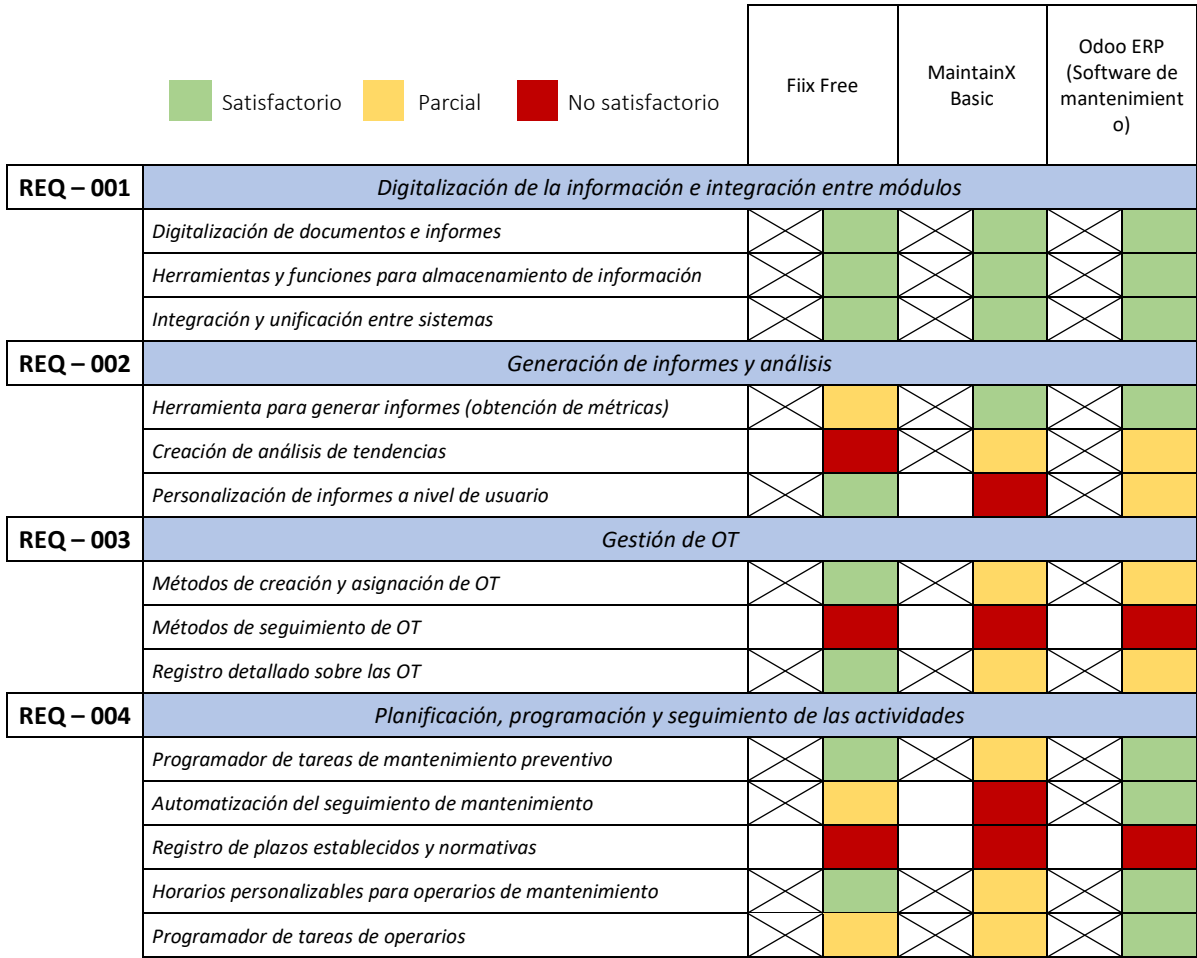

#### Selección e implementación de un software libre de gestión del mantenimiento aplicado a una empresa de inyección de plásticos

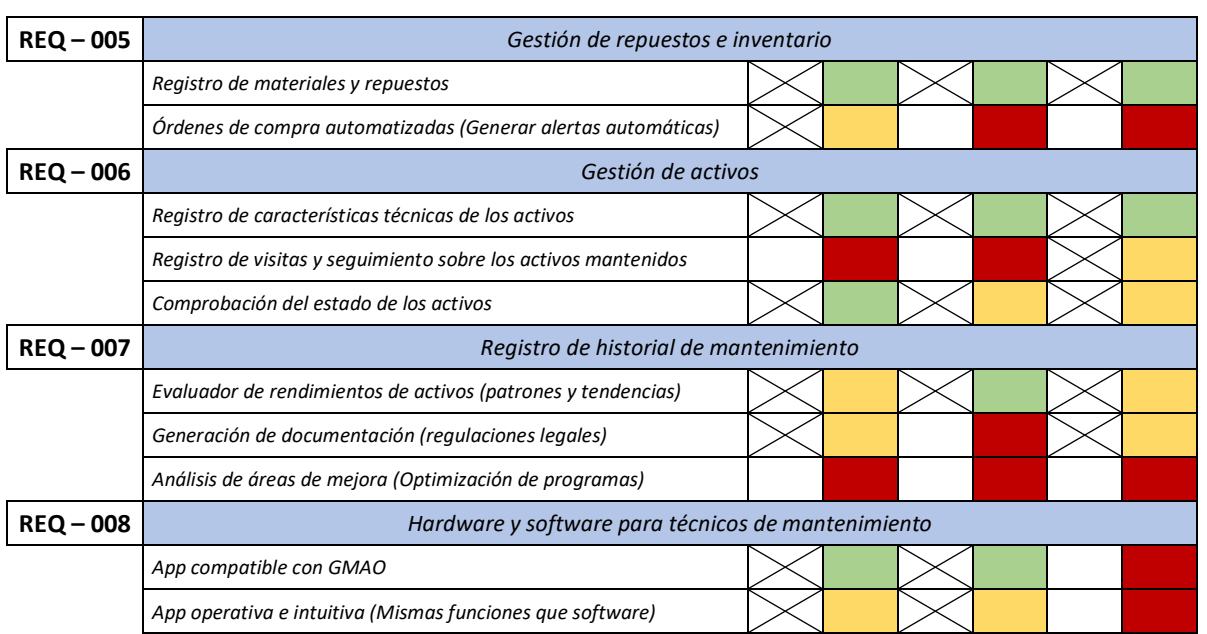

*Tabla 18 – Análisis GAP*

Esta tabla es el resultado de la aplicación del análisis comparativo entre los requerimientos funcionales buscados y requerimientos cumplidos de cada software.

Se ha realizado adaptándola a un formato de checklist o lista de verificación. Su finalidad consiste en asegurarse del cumplimiento y verificación de los requerimientos funcionales, para ello, se han señalado en una primera columna los 8 requerimientos que se definieron en el apartado 4.2, dividiéndolos en una serie de funcionalidades más específicas, con el objetivo de poder entrar más al detalle en el procedimiento. Posteriormente, se ha procedido a revisar el listado de requisitos para poder identificar uno por uno cuales son los que cubre la herramienta, añadiendo una casilla de color al lado de la marca de verificación que indique el grado de cumplimiento del requerimiento.

## 6.2 Presentación solución seleccionada

Se da comienzo al apartado de selección final del software de mantenimiento mediante la fase número 4 del método MERPAP.

- *Fase 4 – Elección*

Según se puede apreciar en la **tabla 18**, se han dado unos resultados muy parejos entre los 3 softwares de mantenimiento. Para tratar de analizar eficazmente estos resultados, se utilizan una serie de mediciones de rendimiento.

En primer lugar, las casillas que no se han marcado con la marca de verificación "X" indican qué requisitos funcionales no se satisfacen con el uso del GMAO. Haciendo una rápida valoración, se puede ver como Fiix es el software mejor posicionado, dejando tan solo 5 de las 24 casillas sin marcar. Después está el software de mantenimiento integrado de Odoo, con 6 casillas sin marcar, teniendo en último lugar al GMAO MaintainX, con 8 casillas sin marca de verificación.

También se puede analizar la proporción de requerimientos que cuentan con un grado de cumplimiento "Satisfactorio" contabilizando las casillas resaltadas con el color verde. Se vuelve a tener al software Fiix como el software que mejor cumple este criterio, ya que 12 de los 19 requerimientos que cubre son de una forma satisfactoria o positiva. En segundo lugar, vuelve a estar el software de mantenimiento de Odoo, con 10 casillas de las 18 que tiene marcadas en este color, volviendo a tener como peor valorado a MaintainX, con tan solo 8 de 16 casillas en estado "Satisfactorio".

En la tabla de requerimientos se hizo una clasificación de cada requisito en función de su nivel de prioridad, diferenciándolos entre tipo de prioridad "Alta", "Media" o "Baja". Los requerimientos REQ – 001, REQ – 002, REQ – 003, REQ – 004, REQ – 006 y REQ – 007 fueron asignados con la máxima tipología, el REQ – 005 con una prioridad mediana y el REQ – 008 con una prioridad baja. Ahora bien, si se lleva a cabo otra vez la segunda comparación que se ha hecho en este apartado, viendo cómo se comporta cada requisito en función del grado de cumplimiento, pero observando al mismo tiempo su nivel de prioridad asociado, se hace una enumeración distinta.

En este caso, en lugar de poner a Fiix como el GMAO con mejor valoración, queda el software de Odoo como el óptimo, dado que 3 de sus 6 casillas no satisfactorias se encuentran en requerimientos que no tienen prioridad alta, además, todos sus requisitos con valoración "Satisfactoria", a excepción de uno, se encuentran en los requerimientos de prioridad alta. Después está Fiix que, pese a tener menos casillas con valoración "No satisfactoria", se encuentran todas ubicadas dentro de requerimientos de máxima prioridad. Por último, está MaintainX, con 7 de las 8 casillas de valoración "No satisfactoria" en requerimientos de prioridad "Alta".

Tras analizar detalladamente la tabla de verificaciones, se llega a la conclusión de que MaintainX queda descartado como candidato final, dado que ocupa las peores valoraciones dentro del análisis GAP. Pese a la oferta que hay dentro de su página web, con la que se da un acceso mensual a las analíticas avanzadas del modo premium y a sus prestaciones de modalidad premium, se ha decidido comparar sus funcionalidades con la de los otros softwares desde la versión Basic, que tiene unas funciones más limitadas, ya que no se consideraría realista el método al estar teniendo en cuenta una serie de características que tienen fecha de caducidad y por las que será necesario pagar en un futuro.

Una vez llegados a este punto, queda por hacer la selección entre las 2 opciones restantes, que son las que se encuentran más parejas en cuanto a criterios de valoración. Dado que Fiix presenta un menor número de casillas vacías, cumpliendo con unos de los criterios de valoración estudiados, y Odoo tiene una mejor relación entre requisitos de prioridad alta y satisfactorios, por tanto, se utiliza una metodología de decisión adicional.

Para este caso en particular, se puede apreciar que no todos los requerimientos del software de mantenimiento de Odoo están cubiertos, aunque sea uno con estado de cumplimiento "Parcial". Si prestamos atención a la última columna, la referente a este GMAO, se observa como el requisito

"*Hardware y software para técnicos de mantenimiento*" con código REQ – 008 no se ejecuta. En cambio, para el caso del software Fiix, sí que hay un cumplimiento de los requerimientos en su totalidad.

Los módulos de mantenimiento integrados en soluciones ERP suelen tener una menor definición en cuanto a características y funcionalidades técnicas, lo que nos da unos resultados más ineficientes y conlleva algunas limitaciones, como la disminución de su operatividad y capacidad intuitiva. Un ejemplo se encuentra en la gestión de activos, ya que el módulo de Odoo no incluye la función "Árbol de activos" en su versión gratuita al tratarse de una funcionalidad avanzada. Recoge los datos y características y los muestra en una tabla genérica, sin registros basados en categorizaciones y clasificaciones jerárquicas que relacionen cada activo en función del nivel, ubicación o nodo. Esto es percibido por el equipo de mantenimiento como un punto muy desfavorable, ya que es primordial tener una estructura clara y visual con la que sea posible tener un control y seguimiento constante de las ubicaciones y niveles de los equipos e instalaciones.

Otra ineficiencia del módulo GMAO de Odoo viene con la gestión de OT, uno de los requerimientos más prioritarios. Presenta funciones que satisfacen esta necesidad, pero el error viene al no incluir una ventana que se dedique únicamente a este requisito, con la que sea más fácil para los operarios tener acceso directo al registro y creación de órdenes. En el caso de Fiix, en la pestaña de "Mantenimiento" se encuentra un desplegable con el que se puede acceder directamente a esta función.

## 6.3 Elección final

En conclusión, con todos los datos recopilados y analizados, se selecciona el GMAO de Fiix como la mejor opción dentro de las alternativas.

En el apartado anterior se han definido un conjunto de valoraciones y se ha hecho una comparación entre ellas desde distintas perspectivas. Si se considera la mejor alternativa aquella que deje cubiertos el mayor número de necesidades con sus funcionalidades y prestaciones, entonces se debe de escoger a Fiix como la mejor opción, ya que deja sin satisfacer tan solo el 20,83% de todos los requisitos que aparecen dentro del análisis GAP, frente al 25% de la segunda opción mejora valorada. En cambio, en el caso de que se haga otra vez esta comparación, viendo cómo se comporta cada requisito en función del grado de cumplimiento, pero teniendo en cuenta a su vez el nivel de prioridad del requerimiento al que se asocia, se obtiene que el software GMAO de Odoo es la mejor alternativa, dado que tan solo 3 de sus 6 casillas con grado de cumplimiento "No satisfactorio", es decir, el 12,5%, se encuentran asociadas a requerimientos de prioridad "Alta", que serían las que realmente podrían afectar a los resultados del ejercicio de prueba de rendimiento del software, dejando como segunda opción a Fiix, con el 20,83%, ya que todas las casillas no satisfactorias se encuentran en requerimientos de prioridad "Alta".

Pese a la semejanza que existe en relación con los resultados obtenidos, si se centra la selección en referencia a la viabilidad de ambas opciones, con el fin de poder destacar una por encima de otra, Fiix acaba siendo escogida como la opción más factible que se tiene. Este razonamiento viene

argumentado por el hecho de que el software de Odoo no presenta una aplicación compatible con el GMAO que oferta, por lo que el último requerimiento no estaría cubierto desde ninguno de sus campos. Además, el módulo de Odoo no incluye la función "Árbol de activos" en su versión gratuita al tratarse de una funcionalidad avanzada, ni presenta funciones que cubran la gestión de las OT, siendo ambas prestaciones imprescindibles a la hora de llevar a cabo una automatización del mantenimiento.

## 7. Plan de implementación

Tras haber ejecutado correctamente los procesos de adquisición y selección del software, es conveniente comprobar la compatibilidad y el desempeño de la herramienta.

Desde un enfoque teórico, el GMAO gratuito que ofrece Fiix es el que mejor vinculación tiene con los requisitos buscados y parece satisfacer mayoritariamente con las necesidades y el alcance de los objetivos de negocio. Sin embargo, es de vital importancia comprobar la realidad de la funcionalidad y utilidad del software, viendo que es posible llevar a cabo la implantación de un escenario propuesto dentro de un plazo de tiempo asequible y realista para lo que es la realidad de este proyecto. Para ello, se tiene como principal objetivo salir del entorno de prueba y empezar a trabajar sobre una base definitiva de producción.

## 7.1. Implementación y puesta en marcha

Para dar comienzo a la implantación del software, es imprescindible poder hacer uso de la herramienta, que, para el caso del programa seleccionado, y a diferencia de otros casos propuestos, es una tarea muy sencilla, con la que no es necesario llevar a cabo un proceso tedioso y complejo de descarga. A continuación, se da una breve explicación sobre la manera en la que hay que proceder al respecto.

El acceso a Fiix Free es muy sencillo y puede realizarse a través de su página web. Para ello, en su ordenador, tiene que abrir un navegador compatible con Fiix (Firefox, Chrome, Safari o IE8+). Al acceder al sitio web del proveedor, puede encontrar el inicio de sesión dentro de la opción de "*Pricing*", dónde tendrá que seleccionar la alternativa gratuita, o simplemente apretando sobre la opción de "*Free tour*". Aquí es necesario que el usuario que va a acceder a las funciones de mantenimiento disponga de conexión a internet y rellene unos campos sobre algunos datos personales (mostrados en la **figura 7**), ya que es el propio programa el encargado de crear y realizar el registro en la nube.

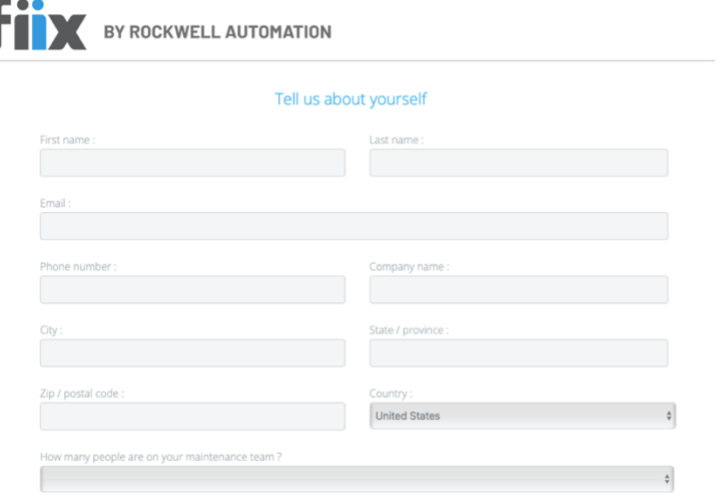

*Figura 7 – Ventana de inicio de sesión de la herramienta Fiix*

Una vez se ha completado el registro de manera exitosa, el usuario recibe un correo de confirmación en la cuenta de mail que ha proporcionado anteriormente, con tal de verificar los datos introducidos. Es desde este propio correo dónde se tiene que acceder por primera vez al sistema, ya que para las siguientes ocasiones tan solo se necesita el correo y la contraseña que se haya creado en el primer inicio de sesión. En el momento en el que se tienen registrados los datos en el sistema, se da acceso a la interfaz de usuario, donde se encuentra el menú principal y las pestañas de módulos desplegables.

Una vez llegados a este punto, se puede dar comienzo al proceso de integración y migración de datos. En el caso de Fiix, la disposición de las funciones es muy intuitiva, lo que facilita enormemente las tareas de registro de información y datos desde la perspectiva del usuario.

Como se ha comentado en apartados anteriores, la implementación de los datos se lleva a cabo siguiendo las indicaciones y estructura que se muestra en el punto de escenario de aplicación software. Por este motivo, tan solo se hace uso de aquellas funciones y módulos con los que sea posible llevar a cabo un correcto proceso de implantación, evitando tener que invertir tiempo y esfuerzo en el aprendizaje de funcionalidades externas a lo que es el campo de aplicación de una célula de fabricación.

El contexto sobre el que se pretende realizar la fase de implementación software se divide en 3 partes o etapas, por lo que se procede a analizarlas una a una siguiendo el orden y programación con el que se exponen en el apartado indicado.

En primer lugar, está la **matriz maestra**. Su desarrollo se ha hecho siguiendo la esencia de un árbol de activos, recogiéndose en una tabla elaborada en formato manual. Para comenzar con su elaboración dentro de Fiix, lo que se propone hacer es acceder al módulo "*Activos*", y seleccionador la pestaña de "*Todos los activos*", ya que es aquí donde se encuentra la función del árbol de activos y desde donde se deben recoger e integrar todos los datos relacionados con la planta (célula de fabricación, máquinas/equipos, sistemas y elementos susceptibles de mantenimiento).

Como se puede apreciar en la matriz maestra elaborada en la **tabla 1**, se ha desarrollado de forma que los elementos de la célula de fabricación se encuentren bien definidos y codificados, así como con sus correspondientes ligaduras y dependencias en la jerarquía del árbol. La célula de fabricación cuenta con un total de 7 máquinas, 22 sistemas (entre los que hay duplicidades para ciertas máquinas) y 88 herramientas o componentes.

La manera en la que se procede a migrar toda esta información con su correspondiente denominación, código, categoría y ubicación es empezando por los activos de mayor nivel o que más alto se encuentran en el árbol. Por eso, lo primero de todo es crear la ubicación "*Célula de fabricación*", ya que las máquinas que la componen tienen que ser creadas en el nivel inferior.

Para la creación de este activo, es necesario acceder al recurso "*Nuevo*" situado en la ventana superior de opciones. Una vez se presiona sobre este botón, aparece el siguiente campo para la creación de nuevos activos.

En el caso de la célula de fabricación, se selecciona sobre la opción "*Ubicaciones o instalaciones*", que lleva de forma instantánea a la ficha de datos de la ubicación a crear. Aquí se cumplimentan los campos necesarios, como pueden ser la denominación, código de referencia, categoría de activo y elemento padre (en el caso de que tenga).

Una vez creada la célula como primer activo dentro del árbol, se repite el mismo procedimiento siguiendo con el flujo jerárquico recogido en la matriz maestra, comenzando a crear cada una de las 7 máquinas que forman parte de la célula. Posteriormente, se proceden a crear los sistemas en los que se dividen las máquinas, para poder dar paso al último escalón de nivel del árbol, que son las piezas que compone cada sistema, y sobre las cuales se deberá de realizar las intervenciones planificadas. El proceso de migración de los activos de la matriz maestra al árbol ocupó un total de 4:00h, y quedó recogido según se muestra en la **figura 8**.

| Ubicación                            | Nombre                         | Código      | Categoría |
|--------------------------------------|--------------------------------|-------------|-----------|
| Célula de fabricación                | Célula de fabricación          | CF01        | Plantas   |
| Cinta transportadora                 | Cinta transportadora           | CC01        | Equipo    |
| Eléctrico<br>$^{+}$                  | Eléctrico                      | SI11        | Equipo    |
| Mecánico<br>$+$                      | Mecánico                       | SI09        | Equipo    |
| Transmisión<br>$ +$                  | Transmisión                    | SI10        | Equipo    |
| Atemperador                          | Atemperador                    | AT01        | Equipo    |
| Mecánico<br>$+$                      | Mecánico                       | <b>SI22</b> | Equipo    |
| Eléctrico<br>$ + $                   | Eléctrico                      | SI21        | Equipo    |
| Hidráulica<br>$\pm$                  | Hidráulica                     | SI20        | Equipo    |
| Deshumidificador                     | Deshumidificador               | DH01        | Equipo    |
| Eléctrico<br>$\pm$                   | Eléctrico                      | SI19        | Equipo    |
| Mecánico<br>$\left  + \right $       | Mecánico                       | SI16        | Equipo    |
| Uniones<br>$ + $                     | Uniones                        | <b>SI18</b> | Equipo    |
| Refrigeración<br>$\left  + \right $  | Refrigeración                  | DI17        | Equipo    |
| Dosificador de colorante volumétrico | Dosificador de colorante volum | DC01        | Equipo    |
| Mecánico<br>$\pm$                    | Mecánico                       | SI14        | Equipo    |
| Li Eléctrico<br>$ + $                | Eléctrico                      | SI15        | Equipo    |
| Elevador                             | Elevador                       | EL01        | Equipo    |
| Mecánico<br>$+$                      | Mecánico                       | SI13        | Equipo    |
| Eléctrico<br>$+$                     | Eléctrico                      | SI12        | Equipo    |
| Robot                                | Robot                          | <b>RB01</b> | Equipo    |
| Eléctrico<br>$+$                     | Eléctrico                      | SI08        | Equipo    |
| Uniones<br>$\pm$                     | Uniones                        | SI07        | Equipo    |
| Mecánico<br>$+$                      | Mecánico                       | SI06        | Equipo    |
| Máquina inyectora                    | Máquina inyectora              | MI01        | Equipo    |
| $\mathbf{u}$<br>Eléctrico<br>$+$     | Eléctrico                      | SI05        | Equipo    |
| $+$<br>Seguridad                     | Seguridad                      | SI04        | Equipo    |
| Hidráulica<br>$\left  + \right $     | Hidráulica                     | SI03        | Equipo    |
| Unidad de cierre<br>$+$              | Unidad de cierre               | SI02        | Equipo    |
| Unidad de inyección<br>$+$           | Unidad de inyección            | SI01        | Equipo    |

*Figura 8 – Árbol de activos de la herramienta Fiix*

Asimismo, y con la intención de facilitar la lectura de las figuras que se muestran, se presenta en la **figura 9** una imagen específica de la máquina "Cinta transportadora" con sus correspondientes sistemas y herramientas que lo componen dentro del árbol.

| <b>Ubicación</b>                                  | <b>Nombre</b>         | Código            | Categoría    |
|---------------------------------------------------|-----------------------|-------------------|--------------|
| Célula de fabricación<br>$\overline{\phantom{0}}$ | Célula de fabricación | CF <sub>01</sub>  | Plantas      |
| Cinta transportadora<br>$\overline{\phantom{m}}$  | Cinta transportadora  | CC <sub>01</sub>  | Equipo       |
| Eléctrico<br>$\qquad \qquad -$                    | Eléctrico             | S <sub>I</sub> 11 | Equipo       |
| Conexiones                                        | Conexiones            | CN <sub>01</sub>  | Herramientas |
| Cableado                                          | Cableado              | CE01              | Herramientas |
| Servomotor                                        | Servomotor            | <b>SM01</b>       | Herramientas |
| Mecánico<br>Щ<br>$-$                              | Mecánico              | SI09              | Equipo       |
| $\lambda$ Tambor                                  | Tambor                | <b>TA01</b>       | Herramientas |
| Engrasador                                        | Engrasador            | <b>EN01</b>       | Herramientas |
| Transmisión<br>$\qquad \qquad -$                  | Transmisión           | SI10              | Equipo       |
| $\triangle$ Cinta                                 | Cinta                 | C <sub>I</sub> 01 | Herramientas |

Figura 9 – Árbol de activos de la herramienta Fiix (Máquina cinta transportadora)

Cabe mencionar que en el caso de la **figura 8**, es el propio programa el que provee de un sistema de impresión de pantalla, con la que se ha podido tomar una captura en formato PDF para su visualización i y análisis.

Una vez se han registrado todos los activos, se procede a realizar la segunda parte del proceso de implementación y migración, el registro de **acciones preventivas**.

La matriz maestra, además de indicar los activos que componen la célula de fabricación, recoge las acciones preventivas que tienen que realizarse en cada intervención. En las 2 columnas de la parte derecha de la tabla aparecen una serie de tareas de mantenimiento preventivo a realizar sobre cada uno de los componentes, junto a su tiempo de intervención (horas).

Para proceder a registrar este cúmulo de intervenciones sobre cada activo, se debe de acceder en este caso al módulo "*Mantenimiento*", y seleccionador la pestaña de "*Mantenimiento programado*", ya que es aquí donde se encuentra el listado de mantenimiento programado y donde se puede acceder a sus funciones de creación y configuración.

Los pasos que se siguen para la ejecución de esta tarea son similares a los realizados con el árbol de activos, es decir, se propone ir componente por componente, desde el primero que aparece en la matriz maestra hasta su último, viendo qué tipo de acción se debe de realizar, así como su tiempo necesario de intervención.

Para la creación de una tarea, es necesario acceder al recurso "*Nuevo*" situado en la ventana superior de opciones. Una vez se presiona sobre este botón, aparece de forma instantánea la ficha de datos con los detalles del mantenimiento programado. Aquí se cumplimentan los campos necesarios, como pueden ser el activo sobre el que se solicita aplicar la rutina de mantenimiento, el tipo de mantenimiento que se solicita realizar (preventivo, inspección, actualizar, correctivo, lectura, seguridad, daños, eléctrico ,etc.), el código identificativo, instrucciones de trabajo y mano de obra estimada.

Una vez creada la primera intervención, se repite el mismo procedimiento con las demás acciones de mantenimiento que se muestran en la matriz. Para este proceso de migración de las acciones preventivas, se ocupó un total de 5:00h, y quedó recogido según se muestra en la **figura 10**.

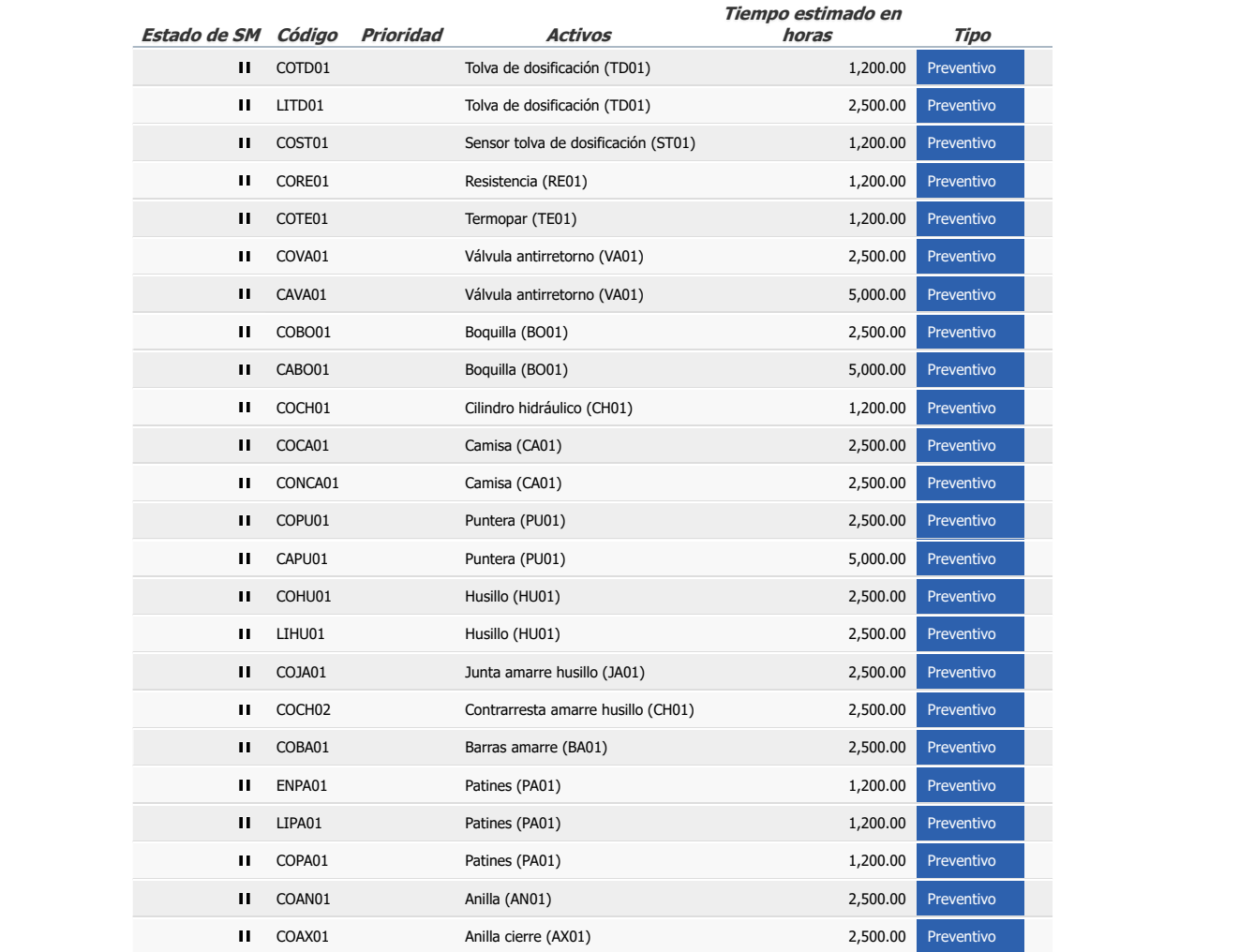

Figura 10 <mark>– Lista de mantenimiento preventivo (Acciones preventivas de Unidad de Inyección)</mark>

En el caso de la imagen anterior, y como muestra del correcto funcionamiento del módulo utilizado, solo se ha impreso una captura de las acciones correspondientes a uno de los sistemas de la máquina inyectora, dado que el listado de acciones registradas en el sistema es muy extenso. Cabe mencionar que, al igual que con el árbol de activos, se ha vuelto a hacer uso del sistema de impresión de pantalla, con la que se ha podido tomar una captura en formato PDF para su visualización y análisis en este trabajo.

Tras registrar el conjunto de activos y sus correspondientes acciones preventivas, se procede a realizar la última de las partes del proceso de implantación, el registro de **las rutinas de mantenimiento** y **la propuesta de calendario** que se propuso para el proceso de reingeniería en este trabajo, con tal de comprobar que toda la información subida a la herramienta de gestión queda reflejada semana a semana para la correcta organización del departamento de mantenimiento.

En el caso del registro de los datos, se procede a integrar tan solo algunas de las rutinas creadas en el sistema, ya que la subida del conjunto completo de programas es una tarea muy laboriosa y no es necesaria para comprobar el desempeño del módulo.

A la hora de proceder con la comprobación, se debe de acceder en este caso al módulo "*Panel*", y seleccionador la pestaña de "*Calendario*", ya que es aquí donde se encuentra el registro de tareas y su distribución a lo largo de las semanas y meses del año.

Para comprobar que la función de asignación y distribución temporal de las rutinas es óptima y se ejecuta correctamente según las necesidades del calendario, se propone coger un tipo de acción preventiva de cada propuesta de período de intervención, con tal de considerar todos los casos posibles y ver que el sistema es capaz de asumir esta cantidad de tareas dentro de un mismo período temporal. Es decir, si se consulta la **tabla 2** de rutinas de mantenimiento para la máquina inyectora, se observa que hay 5 tipos diferentes de acciones en función del tiempo de intervención que tiene asignada cada una de ellas, indicados en función de las semanas de las que dispondrán los técnicos de mantenimiento para realizar las operaciones que se encuentren en la orden de trabajo.

En este caso, se selecciona la primera acción preventiva de cada grupo de rutinas, obteniendo un total de 5 tareas a asignar. Ahora se procede a buscar en qué momento coinciden las cinco acciones seleccionadas, siendo posiblemente a las 32 semanas de dar comienzo con la primera rutina de mantenimiento, que es cuando se realiza por primera vez la acción de intervención del grupo de rutinas E. Si se consultan los cuadros de calendario, se observa que esta semana es la del 31 de julio de 2023, por lo que en el calendario del sistema deberían de haber registradas 5 tareas distintas.

En el apartado previo se han registrado el conjunto de acciones de mantenimiento programado, con sus respectivos tiempos de intervención teóricos estimados. Sin embargo, es necesario poder acceder a una función que permita asignarle fechas de realización programadas a cada una de estas acciones. En este caso, se debe de acceder a la pestaña de "*Órdenes de trabajo*", dentro del módulo "*Mantenimiento preventivo*", ya que aquí se pueden configurar fechas de inicio y fin sobre cada tarea de mantenimiento registra dentro el sistema.

Se procede a seleccionar las siguientes acciones:

- Rutina **tipo A** (1 semana): "Comprobar accionador de emergencia máquina inyectora"
- Rutina **tipo B** (2 semanas): "Comprobar placa fija"
- Rutina **tipo C** (4 semanas): "Comprobar estado tolva de dosificación"
- Rutina **tipo D** (16 semanas): "Limpiar tolva de dosificación"

- Rutina **tipo E** (32 semanas): "Cambiar válvula antirretorno"

Una vez identificadas las siguientes acciones, se les asigna el mismo día de ejecución dentro de esta semana, por ejemplo, el 2 de agosto de 2023, con 1 hora de diferencia para el comienzo del trabajo de cada intervención, con el fin de mostrar en el calendario que todas las acciones aparecen y se distinguen sin dificultad.

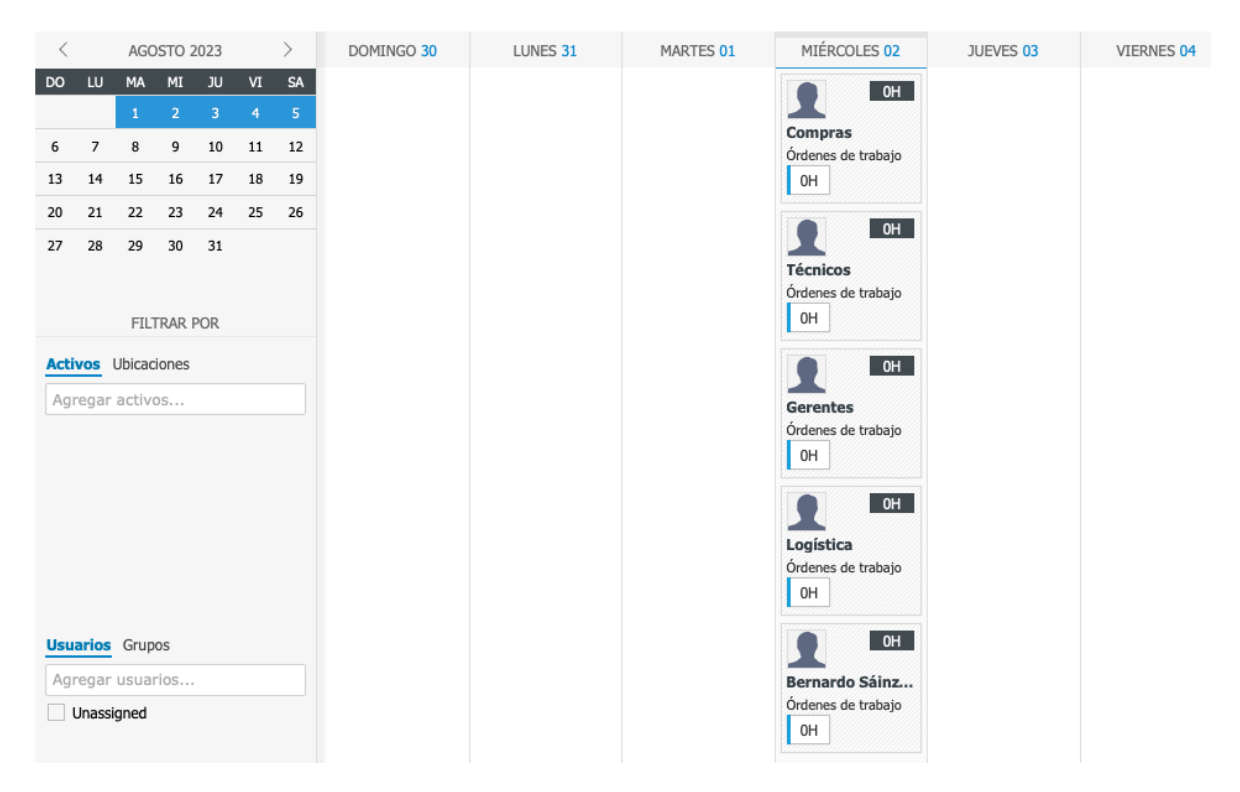

*Figura 11 – Calendario de intervenciones programadas*

Como se observa en la captura obtenida dentro del módulo de calendario de Fixx, las 5 operaciones de mantenimiento pueden ser registradas dentro del mismo día y es posible asignar cada una de ellas a un usuario distinto. Además, se les puede clasificar en función de la prioridad que muestren.

Como conclusión del apartado de implementación, se puede declarar que el sistema software ha estado a la altura de las características que se indica en su página web. Se ha podido registrar el conjunto de activos de una forma rápida y sin contratiempos, el conjunto de tareas de mantenimiento programado y su disposición en el calendario de intervenciones.

Tan solo se ha hecho uso de las herramientas mínimas necesarias para comprobar el funcionamiento del software, sin embargo, tras la implantación y uso de los módulos, se contempla que existe un amplio rango de funcionalidades y configuraciones para cada aspecto, pudiendo acceder a un nivel de detalle bastante más específico del que se ha realizado en este punto. Asimismo, es posible consultar una serie de gráficos y paneles que genera la herramienta de forma automática en relación con la ejecución de las órdenes de trabajo, pudiendo administrar y llevar un seguimiento en tiempo real sobre los detalles del mantenimiento.

Realizando una rápida comparación de la relación que existe entre las prestaciones del software y su precio (gratuito), se puede justificar de una manera razonada y argumentada el objetivo que se ha establecido para la realización este trabajo, dado que se ha verificado su funcionalidad y utilidad, así como el cumplimiento de los requerimientos propuestos, todo ello dentro de un plazo de tiempo coherente y respetando los períodos de planificación expuestos en el inicio del proyecto.

# II. PRESUPUESTOS

En el presente apartado se van a adjuntar las ofertas presupuestarias en función del estudio económico del proyecto.

En primer lugar, se desarrolla un presupuesto global en base a una estimación de los costes asociados a la elaboración y realización del propio trabajo, incluyendo las partidas relacionadas a los recursos humanos necesarios, así como los gastos operativos relacionados con el estudio y análisis de los diferentes puntos de la memoria.

En segundo lugar, se realizará un presupuesto desglosado, más allá del coste dedicado expresamente a la confección del trabajo, para un proceso de implantación de un GMAO completo, dado que en la propia planificación del trabajo se consideró un posible escenario futuro de implantación, definiendo el tiempo y estructura que debería de suponerle un proceso de estas características a una empresa del sector estudiado. Se definirá una partida presupuestaria para cada una de las fases con los trabajos a realizar en cada parte, tomando en consideración el coste real de un ingeniero superior.

# 1. Presupuesto general

 $\overline{\phantom{a}}$ 

En el presupuesto del Trabajo de Fin de Grado se han considerado los siguientes aspectos:

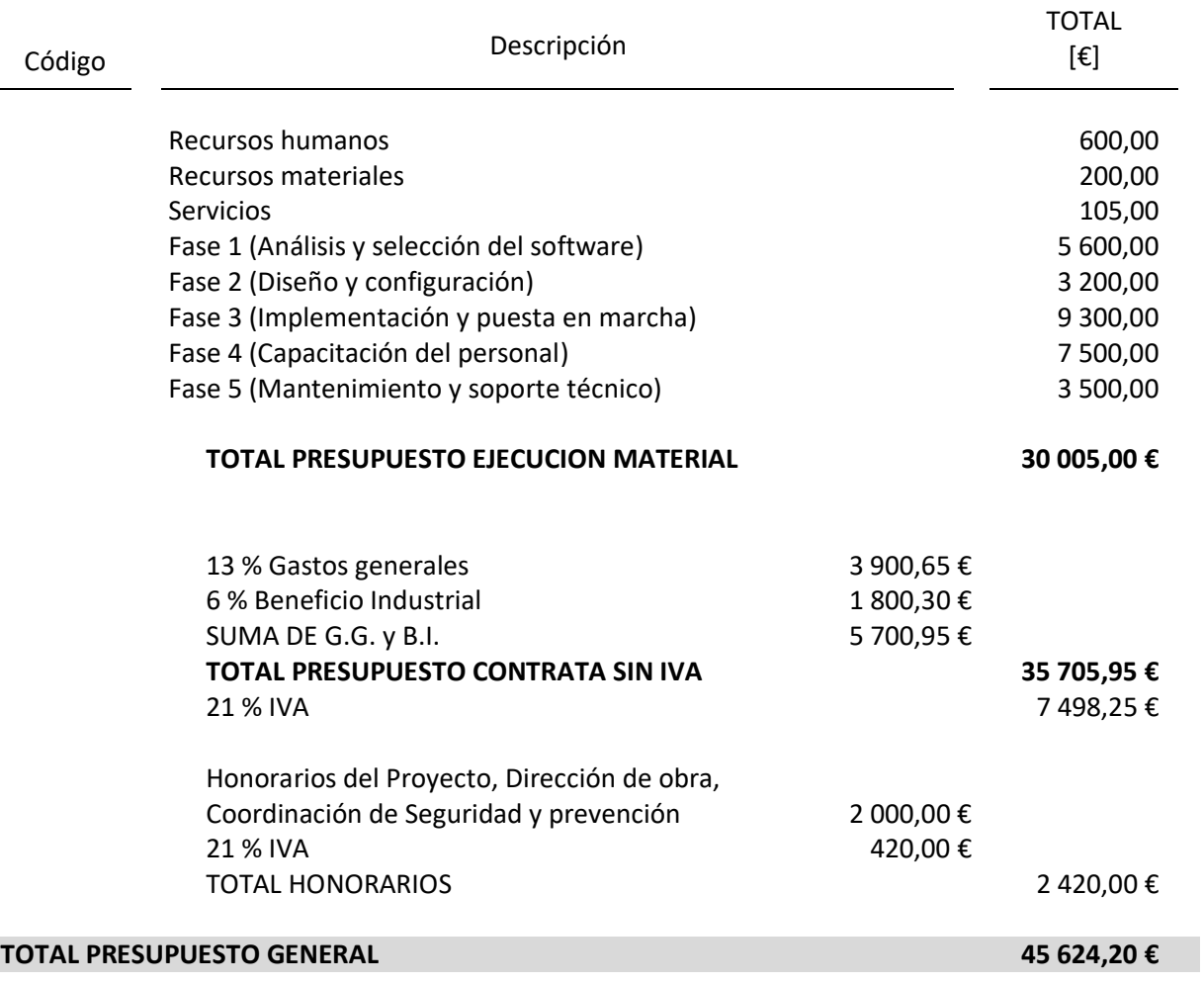

# **PRESUPUESTO GENERAL**

## 2. Presupuesto desglosado y mediciones

2.1. Redacción y confección del TFG

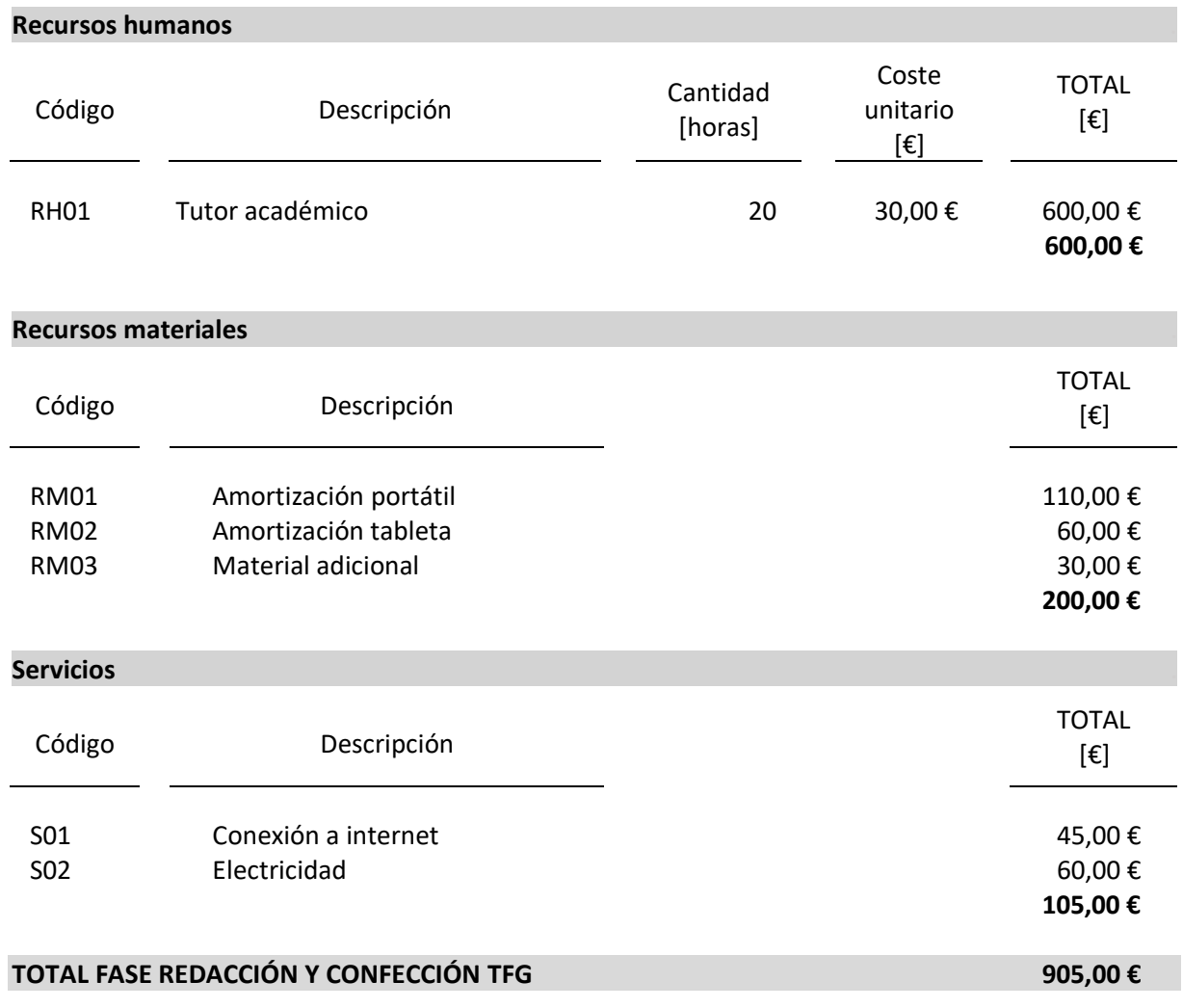

## 2.2. Análisis y selección del software

#### **FASE 1 (Análisis y selección del software)** Código Descripción Cantidad [horas] Coste unitario [€] FO1.1 Análisis de requisitos 80 40,00 € 3 200,00 € FO1.2 Evaluación de proveedores 40 40,00 € 1 600,00 € FO1.3 Gastos en viajes y alojamientos en viases en viases y alojamientos en viases en viases en viases en viases en viases en viases en viases en viases en viases en viases en viases en viases en viases en viases en viase

**TOTAL FASE 1 5 600,00 €**

TOTAL [€]

## 2.3. Diseño y configuración

#### **FASE 2 (Diseño y configuración)**

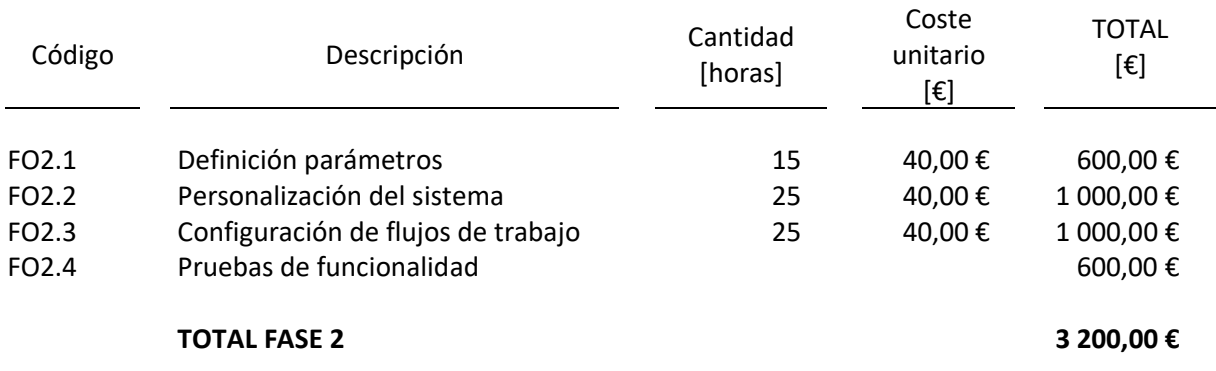

## 2.4. Implementación y puesta en marcha

#### **FASE 3 (Implementación y puesta en marcha)**

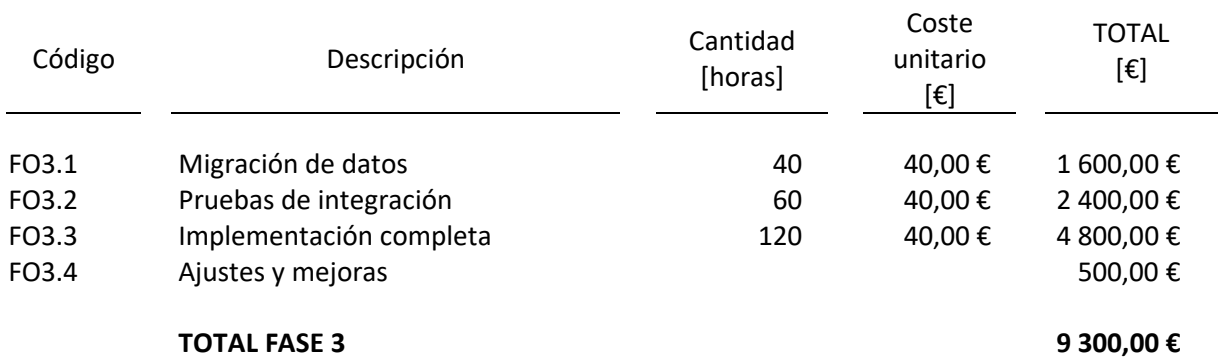

## 2.5. Capacitación y formación del personal

#### **FASE 4 (Capacitación y formación del personal)**

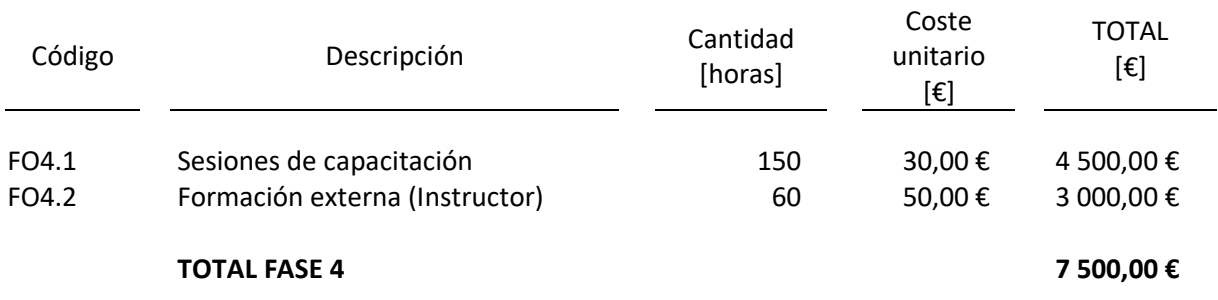
## 2.6. Mantenimiento y soporte técnico

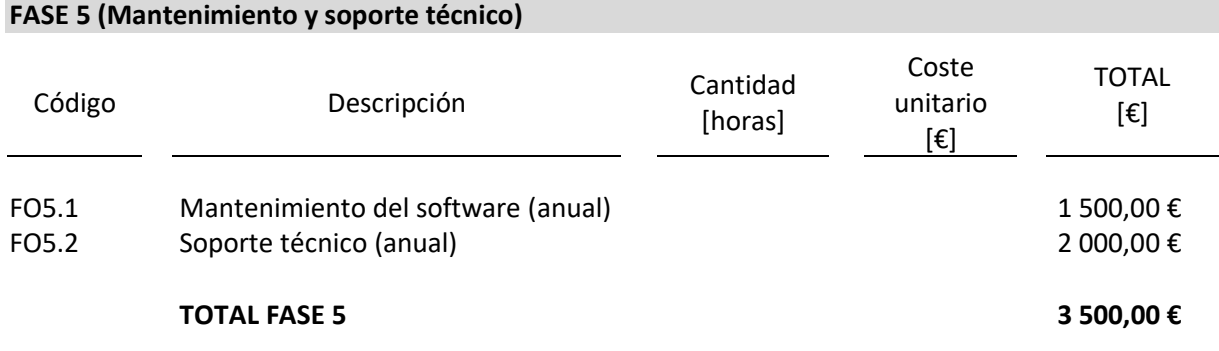

## III. CONCLUSIONES

El trabajo ha permitido introducir multitud de información sobre el estado y naturaleza de los softwares de gestión de mantenimiento gratuito, así como su situación actual. Se ha englobado todo el proyecto en relación al área empresarial del mantenimiento y sus formas de gestión existentes. Es así por lo que se ha decidido llevar la implantación del GMAO seleccionado sobre un proceso industrial de una empresa que trabaja en el sector de inyección del plástico, más concretamente sobre un tipo de célula de fabricación que se puede encontrar en una organización de las características descritas.

El objetivo que ha estado presente a lo largo de todo el trabajo ha sido el ser capaz de comprobar la utilidad tangible y el grado en el que le puede facilitar las tareas un software con estas propiedades a un equipo experto de mantenimiento. Para ello, se ha llevado a cabo un análisis exhaustivo sobre la identificación de necesidades, requerimientos y objetivos de negocio, así como la evaluación y selección de metodologías analíticas de decisión contrastadas, con tal de tener la capacidad de seleccionar un GMAO libre entre un conjunto de candidatos potenciales, para finalmente comprobar su funcionalidad a través de la integración del escenario de aplicación software propuesto.

Como consecuencia de todo este proceso, se ha obtenido el GMAO "Fiix Free" como la mejor alternativa, ya que ha corroborado la validez de la metodología empleada, verificando el desempeño y compatibilidad real que presenta la herramienta con las necesidades y la gran mayoría de requerimientos software exigidos. Todo ello ejecutado dentro de un plazo de tiempo estimado y adaptado a la realidad de un Trabajo final de Grado.

## IV. REFERENCIAS BIBLIOGRÁFICAS

- [1] Andriy Oleksandrovych, O. (2022). *Análisis y selección de un GMAO mediante la metodología AHP para una empresa mantenedora* [Trabajo Fin de Máster]. Universitat Politécnica de Valencia.
- [2] Aristóteles Yajure, C. (2015, septiembre). *Comparación de los métodos multicriterio AHP y AHP Difuso en la selección de la mejor tecnología para la producción de energía eléctrica a partir del carbón mineral. 20*, 6. https://www.redalyc.org/articulo.oa?id=84943818008
- [3] Echeverri Cartagena, C. M. (2013). *Metodología de mantenimiento de moldes de inyección apoyada en herramientas de gestión de ciclo de vida del producto (PLM)* [Universidad Eafit Sede Medellín].

https://repository.eafit.edu.co/bitstream/handle/10784/1274/EcheverriCartagena\_CarlosMario \_2013.pdf?sequence=1&isAllowed=y

- [4] Felipe Sexto, L. (2018). Tipos de mantenimiento: ¿cuántos y cuáles son? En *Electromagazine* (p. 4). http://www.mantenimientomundial.com/Notas/Sexto\_Tipos-Mantenimiento.Pdf
- [5] Fernández de la Vega, C. (s. f.). *5 Problemas de implementación de un ERP y cómo solucionarlos*. Recuperado 4 de julio de 2023, de https://www.grupocibernos.com/blog/5-problemas-deimplementacion-de-un-erp-y-como-solucionarlos
- [6] *Inyeccion plasticos en valencia—Empresite*. (s. f.). Empresite España Buscador de Empresas y Negocios de España. Recuperado 4 de julio de 2023, de https://empresite.eleconomista.es/Actividad/INYECCION-PLASTICOS/provincia/VALENCIA/
- [7] Paz Lloveras, E. (Director). (2019, mayo 8). *Los 5 mejores programas ERP opensource software y GRATIS*. https://www.youtube.com/watch?v=ZZ9msX30ks0
- [8] Ruiz Mogort, P. (2019). *Reingeniería del sistema de mantenimiento de una empresa de inyección de plástico de artículos para uso doméstico* [Trabajo Fin de Grado]. Universitat Politecnica de Valencia.
- [9] Sistach, F., Fernández, L. F., & Pastor, J. A. (1998). *SHERPA: Towards a methodological acqusition of ERP solutions*(LSI-98-63-R; p. 45). Universitat Politecnica de Catalunya. http://hdl.handle.net/2117/97896
- [10] Tafernaberri Franzão, E. (2018). *Desarrollo de metodología de la decisión multicriterio ANP en la gestión de proveedores: Integración de selección, evaluación y desarrollo de proveedores* [Trabajo Fin de Máster, Universitat Politecnica de Valencia]. https://riunet.upv.es/bitstream/handle/10251/101264/TAFERNABERRI%20- %20Desarrollo%20de%20metodolog%C3%ADa%20de%20decisión%20multicriterio%20ANP%20 en%20la%20gestión%20de%20proveedor....pdf?sequence=1
- [11] *UNE - Asociación Española de Normalización*. (s. f.). Recuperado 4 de julio de 2023, de https://www.une.org/